# **TASCAM**

## **DP-01 DP-01FX DP-01FX/CD**

**DIGITAL PORTASTUDIO ///** 

取扱説明書

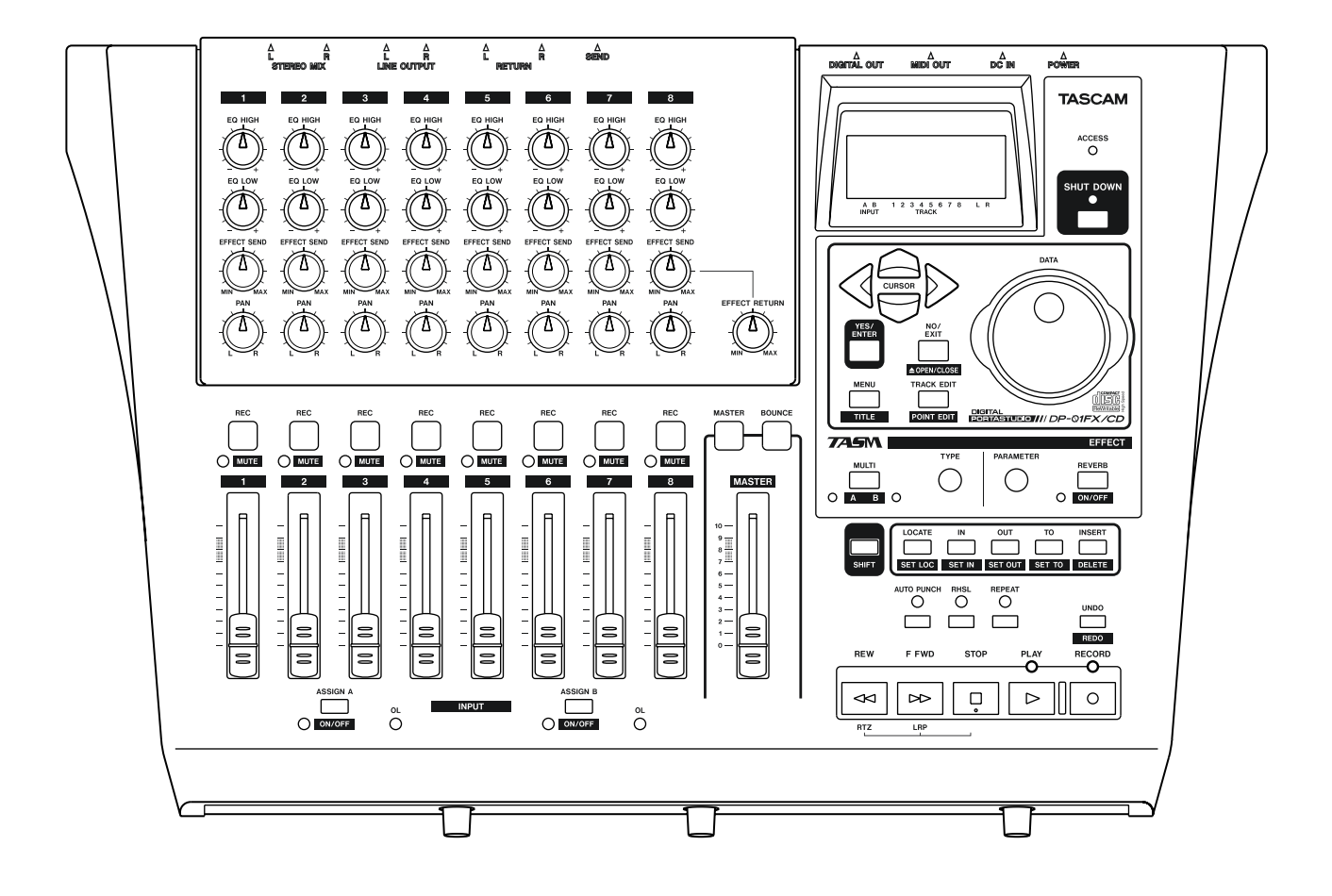

## 安全にお使いいただくために

この取扱説明書への表示では、製品を安全に正しくお使いいただき、あなたや他の人々への 危害や財産への損害を未然に防止するために、いろいろな絵表示をしています。その表示と 意味は次のようになっています。内容をよく理解してから本文をお読みください。

#### 表示の意味

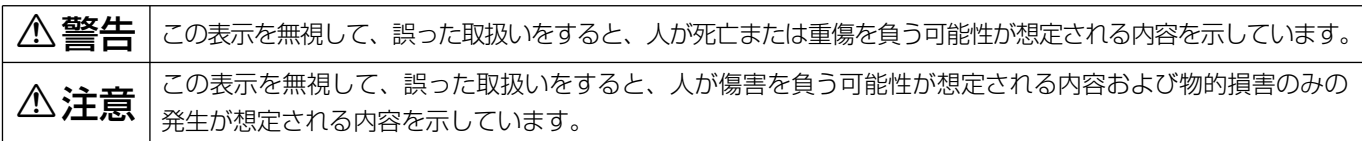

#### 絵表示の例

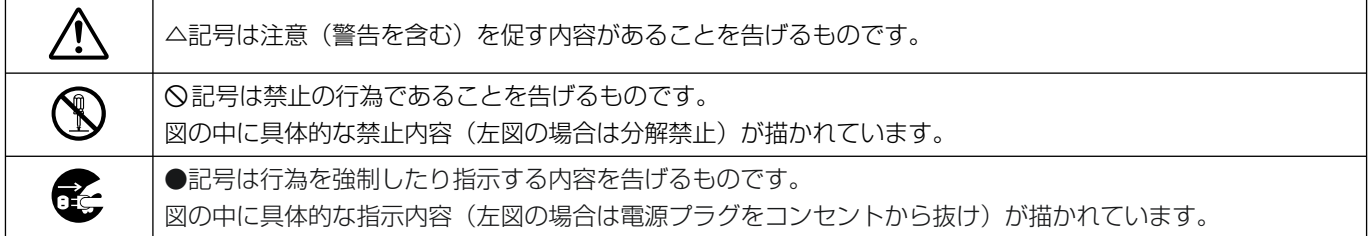

**○ テールの**<br>○ 万一、 使が出ている、変なにおいや音がするなど<br>しなります、すぐに<sup>機関</sup>させの電源スイッチを切 となります。すぐに機器本体の電源スイッチを切 り、電源プラグをコンセントから抜いてください。 煙が出なくなるのを確認して販売店またはティア ック修理センターに修理をご依頼ください。

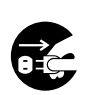

**◆ テー機器の内部に異物や水などが入った場合は、<br>まず機器本体の電源スイッチを切り、電源プラグ<br>- Folyday talent in Filter Fine** をコンセントから抜いて、販売店またはティアッ ク修理センターにご連絡ください。そのまま使用 すると火災・感電の原因となります。

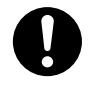

**◆ 電源コードが傷んだら(芯線の露出、断線など)**<br>- 販売店またはティアック修理センターに交換をご<br>- 体想イださい、そのまま使用する b い<sup>33</sup>、感電の 依頼ください。そのまま使用すると火災・感電の 原因となります。

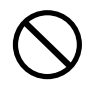

**◯ こ**の機器を使用できるのは日本国内のみです。表<br>← 示された電源電圧(交流 100ボルト)以外の電<br>← での使用しないでください、また、*NN的な*ドの電 圧で使用しないでください。また、船舶などの直 流(DC)電源には接続しないでください。火 災・感電の原因となります。

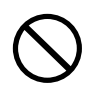

**◯ こ**の機器の通風孔をふさがないでください。通風<br>→ 孔をふさぐと内部に熱がこもり、火災の原因とな<br>→ → → → ります。

**◯ こ**の機器の通風孔などから内部に金属類や燃えや<br>- すいものなどを差し込んだり、落とし込んだりし<br>- ないでください、火災、感電の原因となります。 ないでください。火災・感電の原因となります。

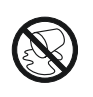

この機器の上に花びんや水などの入った容器や小 さな金属物を置かないでください。こぼれたり、 中に入った場合火災・感電の原因となります。

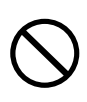

**◯ 電源コードの上に重いものをのせたり、コードが**<br>本機の下敷にならないようにしてください。コー ドに傷がついて、火災・感電の原因となります。

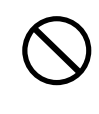

**◯ 電源コードを傷つけたり、加工したり、無理に曲**<br>■ げたり、ねじったり、引っ張ったり加熱したりし<br>ないでください、コードが映場して、火災、感電 ないでください。コードが破損して、火災・感電 の原因となります。

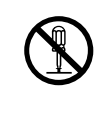

**◆ この機器のカバーは絶対に外さないでください。**<br>■ 感電の原因となります。内部の点検・修理は販売<br><sub>にデクサ</sub>トリニックの標理センターにつ体類くださ 店またはティアック修理センターにご依頼くださ い。

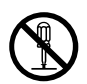

**è** この機器を改造しないでください。火災・感電の 原因となります。

安全にお使いいただくために

## 八警告

**○○** 万一、この機器を落としたり、キャビネットを破るような場合は、機器本体の電源スイッチを切り、<br>■ 損した場合は、機器本体の電源スイッチを切り、<br>■ 電源プラグをコンセントから共いて、販売店また 電源プラグをコンセントから抜いて、販売店また はティアック修理センターにご連絡ください。そ のまま使用すると火災・感電の原因となります。

**◆ 電源プラグの刃および刃の付近にほこりや金属物**<br>→ が付着している場合は、電源プラグを抜いてから<br>→ \*いたをで取り除いてください。そのきき使用す 乾いた布で取り除いてください。そのまま使用す ると火災・感電の原因となります。

**◆ う**の機器を設置する場合は、壁から20 cm以上<br>- の間隔をおいてください。また、放熱をよくする<br>- ために、他の<sup>機器 ヒの間け小し難して置いてくだ</sup> ために、他の機器との間は少し離して置いてくだ さい。ラックなどに入れるときは、機器の天面か ら2 cm以上、背面から10 cm以上のすきまを あけてください。内部に熱がこもり、火災の原因 となります。

## △注意

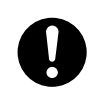

**◆ オーディオ機器、スピーカー等の機器を接続する**<br>■場合は、各々の機器の取扱説明書をよく読み、電<br>『<sup>モトリト』説明に従って接続してください。また</sup> 源を切り、説明に従って接続してください。また 接続は指定のコードを使用してください。

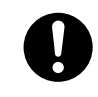

**ó** 電源を入れる前には音量を最小にしてください。 突然大きな音が出て聴力障害などの原因となるこ とがあります。

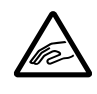

**② ディスクトレイが閉まるときに手指をはさまれな**<br>ハようにご注意ください。けがの原因となること<br>\*\*\*\*\*\*\*\* があります。

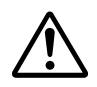

<u>◆ 5年に一度くらいは機器内部の掃除を販売店また</u><br>■ はティアック修理センターにご相談ください。内<br>アリーチストがちきっちきき、Filipper Stil だい 部にほこりがたまったまま、長い間掃除をしない と火災や故障の原因となることがあります。特に、 湿気の多くなる梅雨期の前に行なうと、より効果 的です。なお、掃除費用についてはご相談くださ  $\left\{ \cdot \right\}$ 

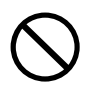

**í** 次のような場所に置かないでください。火災、感 電やけがの原因となることがあります。

- ・調理台や加湿器のそばなど油煙や湯気があたる 場所
- ・湿気やほこりの多い場所
- ・ぐらついた台の上や傾いた所など不安定な場所

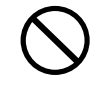

**◯ 電源コードを熱器具に近付けないでください。コ<br>コードの被ふくが溶けて、火災・感電の原因となる<br>フトがあります** ことがあります。

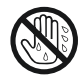

濡れた手で電源プラグを抜き差ししないでくださ い。感電の原因となることがあります。

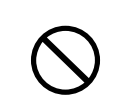

**◯ 電源ブラグを抜くときは、電源コードを引っ張ら**<br>ないでください。コードが傷つき、火災・感電の<br>『国民大なストがあります』以ずプラグを持って 原因となることがあります。必ずプラグを持って 抜いてください。

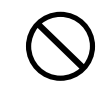

**◯ ACアタフターは、布や布団でおおったり、つつ**<br>← んだりしないでください。熱がこもり、ケースが<br>← 恋形!、 い<sup>^^^の原</sup>円となることがあります。 風通 変形し、火災の原因となることがあります。風通 しのよい状態でご使用ください。

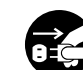

**インス** 移動させる場合は、電源スイッチを切り、必ず電<br>源プラグをコンセントから抜き、機器間の接続コ<br>ドカド<sup>ドか 軽い</sup>がいかの接続コードを外してから行なって ードなど外部の接続コードを外してから行なって ください。コードが傷つき、火災・感電の原因と なることがあります。

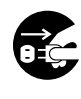

**ì** 旅行などで長期間、この機器をご使用にならない ときは、安全のため必ず電源プラグをコンセント から抜いてください。

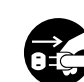

**ì** お手入れの際は安全のため電源プラグをコンセン トから抜いて行なってください。

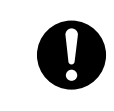

**◆ う**○機器には、付属のACアタブターおよび電源<br>コードセットをご使用ください。それ以外の物を<br>たまます!サ陰、以後、感電の原因となります。 使用すると故障、火災、感電の原因となります。

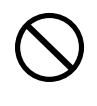

**í** 付属のACアダプターおよび電源コードセットを 他の機器に使用しないでください。故障、火災、 感電の原因となります。

## もくじ

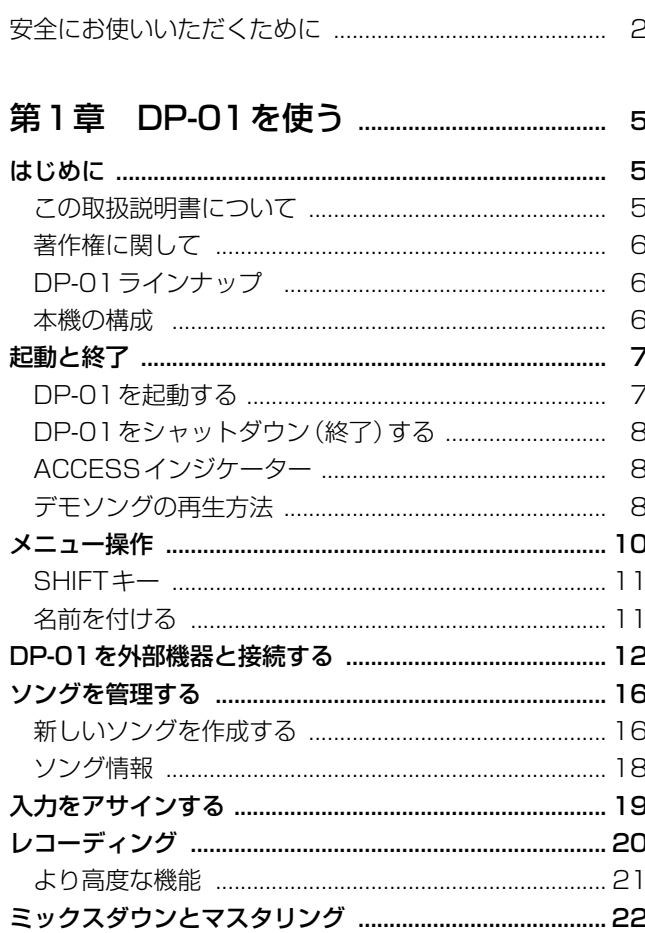

#### 

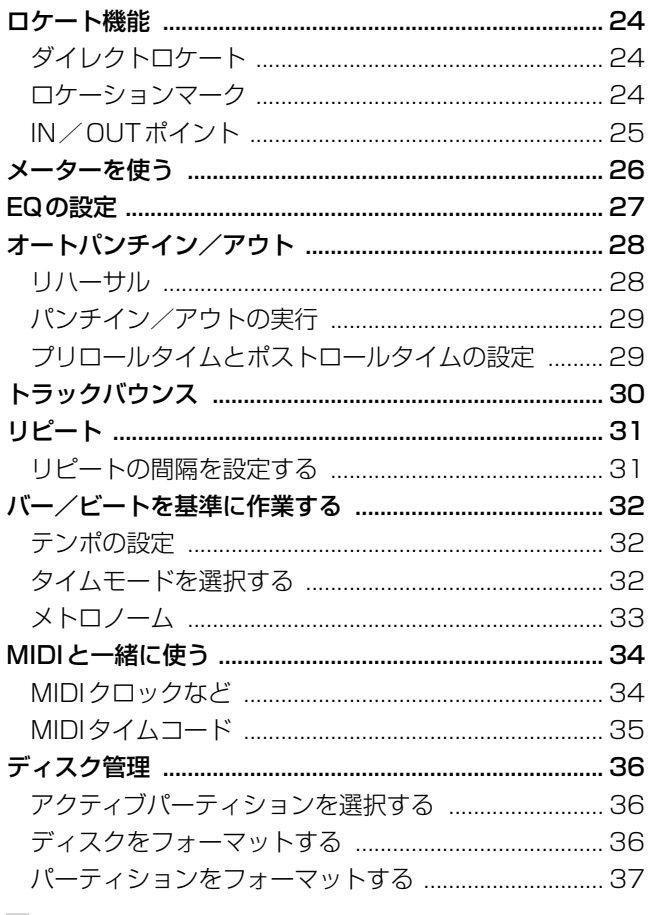

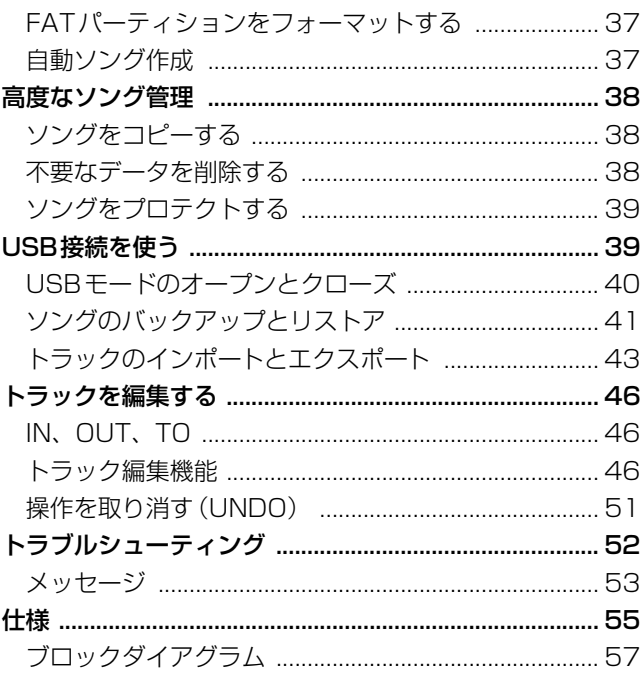

#### 

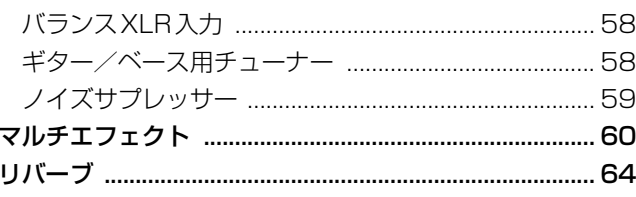

#### 第4章 DP-01FX/CDの付加機能 ........... 65

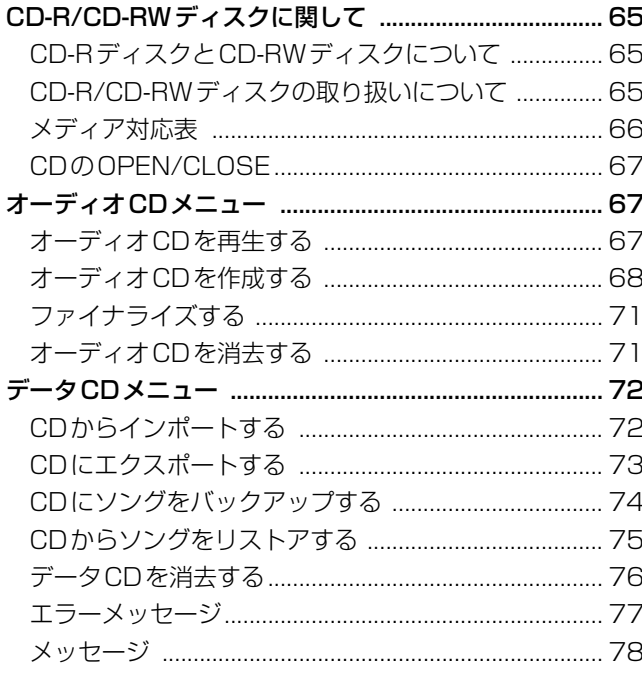

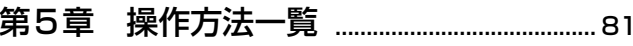

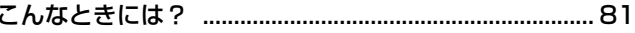

#### はじめに

はじめに本章をお読みください。本章にはDP-01を使う上で必要な基本的な 情報や魅力的なオリジナル作品を創作する手助けになるような情報が述べら れています。本章(「DP-01を使う」)をお読みになると、DP-01のおおま かな使い方がわかり、録音/再生ができるようになります。

タスカムDP-01をお買い上げいただき、ありがとうございます。本機はコン パクトでありながら高音質の録音が可能な8トラックのデジタルディスクレ コーダーです。非常に使いやすく設計されていますので、録音操作に気を取 られることなく、音楽創作に専念することができます。

DP-01には大容量ハードディスクが搭載されており、同時最大2トラック、 トータル最大8トラックのマルチトラック録音を数時間分行なうことができ ます。さらに内蔵のミキサー機能を使って、マルチトラックをマスターステ レオトラックにミックスダウンすることができます。

こうして作成されたステレオミックスをCDなどに書き込むことができるほ か、コンピュータのオーディオ入力を経由してインターネット配信したり、 USB2.0接続によってパソコンに転送することもできます。

さらにDP-01とパソコン間で、個々のトラックデータの送受信を行なうこと ができますので、PCを使ったソングのバックアップ、リストアが可能です。

#### この取扱説明書について

これまでにマルチトラックレコーディングの経験がある方もない方も、本取 扱説明書をよくお読みになって、DP-01を十分に活用してください。第1章 ではDP-01の基本操作を説明しますので、基本的なレコーディングを行なう ための知識を身に付けることができます。第2章「高度なテクニック」(24 ページ~)では、さらに本機を活用できる機能を紹介します。

本書ではマルチトラックレコーディングのテクニックに関する説明をすべて 網羅しているわけではありませんが、タスカムのウェブサイトからは、レコ ーディングに関するさまざまな資料をダウンロードすることができますので、 ぜひご利用ください。

#### 取扱説明書の表記について

- **–** DP-01および外部機器のキー/端子、画面に表示されるメッセージなど を「MENUキー」のように太字で表記します。
- 本文の脇には、| <mark>注 意</mark> 」などの追加情報を記載します。

#### トラブルシューティング

DP-01は使いやすさを徹底的に追求した設計になっていますが、それでも使 用中に困ることがあるかもしれません。そんなときには「トラブルシューテ ィング」(52ページ)をご覧ください。よくある質問と回答の一覧が記載さ れています。また本機のポップアップメッセージリストには、それぞれのメ ッセージの意味と対処方法が記載されています( → 53ページ「メッセージ」)。

#### こんなときには?

こんなことをやるにはどうすればいいか、といった疑問があるときには本書 巻末の「こんなときには?」をご参照ください。

#### **ヒント**

DP-01をこんなふうに使うことができる、とい ったヒントを記載します。

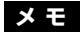

特殊なケースなどの説明をします。

#### **注 意**

指示を守らないと、人がけがをしたり、機器が 壊れたり、録音したデータが失われたりする可 能性がある場合に記載します。

## はじめに

#### 著作権に関して

Windows、Windows XP、Windows 2000はMicrosoft Corporationの 登録商標です。

Macintosh、MacOS、MacOS XはApple Computer社の登録商標です。

#### DP-01ラインナップ

DP-01には、DP-01とDP-01FX、DP-01FX/CDの3つのモデルがありま す。DP-01FXはファントム電源内蔵のXLR入力端子を搭載し、エフェクタ ーを内蔵しています。DP-01FX/CDは、DP-01FXにCD-R/RWのドライ ブを搭載した製品です。ほとんどの機能は3つのモデルに共通ですので、本 書で"DP-01"という場合、とくに断りがないかぎり3つのモデルを指します。 モデル間で異なる機能の場合は、その旨を説明します。

本書の第3章の「DP-01FXの付加機能| (58ページ)には、DP-01FXおよ びDP-01FX/CDに搭載されている機能が説明されています。 また、本書の第4章の「DP-01FX/CDの付加機能」(65ページ)には、 DP-01FX/CDだけに搭載されている機能が説明されています。 よって、当該機種をお持ちでない場合は読む必要がありません。

#### 本機の構成

本機の構成は以下の通りです。

付属品が不足している場合や輸送中の損傷がある場合、当社までご連絡くだ さい。

- ・DP-01、DP-01FXまたはDP-01FX/CD
- ・電源アダプター (PS-1225)
- ・電源コード
- ・取扱説明書
- ・保証書

#### 電源アダプターについて

#### **注 意**

DP-01には、付属のPS-1225電源アダプター/電源コードをご使用くださ い。また、付属の電源アダプター/電源コードを他の機器に使用しないでく ださい。故障、火災、感電の原因となります。

#### 起動と終了

DP-01の起動と終了の方法を説明します。

#### **注 意**

DP-01の電源のオン/オフ操作は、本機に接続 しているモニターシステムのボリュームを絞っ た状態で行なってください。また、電源オン/ オフ操作時にヘッドホンを装着しないでくださ い。ノイズによってスピーカーや聴覚を損傷す る恐れがあります。

#### DP-01を起動する

DP-01のリアパネルのPOWERスイッチをOFFにした状態で、電源アダプ ターとDP-01、電源コードと電源アダプター、電源コードとコンセントをそ れぞれ接続します。

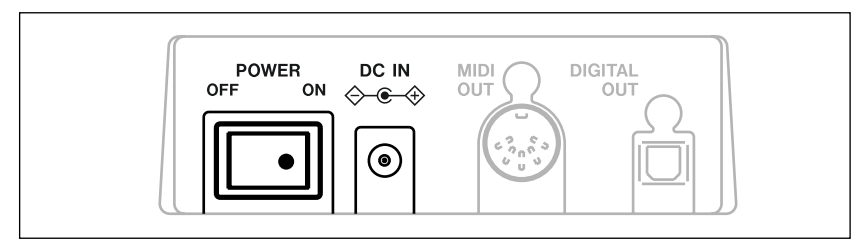

図1. 1:DP-01の電源接続

- **–** DP-01の電源をオンにします。
- **–** DP-01のディスプレイに以下が表示されます。

$$
\begin{array}{c}\nT A S C A M \\
D P - Q 1\n\end{array}
$$

システムが立ち上がり、最後に保存したソングがロードされます。ソング がロードされている間、ACCESSインジケーターが点灯し、ハードディ スクが使用中であることを表示します。ディスプレイには現在の操作内容 が表示されます。

**–** ACCESSインジケーターが消灯すると、ディスプレイに「ホーム画面」 が表示されます。

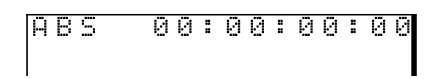

#### **ヒント**

たいていどの画面からでもNO/EXITキーを数 回押すと「ホーム画面」に戻ることができます。

#### DP-01をシャットダウン (終了) する

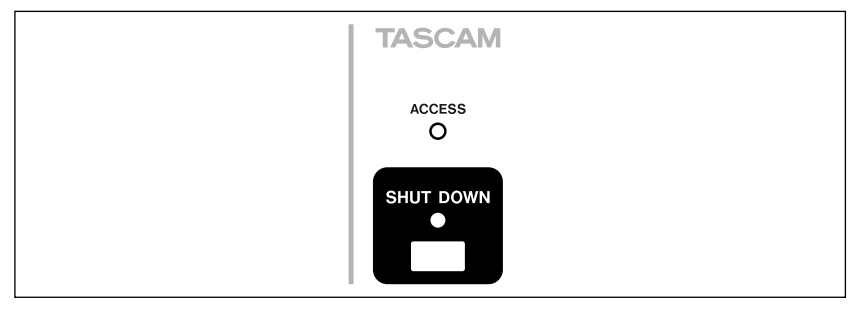

図1.2: SHUT DOWNキー/インジケーターとACCESSインジケーター

- 1 再生中または録音中の場合、停止します。
- 2 SHUT DOWNキーを約1秒間、押したままにします。

以下の画面が表示されます。

SHUTDOWN H.  $|IENTERJ| \rightarrow E \times e$ 

3 YES/ENTERキーを押します。

シャットダウン処理が始まり、ディスプレイに"Storing Song"が表示さ れます。

ソングデータがハードディスクに保存されると、以下が表示されます。

Complete Now Sw Off l t

4 リアパネルのPOWERスイッチを使ってDP-01の電源を切ります。

#### ACCESSインジケーター

ハードディスクまたはCD-RWドライブが動作中に赤く点灯します。DP-01 を取り扱うのに必要以上に神経質になる必要はありませんが、他の電子機器 と同様に大事に扱ってください。とりわけ、ハードディスク動作中、CD書き 込み中は動かさないようにしてください。

#### デモソングの再生方法

DP-01は出荷時に内蔵ハードディスクにデモソングが保存されています。 その再生方法を説明します。

- 1 DP-01のLINE OUTコネクターからアンプまたはモニターシステムに接 続します。ヘッドホンで聴くには前面右のPHONES ジャックにプラグを 差し込みます。
- 2 本体の電源を入れます。

起動が完了するとホーム画面が表示されます。

$$
\begin{bmatrix}\nAB5 & 00:00:00:00 \\
\end{bmatrix}
$$

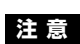

シャットダウンはここに記載した方法で行なっ てください。これ以外のやり方でDP-01をシ ャットダウンすると、レコーディングデータや 設定が失われる可能性があります。

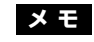

NO/EXITキーを押すと、シャットダウン操作 がキャンセルされます。

**注 意**

ACCESSインジケーター点灯中は、DP-01を 動かしたり電源を切ったりしないでください。 ハードディスクが損傷したり、データが失われ る可能性があります。

3 MENUキーを押します。

MENU画面が表示されます。

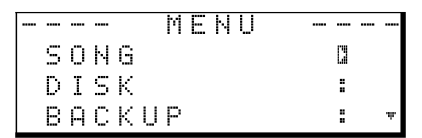

4 DATAダイアルを回してカーソルを"SONG"に移動し、**¥**カーソルキ ーを押します。

[SONG MENU]画面が表示されます。

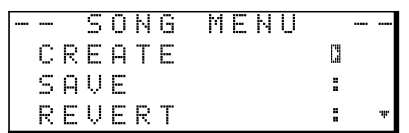

5 DATAダイアルを回してカーソルを "LOAD"に移動し、▶カーソルキー を押します。

[SONG LOAD]画面が表示されます。

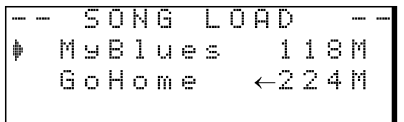

6 カーソルを "DP01DEMO"に移動し、ENTERキーを押します。

デモソングのロードが終了すると [SONG MENU]画面に戻ります。

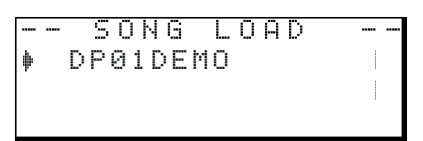

7 EXITキーを押します。

ホーム画面に戻ります。

8 PLAYキーを押してデモソングを再生します。

デモソングは8トラックです。各チャンネルのフェーダー、MASTERフ ェーダー、PANなどを調整してください。ヘッドホンの音量は前面の PHONESつまみで調整します。

#### メニュー操作

DP-01ではメニューを使って設定や操作の実行などを行ないます。ここでは メニューの使い方や設定の方法などを説明します。

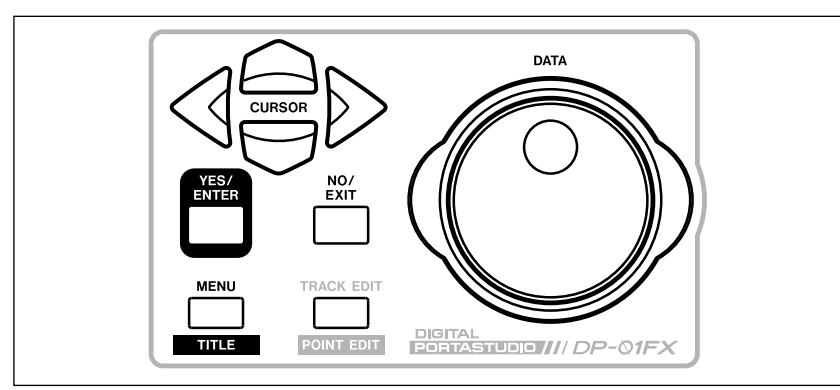

図1.3:メニュー操作部

**–** MENUキーを押してメニューのトップ画面を表示します。

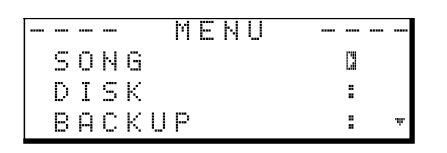

- **–** DATAダイアルまたは▲/▼キーを使って、トップメニューリストから希 望のメニューを選択します。 選択されているメニューでは":"が反転表示の三角("**¥**")に変わります。 現在表示されているリストの上または(および)下にもメニューがある場 合、メニュー画面の右下に▲または(および)▼が表示されます。
- **▶カーソルキーを押して選択中のメニューに入ります。**

以下の画面はSONGメニューの例です。

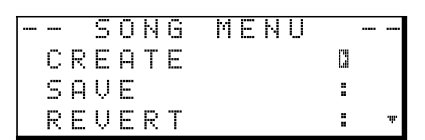

**–** DATAダイアルまたは▲/▼キーを使って、メニューから希望の項目を選 択します

以下の例ではERASEが選択されています。また現在の表示の上下には、 他のメニュー項目が存在します。

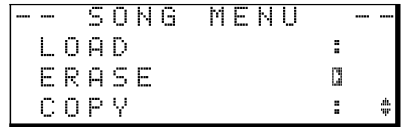

**● ▶カーソルキーを押して、メニュー項目の実行画面を表示します。以下は** ERASE画面の例で、ソングのリストが表示されます。

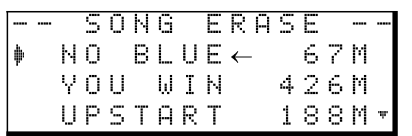

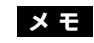

左記の画面におけるソング名とサイズは一例で す。

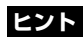

メニュー操作中、上のメニュー階層に戻るには、 NO/EXITキーを押します。

**–** DATAダイアルまたは▲/▼キーを使って、リストから消去するソングに カーソルを移動し、YES/ENTERキーを押します。

```
I SONG ERASE
liAre you sure ?i
```
- **–** 上記のような確認画面が表示された場合、YES/ENTERキーを押します。 キャンセルするときはNO/EXITキーを押します。
- **–** 下記のような値を設定する画面が表示される場合もあります。その場合、 ▲/▼キーを使ってカーソルを移動して、DATAダイアルを使って値を設 定します。

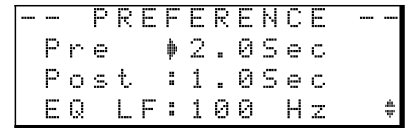

#### SHIFTキー

2つの機能(主機能とシフト機能)を持つキーのシフト機能を使うときに、 SHIFTキーを押しながらそのキーを押します。シフト機能はキーの下部に反 転文字(DP-01FXでは青地に白文字、DP-01およびDP-01FX/CDでは緑 地に白文字)で表記されています。

#### 名前を付ける

ソングやエクスポートするトラックに名前を付けることができます。

以下のような画面を表示中、下記の要領で名前を付けます。

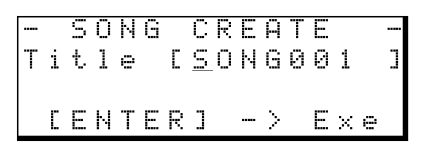

- **˙**/**¥**カーソルキーを使ってカーソル(下線)位置を移動します。カーソ ル位置が編集位置になります。
- DATAダイアルを使ってカーソル(下線)位置の文字を変更します。一般 的な記号、数字、英大文字、英小文字を入力することができます。
- **–** カーソル位置に空白を挿入するにはINSERTキーを使います。カーソル位 置の文字を削除するにはSHIFTキーを押しながらINSERT (DELETE) キ ーを押します。
- **–** 入力/編集を終えたらYES/ENTERキーを押します。ソングが新しい名 前で保存されます。

## DP-01を外部機器と接続する

#### DP-01を外部機器と接続する

DP-01でレコーディングを行なう前に、外部機器との接続を行なう必要があ ります。図1.4に接続例を示します。 図1.4ではDP-01FXモデルが使われています。

#### **メ モ**

DP-01およびDP-01FX/CDの外観は多少異 なりますが、基本的には同じです。

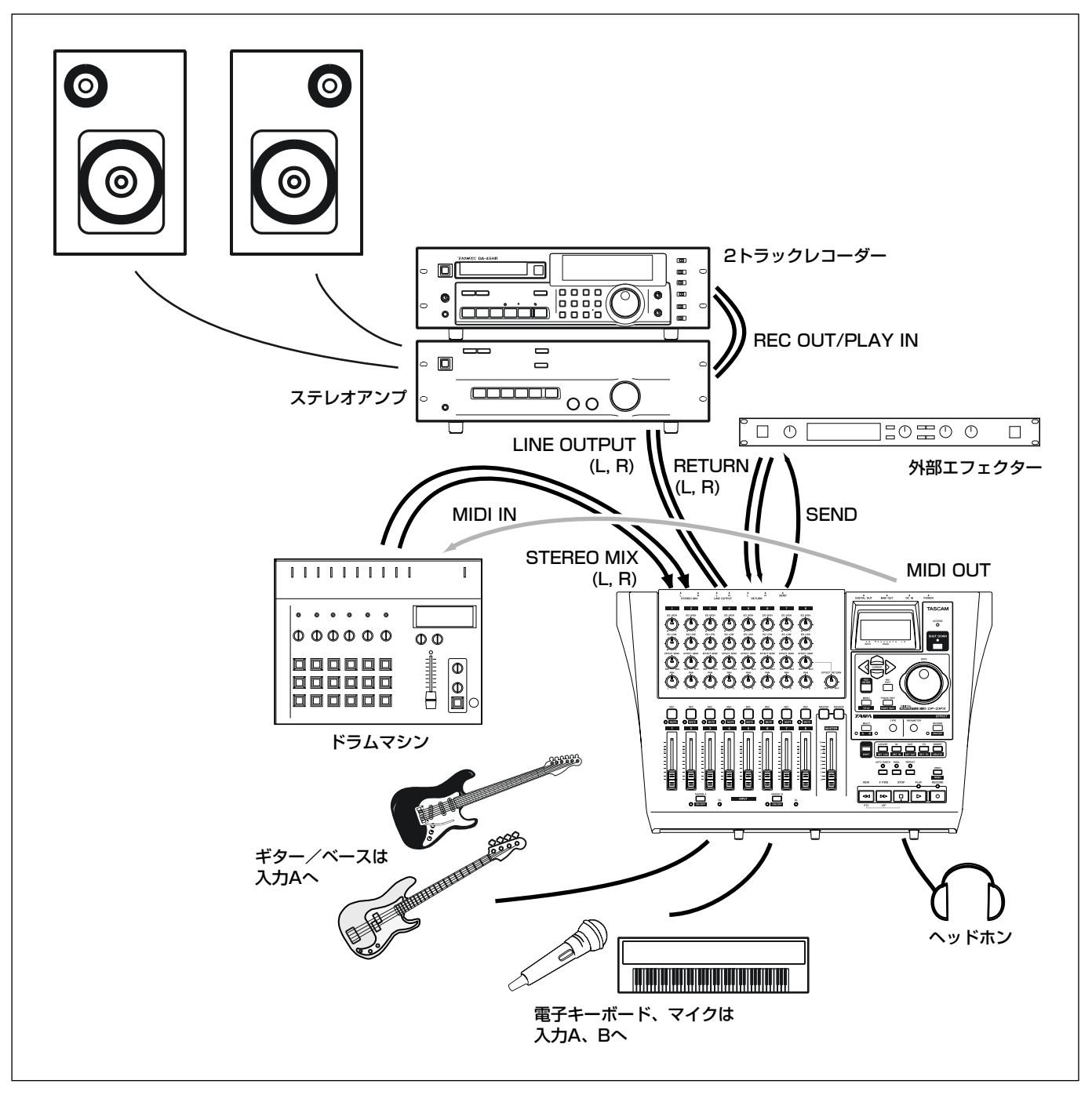

図1.4:DP-01と外部機器の接続

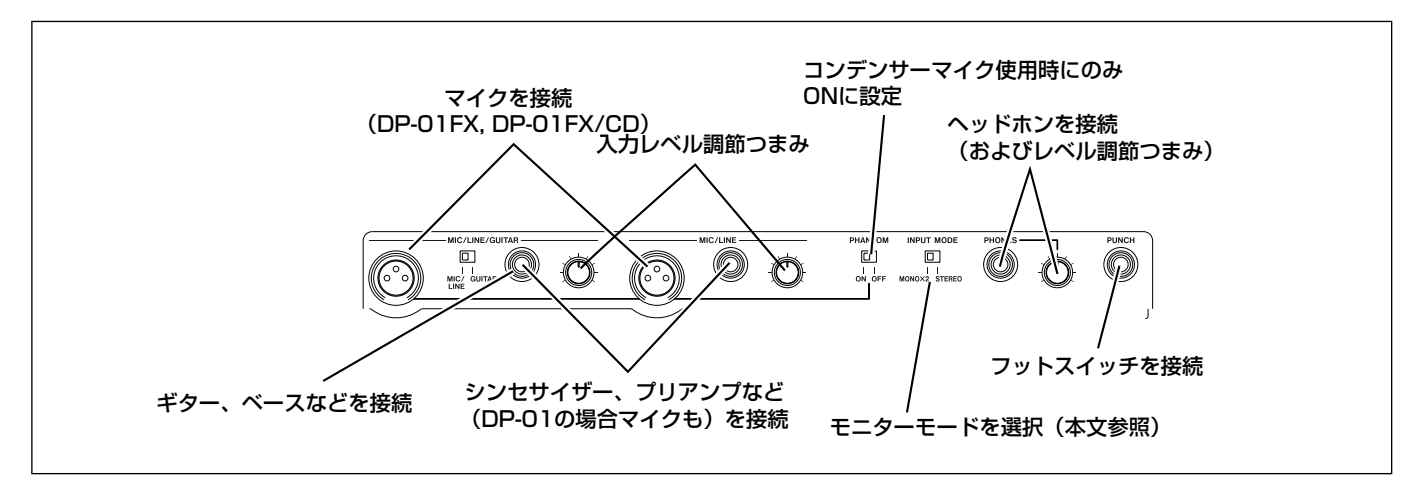

図1.5:DP-01FXフロントパネル

#### マイク

マイクはフロントパネルの入力端子に接続します。

GUITAR - MIC/LINEスイッチをMIC/LINE側に設定します。録音入力信号 のレベルが最大の時だけOLインジケーターが点灯するように、入力レベル調 節つまみを設定します。

#### シンセサイザーなど

シンセサイザーの他に、ドラムマシン、ギターアンプシミュレーター、アク ティブタイプのベースなど、またはCDプレーヤー、カセットデッキなどは、 フロントパネルの標準ホンジャック(モノラル、アンバランス)に接続しま す。ステレオソースを接続する場合、INPUT MODEスイッチを適切に設定 します。(→14ページ「INPUT MODEスイッチ」)

GUITAR - MIC/LINEスイッチをMIC/LINE側に設定します。

外部機器の出力レベルつまみ、または本機の入力レベル調節つまみを使って、 録音入力信号のレベルが最大の時だけOLインジケーターが点灯するように設 定します。

#### ギター/ベース

ギター/ベース(パッシブタイプ)はフロントパネルの入力Aの標準ホンジ ャック(モノラル、アンバランス)に接続します。

GUITAR - MIC/LINEスイッチをGUITAR側に設定します。

楽器の出力ボリュームつまみ、または本機の入力レベル調節つまみを使って、 レベルが最大の時だけOLインジケーターが点灯するように設定します。

#### ヘッドホン

フロントパネルのPHONESジャック(標準ステレオホンジャック)にステレ オヘッドホンを接続します。

ジャックの右のつまみを使って、ボリュームを調節します。

#### フットスイッチ

フロントパネルのPUNCHジャックに、タスカムRC-30Pなどの「プッシ ュ・トゥ・メイク」タイプのフットスイッチを接続します。フットスイッチ 操作によるパンチイン/アウト(録音のスタート/ストップ)が可能です。

#### **メ モ**

DP-01FXおよびDP-01FX/CDにはファント ム電源内蔵のXLRマイク入力端子が2系統装備 されています。この端子に関する詳細は「DP-01FXの付加機能」(58ページ)をご覧くださ い。

#### **注 意**

ギターアンプのスピーカー出力をDP-01に接 続しないでください。

#### **ヒント**

内蔵のチューナー(DP-01FXおよびDP-01FX/CD)を使ってギターやベースの調弦を 行なうことができます。(→58ページ「ギタ ー/ベース用チューナー」)

#### **ヒント**

ギターを弾きながら録音操作をする場合など、 フットスイッチが役立ちます。

## DP-01を外部機器と接続する

#### INPUT MODEスイッチ

入力AとBの両方を使ってレコーディングを行なう場合、INPUT MODEス イッチの設定によってモニターの聞こえ方が変わります。

このスイッチはヘッドホンやLINE OUTPUT端子を使った入力信号のモニタ ーに影響を与えます。以下の2つのポジションがあります。

#### **–** MONO x 2

入力AとBの信号がそれぞれ左右チャンネルの両方に送られます。

#### **–** STEREO

入力Aの信号が左チャンネル、入力Bの信号ば右チャンネルに送られます。 ステレオシンセサイザーなどの外部ステレオソースを接続して録音すると きに、ステレオモニターすることができます。

**メ モ**

INPUT MODEスイッチはレコーディングには 影響を与えません。モニターにのみ影響を与え ます。

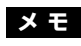

MONO x 2モードでは入力AとBの信号はどち らも中央に定位します。ソースによっては稀に モニターシステムからの音が歪んで聞こえるこ とがありますが、入力レベルが適正ならば、録 音される音が歪むことはありません。

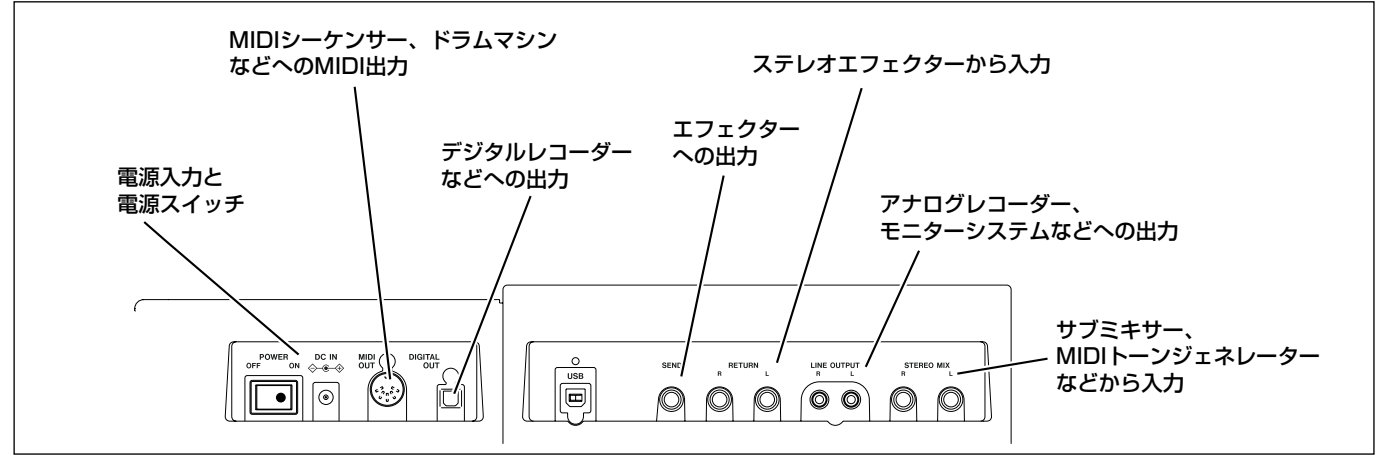

図1.6:リアパネルの接続

#### モニターとレコーディング

リアパネルのLINE OUTPUT端子(RCAピンジャック)を使って、本機と モニターシステム(アンプ/スピーカー)を接続します。なお最終のステレ オミックス録音の段階では、このLINE OUTPUT端子を使ってアナログレコ ーダーなどに接続することができます。

一般的には、LINE OUTPUT端子をステレオアンプのAUX INなどに接続し ます。そしてアンプの入力セレクターをAUXに設定して本機をモニターしま す。マスタリングだけでなく、マイクを使わないトラッキングやトラックバ ウンス時にも、アンプ/スピーカーによるモニターが可能です。

ステレオトラックのマスタリングを終えて、レコーダーに録音をする場合、 AUX INソースを録音できるようにアンプを設定します。そしてレコーダー をモニターします。

#### エフェクター

外部のエフェクターを使う場合、DP-01のリアパネルのSEND端子(モノラ ル・アンバランス・標準ホンジャック)をエフェクターのモノ入力に接続し ます。

そしてエフェクターのステレオ出力を本機のRETURN (L, R)端子 (モノラ ル・アンバランス・標準ホンジャック)に接続します。

#### **メ モ**

「トラッキング」とはDP-01のトラックに録音 することを言います。「マスタリング」とは録音 トラックをステレオにミックスダウンすること を言います。

#### **メ モ**

DP-01FXおよびDP-01FX/CDにはリバーブ が内蔵されていますが、外部のエフェクターを 使うこともできます。

*14 TASCAM DP-01*

#### 外部ステレオ入力

DP-01にはSTEREO MIX端子 (モノラル・アンバランス・標準ホンジャッ ク)が装備されています。この端子に入力された信号は本機のステレオマス ター出力とミックスされてアナログのLINE OUTPUT端子に送られます。し たがって本機と同期しているMIDI音源出力をSTEREO MIX端子に接続する ことにより、本機のトラック信号とMIDI音源を一緒にミックスすることがで きます。

なお、この端子に入力された信号はアナログのLINE OUTPUT端子だけに送 られます。DP-01に録音することはできません。またDP-01で信号レベル の調整をすることもできません。

#### デジタル出力

オプティカルデジタルケーブルを使って、リアパネルのDIGITAL OUT端子 とステレオデジタルレコーダーやモニターシステムのデジタル入力を接続し ます。

LINE OUTPUT端子から出力されるアナログ信号と同じソースが出力されま す(ただしSTEREO MIX端子から入力される信号は出力されません)。

#### MIDI出力

リアパネルのMIDI OUT端子をシーケンサー、ドラムマシンなどに接続する ことにより、DP-01とこれらの機器をMIDI同期走行することができます。 詳しくは「MIDIと一緒に使う」(34ページ)をご覧ください。

#### **ヒント**

DIGITAL OUT端子をCDやMDなどのデジタ ルレコーダーに接続し、同時にLINE OUT端子 をモニター用に使用することができます。

ソングを管理する

#### ソングを管理する

ここでは新しいソングを作成する手順および基本的なソング管理機能(ソン グ名の変更、削除、コピー)について説明します。ディスク管理の詳細およ びソング管理機能の詳細に関しては、「ディスク管理」(36ページ)および 「高度なソング管理」(38ページ)をご覧ください。

#### 新しいソングを作成する

1 MENUキーを押し、DATAダイアルを使ってSONGメニュー項目を選択 し、**¥**カーソルキーを押します。

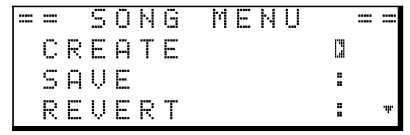

2 DATAダイアルでCREATEを反転表示し、**¥**カーソルキーを押します。

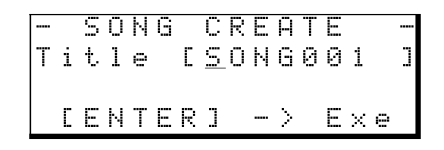

- 3 「名前を付ける」(11ページ)で述べた方法に従って、タイトル(ソング 名)を付けます。
- 4 YES/ENTERキーを押します。

現在ロード中のソングが保存された後、新しいソングが作成されます。

#### ソングを保存する

ソングの一部として録音したオーディオは自動的には保存されませんので、 定期的に手動で保存してください。もちろん、シャットダウンは常に正しく 行なってください。(→8ページ「DP-01をシャットダウン(終了)する|)

1 MENUキーを押し、DATAダイアルを使ってSONGメニュー項目を選択 し、**¥**カーソルキーを押します。

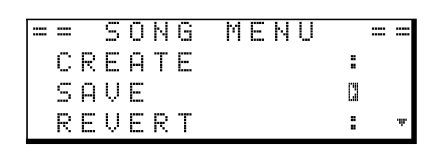

2 DATAダイアルを使ってSAVEを反転表示し、**¥**カーソルキーを押します。

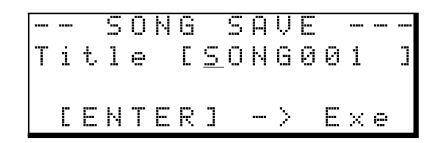

3 タイトルを変更したいときはソング名を変更してから(→11ページ「名 前を付ける」) YES/ENTERキーを押します。そのまま保存するときは単 にYES/ENTERキーを押します。

ソングの保存中は"Storing Song"、保存が終了すると"Song Save Complete"と表示されます。

*16 TASCAM DP-01*

#### **メ モ**

楽器だけ録音する場合や、セリフやナレーショ ンだけを録音する場合であっても、他のオーデ ィオ機器と同様に、DP-01では常に「ソング」 と呼びます。

**ヒント**

SHIFTキーを押しながらMENUキーを押すこ とにより、現在ロードされているソングの名前 を編集することができます。

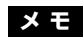

「ソング」は録音したオーディオファイルだけで はありません。編集や設定などの情報も含まれ ます。

#### 最後のバージョンに戻す

SONGメニュー内のREVERT項目(SAVE項目の次)を使って、最後の保 存以降の変更をすべてキャンセル(アンドゥ)することができます。

**–** REVERTを選択すると、ソング名が表示されます。YES/ENTERキーを 押すと、最後に保存したバージョンに戻ります。REVERT操作をキャン セルするにはNO/EXITキーを押します。

#### 保存されているソングをロードする

保存されているソングをロードする手順を説明します。

1 MENUキーを押し、DATAダイアルを使ってSONGメニュー項目を選択 し、**¥**カーソルキーを押します。

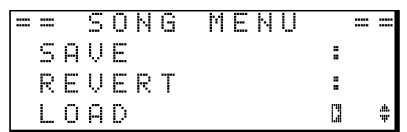

2 DATAダイアルを使ってLOADを反転表示し、**¥**カーソルキーを押しま す。

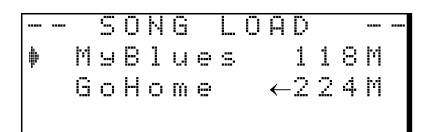

3 DATAダイアルを使ってロードしたい曲にカーソルを合わせ(←印が付い ているソングは現在ロード中のソングです)、YES/ENTERキーを押しま す。

現在ロード中のソングが保存され、選択したソングがロードされます。

#### ソングを消去する

ソングを消去することができます。ディスクの空き容量が少なくなった場合、 不要なソングを消去しましょう。

1 SONGメニューからERASEを選択します。

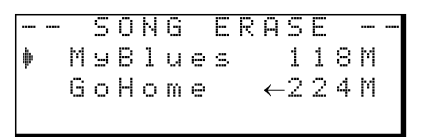

- 2 DATA ダイアルを使って消去したいソングにカーソルを合わせ、 YES/ENTERキーを押します。
- 3 "Are you sure?"と表示されますので、YES/ENTERキーを押します。

ソングが消去されます。

キャンセルする場合はNO/EXITキーを押します。

現在ロード中のソングを消去した場合、リスト上の最初のソングが自動的 にロードされます。

#### **注 意**

これから先に使用することがない不要なソング だけを消去してください(消去操作は取り消し ができません)。本機は、USB接続したパソコ ンにソングをバックアップすることができます ので、使う可能性があるソングを消去する場合、 消去前にバックアップしておくとよいでしょう。

## ソングを管理する

#### 複数のソングをまとめて消去する

以下の手順で、消去するソングを複数指定することができます。

- 1 SONGメニューからERASEを選択します。
- 2 DATAダイアルを使って消去したいソングを反転表示します。
- 3 INSERTキーを押します。ソング名の脇にチェックマークが付きます。
- 4 上記の操作を繰り返して、すべての消去したいソングにチェックマークを 付けます。
- **–** チェックマークを外すには、SHIFT キーを押しながら INSERT (DELETE)キーを押します。
- 5 YES/ENTERキーを押します。
- 6 "Are you sure?"と表示されますので、再度YES/ENTERキーを押しま す。

チェックマークの付いたソングがすべて消去されます。

キャンセルする場合はNO/EXITキーを押します。

すべてのソングを消去した場合、新しいソングが自動的に作成されます。 パーティションには常に少なくとも1つソングが存在します。

#### ソング情報

ソング名、現在のパーティション、録音残時間を簡単に見ることができます。

- 1 ホーム画面表示中、NO/EXITキーを押したままにします。
	- NO/EXITキーを押している間、ソング情報が以下のように表示されます。

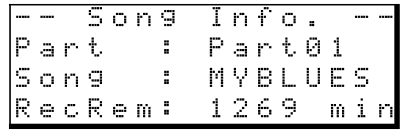

Part:現在のパーティション Song:ソング名 RecRem: パーティションの録音残時間(分)

#### その他のソング操作

その他のソング操作については「高度なソング管理」(38ページ)をご覧く ださい。

#### **ヒント**

コピーなどの操作でも、同じ方法で複数のソン グを選択することができます。

### 入力をアサインする

DP-01において「入力をアサインする」ということは、2つの入力(AとB) をどのトラックにリンクするかということです。

本機では同時に最大2トラックの録音が可能です。1つの入力を2つのトラッ クに同時にアサインすることもできます(この場合はもう一方の入力は使用 できません)。2つの入力を同じトラックにアサインすることはできません。

#### **メ モ**

フロントパネルの2系統の入力の向かって左側 を入力A、右側を入力Bと呼びます。

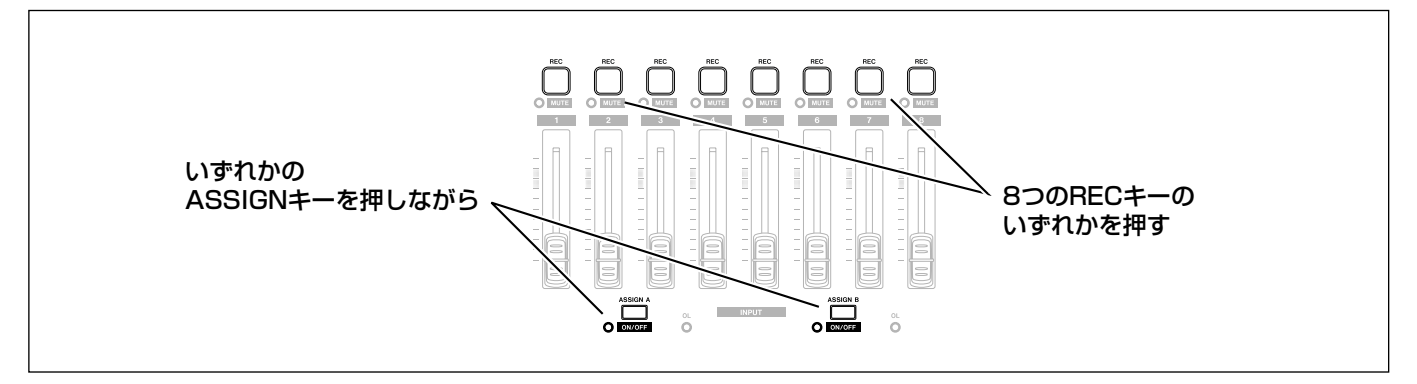

図1.7:入力をトラックにアサインする

1 アサインする入力信号 (AまたはB) に対応する ASSIGN キーを押しなが らアサイン先のトラックのRECキーを押します。

RECキーが速く点滅します。

**–** 入力を別のトラックにアサインしたい場合、まず現在のアサインをクリア ーしてから(以下参照)、改めて入力のアサインを行ないます。

ASSIGNキーを押したままにすると、すでに入力のアサイン先に指定さ れているトラックのRECキーが点滅します。

#### アサインをクリアーする

1 ASSIGNキーを押したままにして、現在のアサインを確認します。その 状態で点滅しているRECキーを押します。

点滅していたRECキーが消灯します。

#### **ヒント**

SHIFTキーを押しながらASSIGNキー(Aま たはB)を押すと、入力のオン/オフが切り換 わります(オン時にインジケーター点灯)。ノイ ズを低減するために、使用しない入力をオフに しておくことをお勧めします。

#### レコーディング

録音ソースを接続して、入力をトラックにアサインしたら、いよいよレコー ディングです。

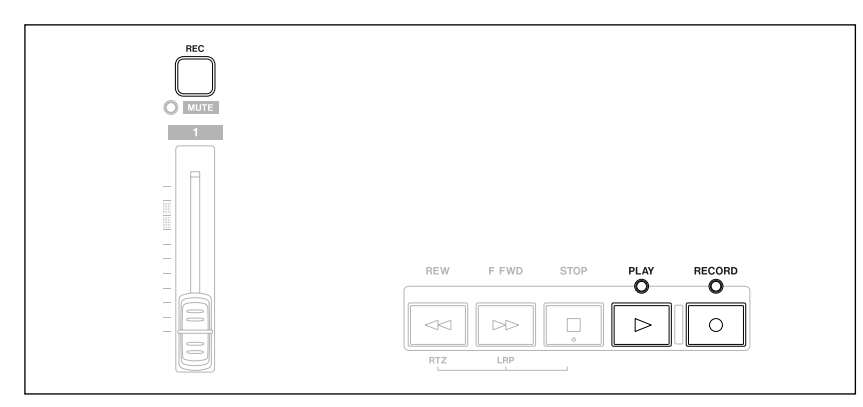

#### 図1.8:トラックに録音する

1 録音するトラックのRECキーを押します。

キーがゆっくりと点滅します(この状態を「録音待機状態」と言います)。

2 RECORDキーを押しながらPLAYキーを押します。

RECORDインジケーターが赤く点灯し、PLAYインジケーターが緑色に 点灯します。トラックのRECインジケーターが点滅から点灯に変わりま す。

- 3 録音が終わったらSTOPキーを押します。
- 4 録音を開始した位置に戻すには、STOPキーを押しながらF FWDキーを 押します。(LRP = Last Recording Position機能)

ゼロポイントに戻すには、STOPキーを押しながらREWキーを押します。  $(RTZ = Return To Zero \n#E)$ 

5 PLAYキーを押して、録音したトラックを再生します。

トラックフェーダーとMASTERフェーダーを使って、再生レベルを調節 します。最終的なモニター音量はヘッドホンつまみ、またはモニターシス テムのボリュームを使って調節します。

パンつまみを使って、左右スピーカー間における各トラック信号の定位を 設定します。パンつまみを回していくとセンター位置でクリック感があり ます。

イコライザーつまみ(EQ HIGHとEQ LOW)を使って、それぞれ高音と 低音のトーンコントロールを行ないます。パンつまみと同様、センター位 置でクリック感があります。この位置(センター)ではトーンコントロー ルがオフになります。

- **–** 録音したサウンドに満足できなかったら、上記の手順を初めから繰り返し ます。
- **–** 録音したサウンドが気に入ったら、トラックのRECキーを押して録音待 機を解除します。そして入力を別のトラックにアサインし、そのトラック を録音待機にして、録音を行ないます。
- REWキー/F FWDキーを押すと、早戻し/早送りを行ないます(テープ レコーダーのように)。これらのキーを押したままにすると、早戻し/早 送りのスピードが速くなります。STOPキーを押すと停止します(テープ レコーダーと同様)。

#### **メ モ**

DP-01FXおよびDP-01FX/CDには入力用の エフェクター(MULTI)が装備されています。 詳しくは「第3章 DP-01FXの付加機能」 (58ページ)をご覧ください。

**メ モ**

フェーダーや他のミキサーつまみは、録音済み トラックの再生出力信号をコントロールします。 入力信号はコントロールされません。

#### **ヒント**

イコライザーつまみの周波数設定を変更するこ とができます。詳しくは「EQの設定」(27ペ ージ)をご覧ください。

*20 TASCAM DP-01*

#### より高度な機能

ここでは録音時の高度な機能について説明しますが、機能の紹介にとどめま す。それぞれの機能の詳細については「高度なテクニック」で説明します。

#### マークなどを使ったロケート機能

「レコーディング」(20ページ)ではソングの位置を移動する方法をいくつか 説明しましたが、ロケーションマークを使うと、マーク間をスキップしたり、 希望のマーク位置に直接ロケートすることができます。

**–** 詳しくは「ロケート機能」(24ページ)をご覧ください。

#### パンチイン/アウト

パンチイン/アウトでは、レコーダーが再生モードからそのまま止まらずに 録音モードに入り(パンチイン)、録音モードから止まらずに再生モードに入 ります(パンチアウト)。

DP-01では3通りの方法でパンチイン/アウトを行なうことができます。

- **–** 少なくとも1トラックが録音待機状態(RECキーが点滅)で、ソングを再 生しているとき、RECORDキーを押すとパンチインが実行されます。録 音中にPLAYキーを押すと、パンチアウトが実行されます。
- **–** リアパネルのPUNCH端子にフットスイッチを接続している場合で、少な くとも1トラックが録音待機状態(RECキーが点滅)のとき、フットスイ ッチを押すたびに再生と録音が切り換わります。
- **–** あらかじめパンチインポイントとパンチアウトポイントを設定しておき、 自動的にパンチイン/アウトを実行することもできます。詳しくは「IN/ OUTポイント」(26ページ)および「オートパンチイン/アウト」(28 ページ)をご覧ください。

#### トラック数を増やすテクニック

DP-01には8つのトラックがありますが、8トラックでは足りない場合もあ るでしょう。

そんなときは、録音済みトラックを再生してステレオミックスを作り、それ を別のトラックに録音します(トラックバウンス)。そして録音済みトラック には新たなソースを録音します。このテクニックにより、実質的にトラック 数を増やすことができます。詳しくは「トラックバウンス」(30ページ)を ご覧ください。

#### トラック編集

DP-01はディスクレコーダーですので、テープレコーダーでは到底不可能な ような編集が可能です。

オーディオデータのコピー、カット、ペーストといった本機で可能な編集操 作については「トラックを編集する」(46ページ)をご覧ください。

#### 操作の取り消し(UNDO)

多くのコンピュータシステムのように、本機の操作の多くは取り消し (UNDO)が可能です。たとえば消すべきでない個所に誤って上書きしてしま ったレコーディング操作を取り消すことができます。

"取り消し"(UNDO)および"取り消しの取り消し"(REDO)に関する詳細 は「操作を取り消す(UNDO)」(51ページ)をご覧ください。

## ミックスダウンとマスタリング

#### ミックスダウンとマスタリング

ミックスダウンとマスタリングは曲作りの最終段階です。本機では作成した マスターオーディオファイルをステレオレコーダーに録音できるほか、WAV ファイル形式に変換してパソコンにエクスポートし、パソコン上でさらにサ ウンド処理やレコーディングを行なうこともできます。(→ 45ページ「マス ターミックスをエクスポートする」)

#### ミックスダウン

録音した個々のトラックの音質、音量、定位などを調整し、それらをミック スして曲としてバランス良く仕上げるのがミックスダウンです。

ミキシングに決まったルールはありません。自分が気に入って、他の人も気 に入るようなミックスを作りましょう。

**–** 8本のトラックフェーダーを使ってトラックの相対バランスを調節します。 そして赤いMASTERフェーダーを使って全体のレベルを調節します。

ディスプレイの右にあるL/Rメーターを見ながらレベルが適正になるよう に調節します。大きすぎると音が歪みます。

- **–** EQ HIGHつまみとEQ LOWつまみを使って、トラックごとに高音と低音 を調節します。
- **–** 外部エフェクターを使うには本機のSEND端子とRETURN端子をエフェ クターに接続します。本機の各トラックのEFFECT SENDつまみを使っ てエフェクターに送るトラック信号のレベルを調節します。エフェクトを かけたくないトラックはEFFECT SENDつまみを絞ります。EFFECT RETURNつまみを使って、エフェクターからのリターンレベルを調節し ます。
- **–** PANつまみを使って、ステレオミックスにおける各トラック信号の左右 の定位を設定します。
- **–** トラックのサウンドをカットするには、SHIFTキーを押しながらトラック のRECキーを押します。MUTEインジケーターが点灯してトラックがミ ュートされます。ミュートを解除するときもSHIFTキーを押しながらト ラックのRECキーを押します。

#### **ヒント**

ミックスダウンの出来栄えを左右する最も重要 な機材は、自分の耳だと思ってください。

#### **ヒント**

曲全体を通して同じ音量にする必要はありませ ん。たとえば、ギターソロの間に徐々に音量を 上げる、といったこともやってみましょう。

#### **メ モ**

DP-01FXおよびDP-01FX/CDの場合、外部 のエフェクターの代わりに内蔵のリバーブユニ ットを使うことができます。(→ 64ページ「リ バーブ」)

#### **ヒント**

2つのトラックに同じパートの別のテイクを録 音した場合、ミュート機能を使って2つのテイ クを比較チェックすることができます。

#### **メ モ**

ディスプレイのトラックメーターには、トラッ クに録音された信号のレベルが表示されます。 したがって、トラックフェーダーを動かしても メーターのふれは変わりません。

#### マスタリング

納得のいくミックスができたら、実際のステレオレコーディングを行ないま す。この工程がマスタリングです。ミックスされたマスターステレオトラッ クを作成します。00:00:00:00 (ゼロポイント)から始まり、OUTポイン トまで続きます。

ミックスされたステレオマスターは、ソングの一部としてディスク上に保存 されます。

- **–** マスタリングを実行する前に、OUTポイントを設定する必要があります。 OUTポイントはマスタリングプロセスを停止するポイントです。(→ 25 ページ「IN/OUTポイント」)
- 1 MASTERキーを押して点滅させます。
- 2 RECORDキーを押しながらPLAYキーを押します。

ステレオマスタートラック上にレコーディングが始まります (RECORD インジケーターとPLAYインジケーターが点灯します)。

必要に応じてミックスの操作(フェーダー、パンなど)を行ないます。こ こでの操作は最終のマスターステレオトラックのサウンドに影響を与えま す。

再生位置がOUTポイントに到達すると、レコーディングが停止します。

- 3 MASTERキーを押して点灯させます。この状態でPLAYキーを押すと、 いま作成したステレオマスターミックスを聴くことができます。このミッ クスはアナログ出力とデジタル出力から出力されますので、外部のステレ オレコーダーに録音することができます。
- 4 納得のいくミックスを作成できたら、MASTERキーを押して消灯し、マ スタリングモードを終了します。

ミックスをやり直したい場合、MASTERキーが点滅するまで押して、ミ ックス録音をやり直します。新しいミックスが以前のミックスを上書きし ます。

- **–** 保存されているソングにすでにステレオマスターミックスが録音されてい る場合、そのソングをロードしてからMASTERキーを点灯するまで押し てPLAYキーを押すことにより、いつでもステレオマスターミックスを再 生することができます。
- **–** 再生しているステレオマスターミックスにSTEREO MIX入力信号をミッ クスして、アナログ出力から出力することができます。したがって、本機 にMIDI同期したドラムマシンやMIDI音源の出力をSTEREO MIX端子に 接続することにより、ステレオマスターミックスとこれらの音をミックス して外部ステレオレコーダー(カセット、CD、MD、コンピュータのオー ディオプログラムなど)に録音することができます。
- **–** ステレオマスターミックスをトラック1~8のうちのいずれかのペアトラ ックにコピーして「クローン」トラックを作ることができます。(→ 50 ページ「CLONE TRACK (トラックの複製)」)

#### **メ モ**

DP-01がマスタリングモードのとき(MAS-TERキーが点灯または点滅時)、再生機能など で機能しないものがあります。こうした機能を 実行しようとすると、ポップアップメッセージ ("In Master Mode")が表示されます。

#### **メ モ**

STEREO MIX端子に入力される信号をモニタ ーすることができますが、マスタートラックに 録音することはできません。

#### **メ モ**

MASTERキーが点灯しているとき、MASTER フェーダー以外のミキサー機能は使用できませ  $h_{1a}$ 

#### **ヒント**

DP-01で作成したマスターミックスをファイル として保存するには、USB経由でコンピュータ に転送します。(→ 45ページ「マスターミック スをエクスポートする」)

第2章 ファンスコック こうしょう こうしょう 高度なテクニック

第1章では基本的な操作/機能を説明しましたが、本章ではさらにDP-01を 活用するための操作/機能を紹介します。

#### ロケート機能

ソング内のいろいろな位置にロケートする方法を説明します。

#### ダイレクトロケート

DP-01のディスプレイ上部には、現在のレコーダー位置が「時:分:秒:フ レーム」として時間表示されています(フレームは30フレーム)。

- 1 DP-01が停止中でホーム画面表示中、DATAダイアルを回します。 時間表示が点滅します。
- **2 ◀/▶カーソルキーを使って、時間桁間でカーソル(下線)を移動します。** カーソル位置の桁の値を編集することができます。

下図の例では「秒」桁が選択されています。

00:02:59:20  $HBS$ 

3 DATAダイアルを使ってカーソル桁の値を変えます。

それぞれの桁は自動繰り上げ/繰り下げされます。たとえばプラス方向に ダイアルを回転して59秒から0秒になったとき、分桁の値が1つ大きく なります。DATA ダイアルを使うと時間表示が点滅します。数秒間 DATAダイアルに触れないか、またはYES/ENTERキーを押すと、点滅 が止まります。

- 4 別の桁を編集するには、**˙**/**¥**カーソルキーを使って桁を移動し、DATA ダイアルを使って値を変更します。
- 5 希望の時間値を設定後PLAYキーを押すと、その位置から再生が始まりま す。

#### ロケーションマーク

DP-01では、1つのソングに付き999ポイントのロケーションマークを設定 することができます。バースの始まるポイント、ボーカルの入るポイントと いった個所にマークを付けておくと便利です。

#### ロケーションマークを設定するには

(停止中、録音中、再生中に)マークを設定したい位置でINSERTキーを押す か、またはSHIFTキーを押しながらLOCATE (SET LOC) キーを押します。

ホーム画面の2行目にマーク番号が表示されます。表示されるマーク番号は 現在位置のマークまたは直前のマークの番号です。

> 00:02:59:20 **HBS** M023

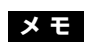

登録順にマーク番号が付きます。ソング内の位 置順ではありません。したがってマーク999が マーク001より手前にあるというような場合も あり得ます。

**メ モ**

DP-01は現在の位置をバー/ビート単位で表示 することもできます。(→ 32ページ「バー/ビ ートを基準に作業する」)

高度なテクニック

#### ロケーションマークにロケートするには

再生中、停止中、早巻き中に、LOCATEキーを押しながらREWキーまたは F FWDキーを押すと、ソング内の手前または次のロケーションマークにロケ ートします。録音中はこの操作ができません。

またロケーションマークリストから選ぶ方法もあります。LOCATEキーを1 秒以上押し続けると、ロケーションマークリストが表示されます(ソング内 の設定位置順に表示)。

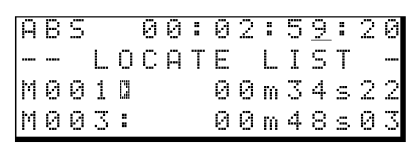

DATAダイアルを使って希望のロケーションマークを選択してYES/ENTER キーを押すと、そのポイントにロケートします。

#### ロケーションマークを削除するには

レコーダーが停止中に、削除したいマークポイント(またはマークポイント より少し後)にロケートします。そしてSHIFTキーを押しながらINSERT (DELETE) キーを押します。

#### ロケーションマークを編集するには

ロケーションマークを設定した後で、マークポイントの時間を編集すること ができます。

1 LOCATEキーを1~2秒押してロケーションマークリストを表示します。

2 DATAダイアルを使ってマークを選択し、**¥**カーソルキーを押します。

--- Trim M001---00m34s22f0

3 DATAダイアルを使って時間値を、1/10フレーム単位(いちばん右の桁) で増減します。

ただし手前のマークポイントより手前、または次のマークポイントより後 にポイントを設定することはできません。

4 編集を終えたらYES/ENTERキーを押します。

編集した値が確定し、そのポイントにロケートします。画面はホーム画面 に戻ります。

YES/ENTERキーを押す代わりにNO/EXITキーを押すと、編集がキャン セルされてロケーションマークリスト表示に戻ります。

#### IN/OUTポイント

INポイントとOUTポイントはオートパンチイン/アウトにおけるパンチイン ポイントとパンチアウトポイントとして使われるほか、リピート再生やトラ ック編集の範囲設定(始点と終点)に使われるポイントです。録音時、再生 時、停止時のいずれでも、これらのポイントを設定することができます。

#### INポイント/OUTポイントを設定するには

SHIFTキーを押しながらIN (SET IN) キー/OUT (SET OUT) キーを押し ます。

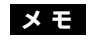

```
この操作は取り消し(UNDO)できません。
```
**ヒント**

一般に「トリミング」と呼ばれています。

#### **メ モ**

マークは時間順に表示されます。番号順ではあ りません。

#### **ヒント**

1/10フレームは1/300秒、つまり約3.3ミ リ秒です。

## ロケート機能

#### INポイント/OUTポイントにロケートするには

INキー/OUTキーを押します。

INポイント/OUTポイントを編集するには

SHIFTキーを押しながらTRACK EDIT (POINT EDIT) キーを押すと、以下 の画面が表示されます。

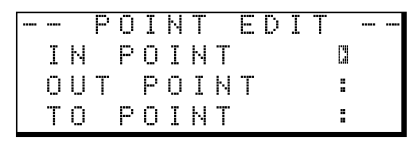

- 1 DATAダイアルまたは▲/▼キーを使って、編集したいポイントを選択し、 **¥**カーソルキーを押します。
- 2 DATAダイアルを使ってポイントを編集します。編集単位は1/10フレー ムです。
- 3 編集を終えたらYES/ENTERキーを押します。

#### メーターを使う

メーターによって、DP-01のオーディオのレベルをチェックすることができ ます。ここではメーターに関して役立つ情報を記します。

メーターは信号のレベルを監視するためのものですが、DP-01に信号が入力 されているかどうかをチェックするときにも使うことができます。たとえば モニターに何も聞こえないのに入力メーターが振れている場合、DP-01には 信号が入力されていることになります(この場合、モニター機器の設定に問 題がある可能性があります)。

まず最初に知っておいていただきたいことは、メーターが常に一番上まで点 灯していてはいけない、ということです。もし常に一番上まで点灯していた ら、それはレベルが高すぎるということになります。サウンドも歪んでいる はずです。デジタル歪みは(真空管アンプの歪みなどと違って)不快なサウ ンドですので、避けなければなりません。

#### 入力メーター(INPUT A, B)

左の2本のメーターはDP-01の入力(AとB)の入力レベルを表示します。 フロントパネルのレベルつまみ、またはソースの出力ボリュームを使ってレ ベルを調節します。

#### トラックメーター(TRACK 1-8)

これらのメーターはトラックの再生信号レベルまたはトラック入力信号レベ ルを表示します。

フェーダーはトラックに送られる信号のレベルをコントロールしませんので、 メーター表示はフェーダーの位置によって影響されません。

#### マスターメーター(L, R)

常にマスターレベルを表示します。マスターレベルはMASTERフェーダーに よってコントロールされます。

#### **メ モ**

INポイントとOUTポイントはトラック編集で も使われます(トラック編集ではTOポイント も使われますが、これもIN/OUTポイントと 同じ方法で設定します)。

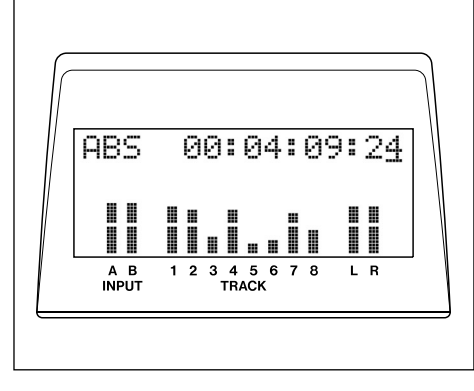

図2.1:DP-01のメーター

#### **メ モ**

トラックメーターは動作状態に応じて下記の信 号のレベルを表示します。

- · RECキー消灯時: アンチンの 再生信号
- ・RECキー点滅でPLAY状態: 再生信号
- ・RECキー点滅でPLAY以外の時:入力信号
- ・RECキー点灯時(録音中): 入力信号

*26 TASCAM DP-01*

高度なテクニック

#### メーターの外観を変える

メーターの外観を変えることができます。

1 MENUキーを押し、DATAダイアルを使ってPREFERENCEメニューを 選択し、**¥**カーソルキーを押します。

> -- PREFERENCE --Meter # S. Fat  $\frac{1}{3}$ . 55ec Pre Post : 1,85ec

- 2 ▲/▼カーソルキーを使ってMeter項目を選択し、DATAダイアルを使 って以下の中からメーターの外観を選択します。
- S.Fat:短くて太いメーター
- **S.Slim**:短くて細いメーター
- L.Fat: 長くて太いメーター
- L.Slim: 長くて細いメーター

メーターの動作は同じです。外観が異なるだけです。

#### EQの設定

DP-01では各チャンネルごとにイコライザー(EQ HIGHとEQ LOW)の周 波数を設定することができます。

- 1 MENUキーを押し、DATAダイアルを使ってPREFERENCEメニューを 選択し、**¥**カーソルキーを押します。
- 2 ▲/▼カーソルキーを使ってEQ FRQ項目を選択します。

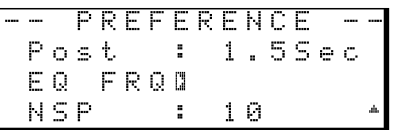

3 **¥**カーソルキーを押します。

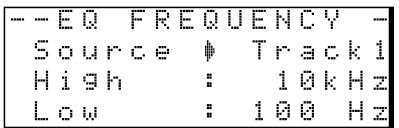

- 4 ▲/▼カーソルキーを使って項目を選択し、DATAダイアルを使って値を 設定します。以下に項目と値を示します。
- Source: Track 1~Track 8の中から、EQ周波数を設定するトラック を選択します。
- High: EQ HIGHの周波数を1.7kHz~18kHzの範囲から選択します。
- **–** Low:EQ LOWの周波数を32Hz~1.6kHzの範囲から選択します。

#### **ヒント**

この設定機能のおかげで、DP-01には実質上パ ラメトリックEQが搭載されていると言えます。

この設定をうまく行なうことにより、トラック ごとに希望の周波数ポイントを強調したりカッ トすることができます。

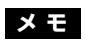

左の画面例にある"NSP"項目はDP-01FXおよ びDP-01FX/CDの項目です。DP-01ではこ の項目が表示されません。

オートパンチイン/アウト

#### オートパンチイン/アウト

「パンチイン/アウト」(21ページ)で述べたように、DP-01では3通りの パンチイン/アウトのやり方があります。走行中に PLAY キーまたは RECORDキーを押す方法、および走行中にフットスイッチを押す方法は、い ずれも手動による方法です。ここではもう一つの方法、オートパンチイン/ アウトを詳しく説明します。

#### リハーサル

DP-01のオートパンチイン/アウトでは、実際に録音を行なう前にリハーサ ルを行なうことができます。リハーサルでは実際の録音は行なわれませんが、 オートパンチイン/アウトと同じようにモニターが切り換わります。

1 あらかじめINポイントとOUTポイントを設定します。(→ 25ページ 「IN/OUTポイント」) 録音を開始したいポイントをINポイント、録音を終了したいポイントを

OUTポイントにします。

- 2 入力 (A、Bまたは両方)をトラックにアサインし(→ 19ページ「入力 をアサインする」)、トラックを録音待機にします(=トラックのRECキ ーを押して点滅させます)。
- 3 AUTO PUNCHキーを押して点灯させます。
- 4 RHSLキーを押して点灯させます。
- 5 PLAYキーを押します。

INポイントの手前のプリロールポイントから再生が始まります(PLAYイ ンジケーター点灯)。

INポイントまで来ると、録音待機トラックの再生信号が聞こえなくなりま す。そしてRECORDインジケーターが点滅を始めます。

OUTポイントまで来ると、録音待機トラックの再生信号が再び聞こえる ようになります。そしてRECORDインジケーターが消灯します。

ポストロールポイントまで再生すると、レコーダーが停止します。

次にリハーサルまたは本番を行なうときは、プリロールポイントから再生 が始まります。

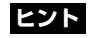

AUTO PUNCH インジケーター消灯時に RHSLキーのみを点灯させて、レコーディング のシミュレーションを行なうこともできます。

#### **ヒント**

失敗したパートをオートパンチイン/アウトで 修正する(置き換える)場合、エフェクターや EQが以前の録音と同じ設定であることを確認し てください。

#### **ヒント**

IN/OUTポイントの位置を変更したい場合、 AUTO PUNCHキーを押してインジケーターを 消灯してからIN/OUTポイントを編集してく ださい。(→25ページ「IN/OUTポイント」)

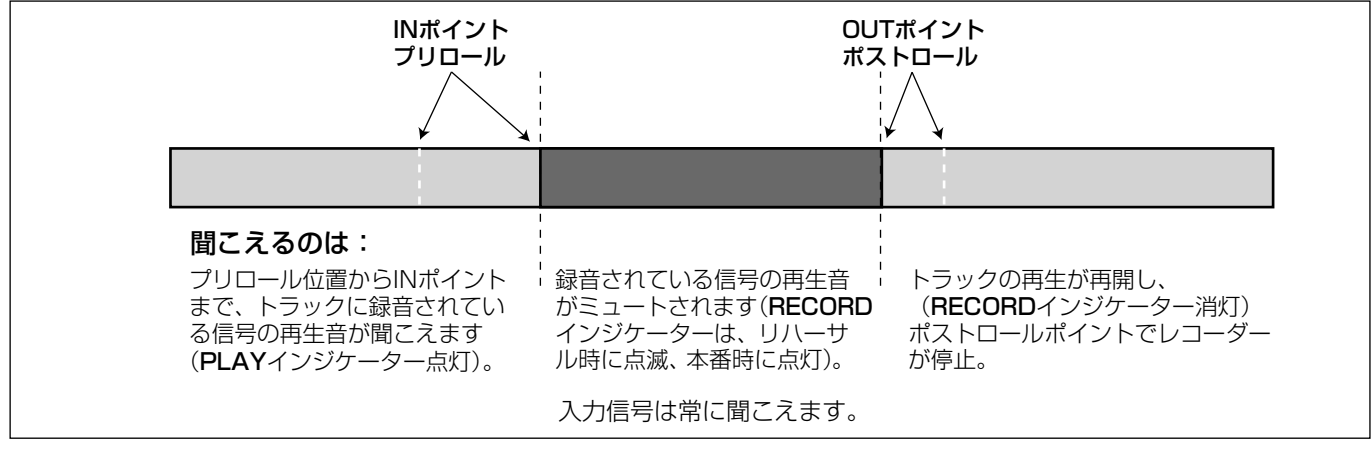

6 必要に応じて、リハーサルを何度でも繰り返すことができます。

#### **ヒント**

REPEATキーを押してリピートモードにした状 態(REPEATインジケーター点灯)でリハーサル を行なうと、プリロールポイントとポストロール ポイント間で繰り返しリハーサルを行ないます。

高度なテクニック

#### パンチイン/アウトの実行

納得が行くまでリハーサルを行なったら、パンチイン/アウトの本番を実行 します。

- 1 RHSLキーを押してインジケーターを消灯させます (AUTO PUNCHイ ンジケーターは点灯のまま)。
- 2 PLAYキーを押します。

プリロールポイントから再生が始まります。

INポイントまで来ると、録音モードになります(RECORDインジケータ ーが点灯します)。

OUTポイントまで来ると、録音から再生モードになります (RECORDイ ンジケーターが消灯)。

ポストロールポイントまで再生すると、レコーダーは停止します。

そしてオートパンチイン/アウトモードが解除されます(AUTO PUNCHインジケーターが消灯)。

**–** オートパンチイン/アウトがうまく行かず、もう一度実行したい場合、 AUTO PUNCH キーを押してインジケーターを点灯してから、再度 PLAYキーを押します(上記の手順2)。

#### プリロールタイムとポストロールタイムの設定

初期設定では、プリロールタイムは2秒、ポストロールタイムは1秒に設定 されています。これらの時間を変更することができます。

1 MENUキーを押し、DATAダイアルを使ってPREFERENCEメニューを 選択し、**¥**カーソルキーを押します。

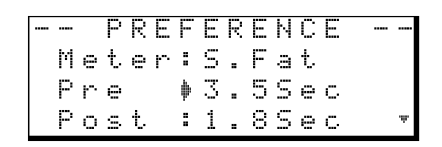

- 2 ▲/▼カーソルキーを使ってPre項目またはPost項目を選択します。
- 3 DATAダイアルを使って値を変更します。
- 4 設定を終えたら、NO/EXITキーを押します。 設定が有効になります。

#### **ヒント**

プリロールおよびポストロールタイムは1.0~ 9.9秒の範囲(0.1秒ステップ)で設定可能で す。

トラックバウンス

#### トラックバウンス

DP-01における「トラックバウンス」とは、録音済みトラックをミックスし て、MASTERフェーダーを経由して未使用のペアトラックに録音することを 言います。

下図はトラックバウンスを行なった例です。

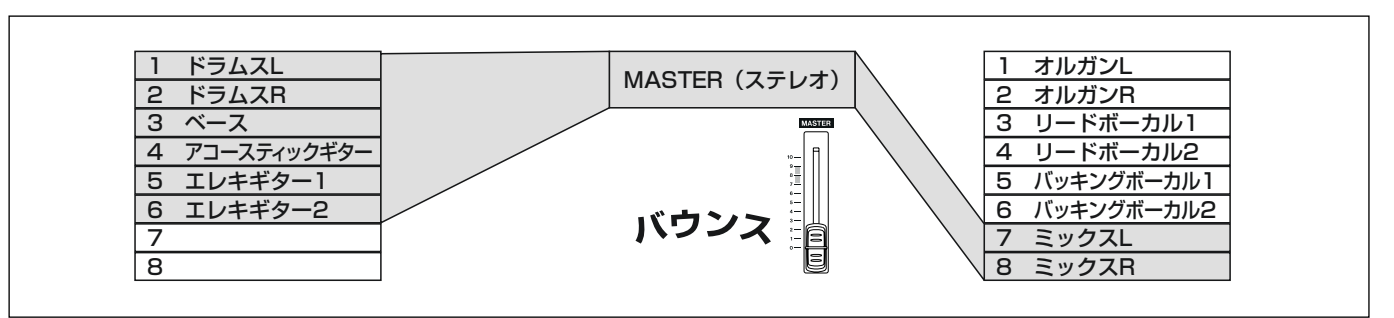

図2.2:トラックバウンスの例

上図の例では、最初にDP-01のトラック1~6に、ドラムス(ステレオ)、 ベース、2台のリズムギター(1台はアコースティックギター、もう1台はエ レキギター)、およびリードギターが録音されています。さらにオルガン(ス テレオ)、リードボーカル (2テイク)、バッキングボーカル (2人) を加えた いのですが、トラックはあと2つしか残っていません。

そこで、トラック1~6(バウンス元)をまとめてトラック7-8(バウンス先) に録音することにします。

- 1 録音済みトラック(上記例ではトラック1~6)が録音待機状態でないこ とを確認します。
- 2 BOUNCEキー (MASTERフェーダー上部)を押して点灯させます。
- 3 バウンス先のトラック(上記例ではトラック7と8)のRECキーを押して 録音待機にします。
- 4 バウンス元のトラック (上記例ではトラック1~6)のフェーダー、EQ、 パンを使ってステレオミックスを作ります。
- 5 MASTERレベルを使ってミックス全体のレベルを調節します。ディスプ レイ右端のLとRのメーターを見ながら、レベルが最適になるように調整 します。このとき、バウンス先のトラックはミュートしておいてください。
- 6 レコーダーを曲の頭に戻します。
- 7 準備が整ったら、RECORDキーを押しながらPLAYキーを押して録音を 始めます。

トラックバウンスが実行されます。

- 8 曲が終わったらレコーダーを停止し、バウンス先のRECキーを押して消 灯します。
- **–** トラックバウンスを終えたら、バウンス先のトラックをモニターしながら バウンス元のトラック(上記例ではトラック1~6)に新しい録音を行な うことができます。

#### **ヒント**

バウンスを行なう前にソングをコピーして別の 名前を付けて保存することにより、オリジナル トラックをキープしておくことができます。 (→38ページ「ソングをコピーする」)

一般的にはバウンス先として2つのトラックを 選択しますが(ステレオミックスにするため)、 バウンス先を1つのトラックにすることもでき

ます(モノラルミックスになります)。

**ヒント**

#### **ヒント**

オートパンチイン/アウト機能と組み合わせて、 ソングの一部(INポイントとOUTポイント間) のみをバウンスすることもできます。( → 28 ページ「オートパンチイン/アウト」)

高度なテクニック

## リピート

リピート機能を使って、繰り返し再生を行なうことができます。またはオー トパンチイン/アウトのリハーサル機能と組み合わせることにより、リハー サルを繰り返すことができます。

- 1 リピートしたい区間の始点と終点を、それぞれINポイントとOUTポイン トとして設定します。(→25ページ「IN/OUTポイント」)
- 2 REPEATキーを押してインジケーターを点灯させます。

INポイントから再生が始まります。OUTポイントまで来ると、所定の間 隔を置いてから(その間はPLAYインジケーターが点滅)、再びINポイン トから再生が始まります。

以後、INポイントとOUTポイント間を繰り返し再生します。

なお、OUTポイントまで再生してから再び再生を始めるまでの間隔を設 定することができます( → 31ページ「リピートの間隔を設定する」)

3 リピート機能を解除するにはREPEATキーを押して、インジケーターを 消灯させます。

#### リピートの間隔を設定する

リピートの間隔を0.5秒~9.9秒の範囲で設定することができます。

1 REPEATキーを1秒間以上押し続けて、以下の画面を表示させます。

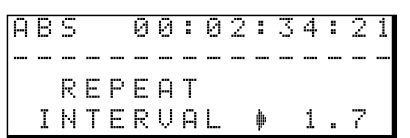

- 2 DATAダイアルを使って、リピート間隔を0.5秒~9.9秒の範囲(0.1秒 単位)で設定します。
- 3 設定を終えたら、REPEATキーを押して(長く押す必要はありません) ホーム画面に戻します。

#### **メ モ**

REPEATインジケーター点灯中はこれらのポイ ントを設定できません。

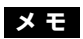

オートパンチイン/アウトのリハーサルはリピ ートすることができますが、オートパンチイ ン/アウトの本番をリピートすることはできま せん。

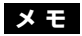

AUTO PUNCHインジケーター、RHSLイン ジケーターおよびREPEATインジケーターの すべてが点灯しているときに、RHSLキーを押 してオートパンチイン/アウトの実行モードに すると、REPEATインジケーターは自動的に消 灯します。

#### **ヒント**

リピート間隔を長めに設定することにより、リ ピート機能を使ってリハーサルを繰り返す場合 などに、ゆとりを持ってリハーサルを行なうこ とができます。

## バー/ビートを基準に作業する

#### バー/ビートを基準に作業する

これまでの説明では、ロケーションマーク、オートパンチイン/アウト、リ ピートなどにおけるポイントの設定/管理を、時間(ABSタイム)を基準に 行なってきました。DP-01では、バー/ビート基準にすることもできます。 特に外部MIDI機器と組み合わせてDP-01を使うときにバー/ビート基準が 便利です。

#### テンポの設定

バー/ビート基準を使うには、テンポと拍子を設定する必要があります。こ の設定に基づいて、DP-01はバー/ビート番号をソング内のポジションに対 応させることができます。

- 1 停止中、MENUキーを押し、DATAダイアルを使ってMIDIメニューを選 択し、**¥**カーソルキーを押します。
- 2 ▲/▼カーソルキーまたはDATAダイアルを使ってTEMPO/T.SIG項目 を選択し、**¥**カーソルキーを押します。

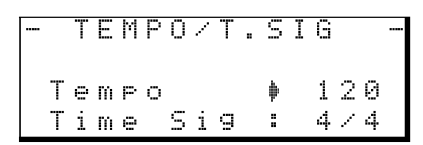

設定画面が表示されます。Tempo (テンポ) とTime Sig (拍子) の2つ のパラメータがあります。

- 3 ▲/▼カーソルキーを使ってパラメータを選択し、DATAダイアルを使っ て値を設定します。
- テンポ (BPM) は20~250の範囲で設定可能です。
- **拍子は、分母(1小節あたりの拍数)を1~12、分子(全音あたりの拍** 数)を1、2、4、8に設定できます。

#### タイムモードを選択する

拍子とテンポを設定すると、DP-01はバー/ビートと時間を対応させること ができます。

#### バー/ビート表示にするには:

ホーム画面で、カーソルを"ABS"に合わせます。

RBS 00:00:05:12

DATAダイアルを時計方向に回します。"ABS"が"BAR"に変わり、現在のポ ジションがバー/ビート単位で表示されます。テンポは右側に表示されます。

> $BAR$  $-002 - 01$ 50

**–** カーソルが"BAR"にあるときに DATA ダイアルを反時計方向に回すと "ABS"に戻ります。

#### バー/ビートによるロケート

「ロケート機能|(24ページ)での説明と同じようにロケートを行なうことが できます。

#### バー/ビートによるトラック編集

「トラックを編集する」(46ページ)での説明と同じようにトラックを編集す ることができます。編集ポジションを「音楽的」に設定することができます。

*32 TASCAM DP-01*

#### **ヒント**

「バー」は「小節」という意味です。「ビート」 は「拍」という意味です。たとえば"002-01" のようにバー/ビート表記されている場合、「2 小節目の1拍目」という意味です。

#### **メ モ**

ソングの先頭は、バー/ビート基準における "001-01"、時間(ABS)基準における "00:00:00:00"です。

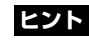

ロックやポップス曲の多くは4/4です。ワルツ は3/4です。

高度なテクニック

#### ポイントの編集

画面上でバー/ビート表示になっていても、ロケーションマークの編集は時 間単位で行ないます。(→25ページ「ロケーションマークを編集するには」)

ただしバー/ビートも併せて表示されます。

「バー/ビート」モード時にLOCATEキーを1秒以上押したままにすると、 ロケートリストが以下のように表示されます。

> **BAR**  $003 - 02$ 59 -- LOCATE LIST  $59$ M001♦ 004-03 M002: 007-05 59

編集するロケーションマークを選択すると、以下のような画面になります。 「時間(ABS)」ベースの場合と同じように、時間を編集します。バー/ビー トの値を直接編集することはできません。ただし時間が変化すると、それに 伴ってバー/ビート値が変化します。

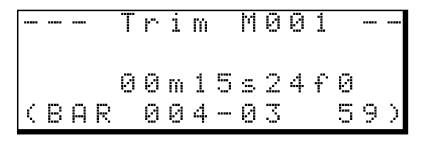

#### メトロノーム

DP-01には、DP-01単体でメトロノーム音を聞ける内蔵メトロノーム機能 とMIDI経由で外部の音源を発音させるMIDIメトロノーム機能が内蔵されて います。

- 1 MENUキーを押し、DATAダイアルを使ってMIDIメニューを選択し、 **¥**カーソルキーを押します。
- 2 METRONOME項目を選択し、**¥**カーソルキーを押します。

#### "Output"で"INT"を選択すると [内蔵メトロノーム]

外部の音源ではなく、DP-01に内蔵のメトロノーム音をヘッドホンおよび LINEOUTPUT L/Rに出力することができます。

> --- METRONOME --  $OutPut \tF$  INT Mode :Rec&Ply IntLvl : 100

#### Mode

RecOnly (録音時のみ)、Rec&Ply (録音時と再生時)から選択します。

#### IntLvl

メトロノームの出力レベルを0~127の範囲で設定します。(メトロノーム の出力レベルはMASTERフェーダーでは調整できません。)

#### "Output"で"MIDI"を選択すると[MIDIメトロノーム]

MIDI経由で外部の音源を発音させます。一般的にはパーカッション系のサウ ンドを使います。もちろん、どのようなサウンドでも鳴らすことができます。

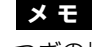

つぎの場合は内蔵メトロノーム音は出力し ません。

・BOUNCEキーが点灯中

・MASTERキーが点滅中または点灯中

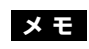

IN、OUTおよびTOポイントを編集するときは バー/ビート値が表示されません。

## メトロノーム

MIDIチャンネル、通常のクリックのノート/ノートオンベロシティ、および アクセントのノート/ノートオンベロシティを設定することができます。

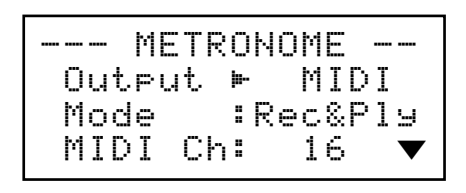

リストをスクロールして下記のパラメータを設定します。

#### Mode

RecOnly (録音時のみ)、Rec&Play (録音時と再生時) の中から選択しま す。

#### MIDI Ch

MIDIチャンネルを選択します。

#### **AccNote**

各小節の1拍目のノートを設定します。C3がMIDIノート60に対応します。

#### AccVelo

各小節の1拍目のノートのベロシティ(音量に影響します)を設定します。

#### NrmNote

各小節の1拍目以外のノートを設定します。C3がMIDIノート60に対応しま す。

#### NrmVelo

各小節の1拍目以外のノートのベロシティ(音量に影響します)を設定しま す。

#### "Output"で"OFF"を選択すると

メトロノーム機能が無効になります。Output以外の項目は表示しません。

#### MIDIと一緒に使う

DP-01はMIDI OUT端子を装備しています。この端子からMIDIクロックや MIDIタイムコードを出力することにより、外部のシーケンサー、ドラムマシ ンなどを同期させることができます。また、MIDI OUT端子をMIDI音源に接 続することにより、メトロノームを鳴らすことができます。( → 33ページ 「メトロノーム」)

MIDI音源のオーディオ出力は、入力A、Bに接続するか、またはミックスダ ウン時であればSTEREO MIX入力に接続します。

#### MIDIクロックなど

DP-01のMIDI OUT端子から、MIDIコントロールメッセージとして、MIDI クロック、ソングポジションポインター、およびスタート/ストップ/コン ティニューメッセージを送信することができます。

これらはドラムマシン/リズムマシンなどのバー/ビートベースのMIDI機器 と同期するときに使います。

1 MENUキーを押し、DATAダイアルを使ってMIDIメニューを選択し、 **¥**カーソルキーを押します。

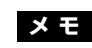

この機能を使うには、DP-01側でテンポと拍子 を設定する必要があります。( → 32ページ 「テンポの設定」)

#### **ヒント**

チャンネル10はGM機器のデフォルトのドラ ムチャンネルとして定義されています。

高度なテクニック00

2 GENERATOR項目を選択し、**¥**カーソルキーを押します。

--- GENERATOR --MIDI OUT + OFF

- 3 DATAダイアルを使って、MIDI OUT設定をOFFからCLKに切り換えます。
- **–** 再生中および録音中、DP-01のMIDI OUT端子から上記のメッセージが 送信されます。DP-01 のMIDI OUT端子をMIDI機器のMIDI IN端子に接 続します。
- **–** 接続するMIDI楽器をMIDIクロック同期のスレーブとして使用する方法に ついては、MIDI楽器の説明書をご覧ください。

#### MIDIタイムコード

DP-01のMIDI OUT端子から、現在のレコーダー位置(時:分:秒:フレー ム)をMIDIタイムコード情報として出力することができます。タイムコード に対応しているレコーダーやデジタルオーディオワークステーション(DAW) などとDP-01を組み合わせて動作させるときに使います。

- 1 MENUキーを押し、DATAダイアルを使ってMIDIメニューを選択し、 **¥**カーソルキーを押します。
- 2 GENERATOR項目を選択し、**¥**カーソルキーを押します。

F--- GENERATOR --MIDI OUT  $\phi$  Off

- 3 DATAダイアルを使って、MIDI OUT設定をOFFからMTCに切り換えま す。
- **–** 再生中および録音中、DP-01のMIDI OUT端子からタイムコードが送信 されます。DP-01のMIDI OUT端子をMIDI機器のMIDI IN端子に接続し ます。
- **–** 接続するMIDI楽器をMIDIタイムコード同期のスレーブとして使う方法に ついては、MIDI楽器の説明書をご覧ください。

#### "Output"で"OFF"を選択すると

メトロノーム機能が無効になります。Output以外の項目は表示しません。

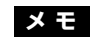

DP-01のMIDIタイムコードのフレームレート は30fpsに固定されています。変更することは できません。

#### ディスク管理

DP-01内蔵のハードディスクを管理することが可能です。必要に応じてディ スクのフォーマットやリパーティション(パーティションの仕切り直し)が できます。

DP-01のハードディスクはパーティションに仕切られています。あるパーテ ィション上に作成されたソングを、あとから保管などの目的のために別のパ ーティションに複製することができます。またソングのタイプごとに別のパ ーティションを使うことができます。

ソングのパーティションの他に、FATフォーマットのパーティションもあり ます。このパーティションは、USB経由でDP-01と接続したパソコンから 読み込むことができます。コンピュータ上にソングを保存する場合、ミック スをコンピュータにエクスポートする場合、またはソングにオーディオファ イルをインポートする場合、このFATパーティションを介して行なわれるた め、データをコピーするために2段階の操作が必要です。

#### アクティブパーティションを選択する

アクティブパーティションを選択します。アクティブパーティションからソ ングをロードすることができます。また新規のソングをアクティブパーティ ション上に作成することができます。

- 1 MENUキーを押し、DATAダイアルを使ってDISKメニューを選択し、 **▶カーソルキーを押します。**
- 2 ▲/▼カーソルキーを使ってPARTITION項目を選択し、**¥**カーソルキー

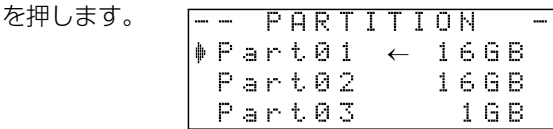

アクティブパーティションには矢印(←)が付いています。パーティショ ンのサイズが表示されています(空き容量ではありません)。

3 アクティブにしたいパーティションにカーソル (♥) を移動し、 YES/ENTERキーを押します。

確認メッセージ (Are you sure?) が表示されます。

4 再度YES/ENTERキーを押します。 DP-01は、現在ロード中のソングを保存し、新しいパーティションから 前回ロードしたソングをロードします。そして、操作の進行に関する一連 のメッセージを表示します。

#### ディスクをフォーマットする

この操作では、ディスクをフォーマットすると同時に、DP-01のネイティブ (ソング用) パーティションのサイズを設定することができます。

- 1 MENUキーを押し、DATAダイアルを使ってDISKメニューを選択し、 **¥**カーソルキーを押します。
- **2 ▲/▼カーソルキーを使ってFORMAT項目を選択し、▶カーソルキーを** 押します。

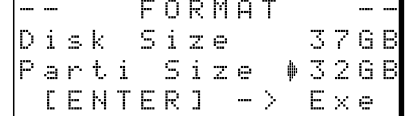

- 3 DATAダイアルを使ってパーティションのサイズを選択します。 32GB、16GB、8GB、4GBの中から選択できます(1GBは1024MB です)。
- **–** すべてのパーティションは同じサイズです。ただし最後の1つは残ったス ペースで作られますので、サイズが異なります。

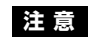

フォーマットとリパーティションは取り消し (UNDO) ができません。

**メ モ**

FATフォーマット (File Allocation Table) は パソコンで読むことのできるディスクフォーマ ットです。

#### **メ モ**

ここでは、FATパーティションを選択すること はできません。

#### **注 意**

この操作によってディスク全体のデータが消去 されます。取り消し(UNDO)はできません。 フォーマットを実行する前に、よく確認してく ださい。

#### **メ モ**

ディスプレイに表示されるディスクサイズは、 この例と異なる場合があります。

*36 TASCAM DP-01*
高度なテクニック

- 4 YES/ENTERキーを押します。 すべてのソングが消去されることを警告するメッセージが表示されます。
- 5 YES/ENTERキーを押します。 指定したパーティションサイズでディスクがフォーマットされます。 フォーマットを取りやめる場合は、YES/ENTER キーの代わりに NO/EXITキーを押します。

## パーティションをフォーマットする(リフォーム)

ハードディスクの指定したパーティションをフォーマットすることができま す。パーティションサイズを変更する必要がなく、特定のパーティションの みをフォーマットしたい場合にこの機能を使います。

- 1 MENUキーを押し、DATAダイアルを使ってDISKメニューを選択し、 **¥**カーソルキーを押します。
- 2 ▲/▼カーソルキーを使ってREFORM項目を選択し、**¥**カーソルキーを 押します。

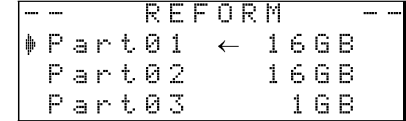

アクティブパーティションには矢印(←)が付いています。パーティショ ンのサイズが表示されています(空き容量ではありません)。

3 再フォーマットしたいパーティションにカーソル(#)を移動し、 YES/ENTERキーを押します。

パーティション上のデータがすべて消えることを警告するポップアップメ ッセージが表示されます。

4 YES/ENTERキーを押します。

パーティションが再フォーマットされます。

## FATパーティションをフォーマットする

FATパーティションはDP-01とパソコン間でデータを転送するときに使われ ます。パーティションサイズは固定されていて、変更することができません。

- 1 MENUキーを押し、DATAダイアルを使ってDISKメニューを選択し、 **¥**カーソルキーを押します。
- 2 ▲/▼カーソルキーを使ってFAT REFORM項目を選択し、**¥**カーソルキ ーを押します。

-- FAT REFORM --[ENTER] -> Exe

3 YES/ENTERキーを押します。

FATパーティション上のデータがすべて消えることを警告するポップアッ プメッセージが表示されます。

4 YES/ENTERキーを押します。 FATパーティションが再フォーマットされます。

## 自動ソング作成

ディスクやパーティションをフォーマットしたあと、ブランクのパーティシ ョンには必ず新規のソングが1つ作成されます。同じように、一つしかソン グが存在しないパーティションの場合、そのソングを消去すると新規のソン グが1つ作成されます。つまり、パーティション上には必ずソングが存在し、 いつでもレコーディング作業ができます。

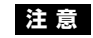

ディスクをフォーマット中、電源を切らないで ください。本機が使用不能になる可能性があり ます。

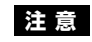

この操作は取り消し(UNDO)ができません。 選択したパーティションのすべてのデータが消 えます。フォーマットを実行する前に、よく確 認してください。

#### **注 意**

この操作は取り消し(UNDO)ができません。 選択されたFATパーティションのすべてのデー タが消えます。フォーマットを実行する前に、 よく確認してください。

高度なソング管理

## 高度なソング管理

#### ソングをコピーする

DP-01のハードディスクはパーティションに分かれています。(→ 36ペー ジ「ディスク管理」)したがって、用途別またはカテゴリー別にパーティショ ンを分けて使う、といったことができます。たとえば古いソングと新しいソ ング、またはボーカルのあるソングとボーカルのないソングとを別々のパー ティションに保存するといった使い方が可能です。

あるソングを別のパーティションに保存するには、ソングコピー機能を使い ます。

1 SONGメニューからCOPY項目を選択します。

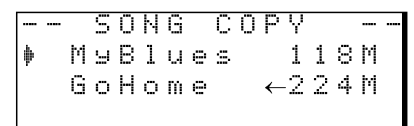

2 コピーしたいソングを選択してYES/ENTERキーを押します。

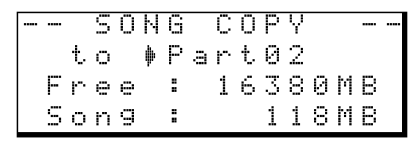

3 DATAダイアルを使って、コピー先のパーティションを選択します。

パーティションを選ぶと、"Free"行の値(選択中のパーティションの空き スペース)が変化します。これを見て、ソングをコピーできるスペースが あるかどうかを確認することができます。

4 コピー先のパーティションを選択したら、YES/ENTERキーを押します。

確認のメッセージ (Are you sure?) が表示されます。

5 YES/ENTERキーを押します。

コピーの進行状況が表示され、終了するとSONG COPY画面に戻ります。

**–** ソングコピーをキャンセルしたいときは、YES/ENTERキーを押す代わ りにNO/EXITキーを押します。

### 不要なデータを削除する

DP-01のソングデータは必ずしも聞こえるパートのデータだけではありませ ん。オーディオ編集によってカットまたは上書きをした場合、聞こえないパ ートのデータもソング内に含まれています。

現在ロードされているソング内の不要なデータを削除することができます。

1 SONGメニューからDEL/UNUSED項目を選択します。

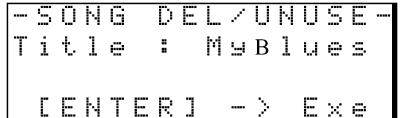

2 YES/ENTERキーを押します。

不要なデータが削除されます。

**–** 不要なデータの削除をキャンセルしたいときは、YES/ENTERキーを押 す代わりにNO/EXITキーを押します。

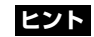

複数のソングを選択することもできます。( → 18ページ「複数のソングをまとめて消去する」)

**ヒント**

DP-01出荷時、ディスク上には3つの「ネイテ ィブ」(ソング用)パーティションがあります。

#### **注 意**

この操作は取り消し(UNDO)できません。確 認してから削除を実行してください。

*38 TASCAM DP-01*

## ソングをプロテクトする

ソングをプロテクトすると、そのソングに対して編集、録音、消去といった 操作ができなくなります。

1 SONGメニューからPROTECT項目を選択します。

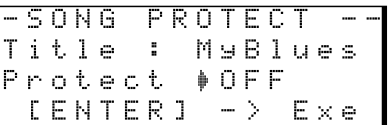

- 2 DATAダイアルを使ってProtectを"ON"に設定し、YES/ENTERキーを 押します。
- **–** コピー、削除などを行なうときに表示されるソングリスト上では、プロテ クトされたソングの脇に錠アイコン(■)が付いています。
- **–** プロテクトされたソングに対して禁止操作(編集、録音、消去)を実行し ようとすると、ディスプレイに"Song Protected"と表示され、操作を受 け付けません。
- **–** プロテクトされたソングのプロテクトを解除するには、上記の手順2で Protectを"Off"に設定します。

## USB接続を使う

DP-01のハードディスクのFATパーティション上のソングファイルをパソコ ンで読み込んだり、パソコン上のソングファイルをFATパーティションに書 き込むことができます。

パソコンとDP-01間のデータ転送は常にFATパーティションを介して行なわ れます。パソコンから直接「ネイティブ」(ソング用)パーティションにアク セスすることはできません。送受信には常に2段階のプロセスが必要です。

FATパーティション内には3つのディレクトリ(フォルダ)-BACKUP、 WAVE、UTILITY-があります。

DP-01では以下のデータを転送することができます。

#### **–** ソング全体

DP-01では、ソング全体のデータをFATパーティション内のBACKUP ディレクトリからパソコンに転送することができます。この操作を「バッ クアップ」と呼びます。またパソコンにバックアップしたデータをFATパ ーティション内のBACKUPディレクトリに転送し、ソングデータとして 復元することができます。この操作を「リストア」と呼びます。

#### **–** WAVフォーマットのトラック

トラック(複数可)をWAVファイルとしてパソコンにエクスポートした り、WAVファイル(1つずつ)をパソコンからインポートすることがで きます。WAVファイルはDP-01のFATパーティション上のWAVEディ レクトリに格納されます。

**–** ステレオマスターミックス

DP-01のステレオマスターミックスを、ステレオWAVファイルとして (FATパーティション上のWAVEディレクトリから)パソコンに転送する ことができます。エクスポートのみ可能です。

## **メ モ**

本章で「パソコン」と表記する場合、Windows またはMacintoshのパーソナルコンピュータ を指します。

#### **注 意**

これらのディレクトリを削除したり名前を変更 したりしないでください。削除や変更を行なう と本章で説明する操作ができなくなります。

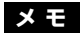

UTILITYディレクトリはDP-01のシステムを アップデートするときなどに使われます。アッ プデートの方法についてはアップデートソフト ウェアに添付の説明書をご覧ください。

# USB接続を使う

#### 必要なシステム

DP-01と以下のパソコンを接続することができます。

・マイクロソフトOS

Windows Me、Windows 2000、Windows XP

・アップルコンピュータOS

Mac OS 9.0以上、Mac OS X 10.2以上

ドライバは不要です。パソコンはDP-01を単なるリムーバブルディスクと見 なします。

ただしDP-01とコンピュータの接続を切り離すときは、それぞれのコンピュ ータのUSBリムーバブルディスク接続解除方法に従ってください。それに従 わずむやみに接続を解除すると、FATパーティションのデータが破壊される 可能性があります。

#### Windows Me / Windows 2000 / Windows XPシステムから切 り離す場合

Windows Me、Windows 2000、Windows XPの場合、単純にUSBケー ブルを外すわけにはいきません。

システムトレイ(通常は画面の右下)内に、PCカードのアイコンと矢印があ ります。

- 1 このアイコンを左クリックしてポップアップバーを表示します。DP-01 をコンピュータから切り離すには、このポップアップバーをクリックしま す。
- 2 コンピュータ画面に、DP-01の接続を安全に解除できることを告げるメ ッセージが表示されたら、DP-01のNO/EXITキーを押してUSBモード を「クローズ」します。(→40ページ「USBモードのオープンとクロー ズ」)

 $LEXITJ->close$ 

- 3 DP-01にDISKメニューが表示されたらUSBケーブルを外せます。
- **–** コンピュータ画面に、DP-01の接続を安全に解除できないことを告げる メッセージが表示された場合、USBモードを「クローズ」したりUSBケ ーブルを外したりしないでください。DP-01上のファイルにアクセスし ているすべてのプログラムとウィンドウを閉じてから、再度上記の操作を 行なってみてください。

#### Macintoshから切り離す場合

DP-01をMacintoshシステム (OS 9またはOS X) から切り離すには、デ ィスクのアイコンをゴミ箱にドラッグするか、"Command + E"操作を行ない ます(さらにOS X 10.3では、ファインダーにリムーバブルメディアをイジ ェクトするためのボタンがあります)。アイコンがデスクトップから消えたら、 DP-01の接続を外すことができます。

## USBモードのオープンとクローズ

DP-01のFATパーティションを使う前に、USBモードを「オープン」状態 にしてパソコンで読み込める状態にする必要があります。USBモードが「オ ープン」状態のとき、録音/再生などDP-01のハードディスクを使用する操 作はいっさいできません(NO/EXITキー以外の操作はすべて無効です)。

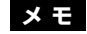

DP-01とパソコン間のデータ転送は、USB 2.0スピード(最大)で行なわれます。お使い のコンピュータがUSB 2.0ではなくUSB 1.1 の場合、データ転送は可能ですが、動作が遅く なります。なお、最大のデータ転送スピードを 得るためには、高品質のUSB 2.0ケーブルを 使用することをお勧めします。

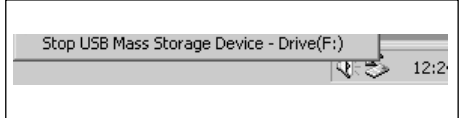

#### 図2.3:DP-01を切り離す

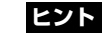

USBモードをオープンする前に、ソングが保存 済みで、パソコンに転送するファイルをすべて FATパーティションにコピーしてあることを確 認してください。

高度なテクニック

以下の手順でシステムを「オープン」します。

- 1 DP-01 とパソコンを接続します。
- 2 MENUキーを押し、DATAダイアルを使ってDISKメニューを選択し、 **¥**カーソルキーを押します。
- 3 ▲/▼カーソルキーを使ってUSB OPN/CLS項目を選択し、▶カーソル キーを押します。

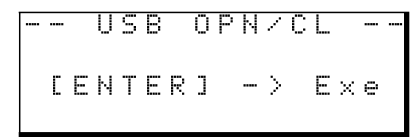

4 YES/ENTERキーを押します。

確認メッセージ ("Are you sure?") が表示されます。

5 再度YES/ENTERキーを押します。

現在ロード中のソングが保存された後、USBモードがオープンし、ディ スプレイは以下のような表示になります。

 $LEXITJ->close$ 

USBモードをクローズするにはNO/EXITキーを押します。

## ソングのバックアップとリストア

ソングのバックアップでは、オーディオトラックだけでなく編集データなど もバックアップします。ソングのリストアは、これと逆のプロセスになりま す。つまり、コンピュータハードディスクからDP-01ハードディスクのFAT パーティションへ転送し、ソングデータを復元します。

#### ソングをバックアップする

- **–** バックアップを開始する前に、バックアップするソングを含むパーティシ ョンが選択されていることを確認してください。( → 36ページ「アクテ ィブパーティションを選択する」)
- 1 MENUキーを押し、DATAダイアルを使ってBACKUPメニューを選択 し、**¥**カーソルキーを押します。
- 2 ▲/▼カーソルキーを使ってSONG BACKUP項目を選択し、**¥**カーソ ルキーを押します。

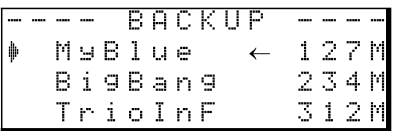

- 3 DATAダイアルを使ってバックアップしたいソングにカーソルを合わせ、 YES/ENTERキーを押します。
- 4 **˙**/**¥**カーソルキーやDATAダイアルを使って、ソングの名前(最大8 文字)を付けます。(→11ページ「名前を付ける」)

---- BACKUP ----File [SONG000U] [ENTER] -> Exe

**注 意**

NO/EXITキーを押す前に、コンピュータ側で DP-01の接続解除の操作をしてください。 (→39ページ「USB接続を使う」)

## USB接続を使う

5 YES/ENTERキーを押します。

ソングがアクティブなパーティションからFATパーティションにバックア ップコピーされます(拡張子".001"が付加されます)。ディスプレイには 進行状況を示すメッセージが表示されます。

なおFATパーティションに必要な空きスペースがない場合、エラーメッセ ージが表示されます。

- 6 USBケーブルを使ってDP-01とコンピュータを接続し、USBモードを 「オープン」します。(→40ページ「USBモードのオープンとクローズ」)
- 7 パソコン側の操作で、DP-01のFATパーティションのBACKUPディレ クトリからパソコンにバックアップファイルをコピーします。
- **–** バックアップファイルをパソコンにバックアップしたら、DP-01のUSB モードを「クローズ」にすることができます。
- **–** パソコンにバックアップしたファイルを、さらにCD-Rなどにバックアッ プすることができます。あとで、バックアップしたソングを同じDP-01 または他のDP-01にリストアすることができます。このようにファイル のやりとりが自由にできますので、別の場所でオーバーダブやファイナル ミックスを行なうことも簡単にできます。

#### ソングをリストアする

リストアは基本的にバックアップの逆の作業です。つまりパソコンからDP-01にバックアップファイルを転送し、ソングを復元します。

- 1 USBケーブルを使ってDP-01とコンピュータを接続し、USBモードを 「オープン」します。(→40ページ「USBモードのオープンとクローズ」)
- 2 パソコン側の操作で、パソコン上のバックアップファイルをDP-01の FATパーティションのBACKUPディレクトリにコピーします。
- 3 DP-01のUSBモードを「クローズ」します。
- 4 MENUキーを押し、DATAダイアルを使ってBACKUPメニューを選択 し、**¥**カーソルキーを押します。
- 5 ▲/▼カーソルキーを使ってSONG RESTORE項目を選択し、▶カーソ ルキーを押します。

画面にFATパーティション上のバックアップファイルが表示されます。

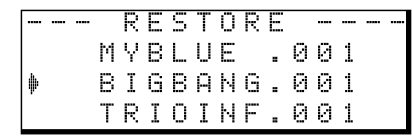

6 DATAダイアルを使ってリストアしたいファイルにカーソルを合わせ、 YES/ENTERキーを押します。

現在ロード中のソングが保存され、その後、「実際の」ソング名と確認メ ッセージ (Are you sure?) が表示されます。

$$
\begin{vmatrix}\n1 & 5 & 0 & 0 & 9 & 1 \\
1 & 0 & 0 & 0 & 0 \\
1 & 0 & 0 & 0 & 0 \\
1 & 0 & 0 & 0 & 0\n\end{vmatrix}
$$

7 YES/ENTERキーを押します。

ソングがリストアされてロードされます。

ディスクの空きスペースが足りない場合などは、エラーメッセージが表示 されます。

**ヒント**

FATパーティションにソングをバックアップす るのに必要な空きスペースがない場合、DP-01 をパソコンに接続し、パソコンからの操作で不 要なファイルを削除するなどして空きスペース を作る必要があります。

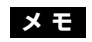

パソコン上でソングファイルの名前を変更しな いことをお勧めします。あとでファイルをDP-01にリストアするときに混乱する可能性があ ります。

#### **メ モ**

FATパーティションにファイルが存在しない場 合、エラーメッセージが表示されます。

#### **メ モ**

ファイル名が短い場合、FATパーティション上 のファイル名の最後にスペースが表示されます が、実際のファイル名にはそのスペースは含ま れません。

*42 TASCAM DP-01*

高度なテクニック

## トラックのインポートとエクスポート

パソコンとDP-01のFATパーティション間で、トラック個別のインポート/ エクスポートが可能です。トラックのインポート/エクスポートに使われるフ ァイルは16ビット、44.1kHzのモノラルWAV形式です(拡張子".WAV"が 付きます)。別の形式のオーディオをDP-01にインポートする場合、事前に 16ビット、44.1kHzのモノラルWAVファイルに変換する必要があります。

## トラックをインポートする

トラックをインポートする前に、インポート先のパーティションを選択して いることと、ソングがロードされていることを確認してください。

- 1 DP-01とパソコンを接続し、DP-01のUSBモードを「オープン」しま す。(→ 40ページ「USBモードのオープンとクローズ」)
- 2 パソコン側の操作で、パソコン上のWAVファイルをDP-01のFATパー ティションのWAVEディレクトリにコピーします。
- 3 DP-01のUSBモードを「クローズ」します。
- 4 MENUキーを押し、DATAダイアルを使ってWAVEメニューを選択し、 **¥**カーソルキーを押します。
- 5 ▲/▼カーソルキーを使ってIMPORT TRACK項目を選択し、▶カーソ ルキーを押します。

FATパーティショントに存在するソングファイルがディスプレイに表示さ れます。

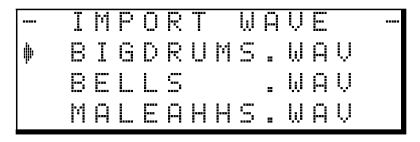

6 DATA ダイアルを使って、インポートするWAVファイルを選択し、 YES/ENTERキーを押します。

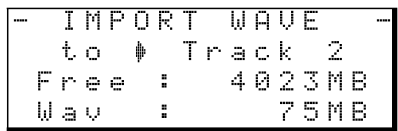

ディスプレイに、現在アクティブなパーティションの空きスペースサイズ および選択したWAVファイルのサイズが表示されます。

7 DATAダイアルを使って、WAVファイルのインポート先のトラックを選 択し、YES/ENTERキーを押します。

十分な空きスペースがない場合や、ファイルのフォーマットが間違ってい る場合など、エラーメッセージが表示されます。

- **–** DP-01はFATパーティションからファイルを読み、指定のトラックにイ ンポートします。このときファイルの先頭がソングの先頭(ゼロ時位置) に対応します。
- **–** 他の録音トラックと同じように、トラックにインポートされたファイルに 対して、編集(ムーブ、コピーなど)を行なうことができます。(→ 46 ページ「トラックを編集する」)

#### **メ モ**

ファイル名が短い場合、FATパーティション上 のファイル名の最後にスペースが表示されます が、実際のファイル名にはそのスペースは含ま れません。

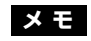

インポート先のトラックは空のトラックでなけ ればなりません。

## USB接続を使う

#### トラックをエクスポートする

希望のトラックを16ビット、44.1kHzのモノラルWAV形式のファイルと してエクスポートすることができます。

- 1 MENUキーを押し、DATAダイアルを使ってWAVEメニューを選択し、 **▶カーソルキーを押します。**
- 2 ▲/▼カーソルキーを使ってEXPORT TRACK項目を選択し、**¥**カーソ ルキーを押します。

オーディオが記録されているソングトラックのファイルリストがディスプ レイに表示されます。ファイル名から元のトラック番号がわかります。

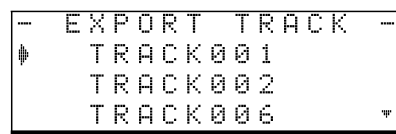

3 DATAダイアルを使ってエクスポートするトラックを選択し、INSERTキ ーを押します。

ファイル名の脇にチェックマークが付きます。

複数のファイルにチェックマークを付けることにより、それらをまとめて エクスポートすることができます。

トラックのチェックマークを外したいときは、DATAダイアルを使ってそ のトラックを選択し、SHIFTキーを押しながらINSERT (DELETE)キー を押します。

#### トラック名を編集するには:

SHIFTキーを押しながらMENU (TITLE)キーを押すと、以下のような画 面が表示され、カーソル位置のトラックの名前を編集することができます。

> FILE NAME ١ŧ Ħ [TRACK001] Ш

名前を編集し、最後にYES/ENTERキーを押します。(→ 11ページ「名 前を付ける」)

4 エクスポートしたいトラックにチェックマークを付け終えたら、 YES/ENTERキーを押します。

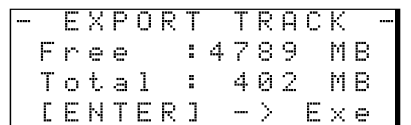

FATパーティション(エクスポートするトラックのエクスポート先)の空 きスペースおよびエクスポートするトラックの総容量が表示されます。

5 YES/ENTERキーを押します。

選択したトラックが、編集した名前に拡張子".WAV"を付加したトラック ファイル名でエクスポートされます。

以前に同じ名前のトラックファイルをエクスポートしている場合、確認メ ッセージ ("Duplicate name - Are you sure?")が表示されます。 YES/ENTERキーを押すと上書きされます。

6 DP-01とパソコンを接続し、DP-01のUSBモードを「オープン」しま す。(→ 40ページ「USBモードのオープンとクローズ」)

**ヒント**

上記手順3でトラックを選択してから(チェッ クマークを付けずに)YES/ENTERキーを押す と、選択したトラックだけがエクスポートされ ます。

**メ モ**

オーディオが記録されていないトラックはリス トに表示されません。

*44 TASCAM DP-01*

高度なテクニック

- 7 パソコン側の操作で、トラックファイルをDP-01のFATパーティション のWAVEディレクトリからパソコンにコピーします。
- **–** トラックをパソコンにエクスポートしたら、DP-01のUSBモードを「ク ローズ」することができます。
- **–** パソコンにエクスポートしたトラックを、さらにCD-Rなどにバックアッ プすることもできます。
- **–** パソコンにエクスポートしたトラックの名前を、パソコン側で変更するこ とができます。この場合、「8.3形式」に従い、拡張子".WAV"を付加する ことを忘れないでください。また特殊なシンボルなどを使用しないでくだ さい。
- **–** パソコンにエクスポートしたトラックを、あとで同じDP-01または他の DP-01にインポートすることができます。

### マスターミックスをエクスポートする

マスタリングを終えたステレオマスターミックス(→ 23ページ「マスタリ ング」)をパソコンにエクスポートすることができます。新しいマスターミッ クスを作成するとき、既存のマスターミックスは上書きされますので、複数 の異なるマスターミックスを残しておきたい場合はパソコンに保存するとよ いでしょう。

以下に述べるエクスポート手順を開始する前に、マスターミックスをエクス ポートするソングが現在ロードされていることを(もちろん、マスターミッ クスが作成されていることも!)確認してください。

- 1 MENUキーを押し、DATAダイアルを使ってWAVEメニューを選択し、 **¥**カーソルキーを押します。
- 2 ▲/▼カーソルキーを使ってEXPORT MSTR項目を選択し、**¥**カーソル キーを押します。

デフォルトのファイル名が表示されます。この状態で編集が可能です。

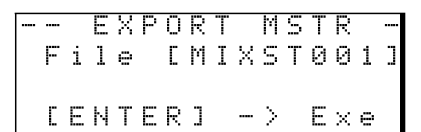

- 3 **˙**/**¥**カーソルキーとDATAダイアルを使って、エクスポートするマス ターミックスファイルの名前を編集します。(→ 11ページ「名前を付け る」)
- 4 編集を終えたら、YES/ENTERキーを押します。

16ビット、44.1kHzの1つのステレオWAVファイルとして、ステレオ マスターミックスがエクスポートされます。

- **–** 上記手順3で編集した名前に拡張子".WAV"を付加したファイル名でエク スポートされます。
- 5 USBケーブルを使ってDP-01とコンピュータを接続し、USBモードを 「オープン」します。(→40ページ「USBモードのオープンとクローズ」)
- 6 パソコン側の操作で、DP-01のFATパーティションのWAVEディレクト リ内のマスターミックスファイルをパソコンにコピーします。
- **–** ファイルをコピーしたら、DP-01のUSBモードを「クローズ」します。

#### **メ モ**

マスターミックスが存在しない場合、エラーメ ッセージが表示されます。

#### **メ モ**

エクスポートをキャンセルしたい場合は、 NO/EXITキーを押します。

## トラックを編集する

DP-01のようなディスクベースのレコーダーならではの機能として、オーデ ィオ編集機能があります。以前のテープレコーダーの編集は高度なテクニッ クが必要だったばかりでなく、ミスを犯した場合にやり直しができず、また マルチトラックの編集はほとんど不可能でした。

DP-01ではソングの編集、素材のコピーや移動など、思いのままにできます。 しかも「ノンディストラクティブ・エディティング(非破壊編集)」と呼ばれ、 操作によって元のデータは壊されないため、アンドゥによって簡単にやり直 すことができます。

これらはコンピュータにおけるワープロソフトの編集によく似ています。文 字の代わりにオーディオデータを編集する、と考えれば、簡単に理解できる でしょう。

## IN、OUT、TO

すでにパンチイン/アウトやロケート機能の説明の中で、IN、OUTポイント の使い方を説明しました。これらのポイントにTOポイントを加えた3つのポ イントをトラック編集操作に使います。

- **–** INポイントはトラック編集時の編集対象セクションの始点になります。
- **–** OUTポイントはトラック編集時の編集対象セクションの終点になります。
- **–** TOポイントはコピーやムーブ操作におけるペースト先や移動先のポイン トになります。

#### 編集の基本操作

- 1 DP-01が停止中(再生中/録音中以外)であることを確認します。
- 2 TRACK EDITキーを押します (DATAダイアルの左下にあります)。

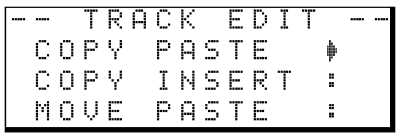

トラック編集メニューが表示されます。

- 3 DATAダイアルを使って希望のトラック編集機能を選択し、▶カーソルキ ーを押します。
- 4 設定パラメータの値を選択します。

各機能のパラメータの詳細は、次ページ以降をお読みください。

5 YES/ENTERキーを押して、機能を実行します。

NO/EXITキーを押すと、実行しないでTRACK EDITメニュー画面に戻 ります。

### トラック編集機能

DP-01には以下のトラック編集機能があります。

- **≠** COPY→PASTE
- **≠** COPY→INSERT
- **≠** MOVE→PASTE
- **≠** MOVE→INSERT

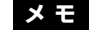

編集機能は取り消し(UNDO)することができ ます。(→ 51ページ「操作を取り消す  $(UNDO)$ ]

これらの機能を使って全トラックのすべての素 材を削除した場合でも、数回のキー操作ですべ てを元に戻すことができます。

高度なテクニック

- **≠** OPEN
- **≠** CUT
- **≠** SILENCE
- **≠** CLONE TRACK
- **≠** CLEAN OUT

以下に各編集機能ごとに詳しく説明します。

#### COPY→PASTE

コピー元トラックのINポイントとOUTポイント間のオーディオデータをコピ ーして、コピー先トラックのTOポイントにペーストします。

この操作の後、コピー元のトラックは変化しません。

この操作によって、コピー先に録音されていたデータは上書きされます。し たがって、コピー先トラックの長さは変化しません。

1回の操作で、複数回コピーすることができます。つまり、コピー先トラック のTOポイント以降に、コピーデータが指定回数分、続けて上書きコピーされ ます。

**–** 設定パラメータは以下の3つです。

#### Src.Trk

コピー元トラックを選択します。選択肢は1~8(シングルトラック)、1/2、 3/4、5/6、7/8(ペアトラック)および1-8(全トラック)です。

#### Dst.Trk

コピー先のトラックを選択します。Src.Trkで何を選択したかによって選択肢 が変わります。

Src.Trkとしてシングルトラックを選択した場合はDst.Trkの選択肢は1~8 (シングルトラック)、Src.Trkとしてペアトラック(たとえば1/2)を選択し た場合はDst.Trkの選択肢は1/2~7/8(ペアトラック)、Src.Trkとして1- 8 (全トラック) を選択した場合はDst.Trkの選択肢は 1-8 (全トラック) の みになります。

#### Times

コピーしたセクションを何回ペーストするかを選択します。

1~99の中から選択できます。

パラメータを設定後、YES/ENTER キーを押すと編集が実行されます。 NO/EXITキーを押すと、実行しないでTRACK EDITメニュー画面に戻りま す。

#### COPY→INSERT

コピー元トラックのINポイントとOUTポイント間のオーディオデータをコピ ーして、コピー先トラックのTOポイント以降にインサートします。

この操作の後、コピー元のトラックは変化しません。

この操作によって、コピー先トラックのTOポイントにコピーデータがインサ ートされます(上書きではありません)。コピー先トラックのTOポイント以 降に録音されていたデータは、新しい素材がインサートされた分だけ後ろに ずれます。したがって、コピー先トラックの長さが長くなります。

1回の操作で、複数回インサートすることができます。つまり、コピー先トラ ックのTOポイント以降に、コピーデータが指定回数分、続けてインサートさ れます。

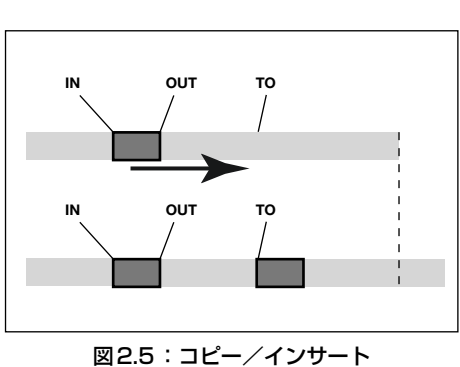

(同一トラック内での編集の場合)

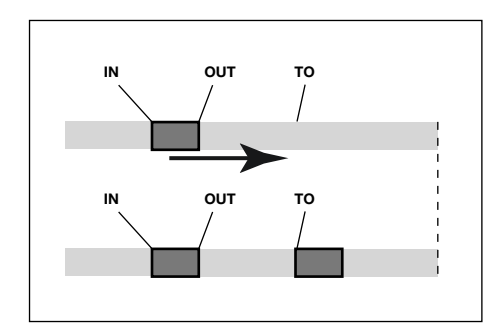

図2.4:コピー/ペースト (同一トラック内での編集の場合)

# トラックを編集する

**–** 設定パラメータは以下の3つです。

#### Src.Trk

コピー元トラックを選択します。選択肢は1~8 (シングルトラック)、1/2、 3/4、5/6、7/8(ペアトラック)および1-8(全トラック)です。

#### Dst.Trk

コピー先のトラックを選択します。Src.Trkで何を選択したかによって選択肢 が変わります。

Src.Trkとしてシングルトラックを選択した場合はDst.Trkの選択肢は1~8 (シングルトラック)、Src.Trkとしてペアトラック(たとえば1/2)を選択し た場合はDst.Trkの選択肢は1/2~7/8(ペアトラック)、Src.Trkとして1- 8 (全トラック) を選択した場合はDst.Trkの選択肢は1-8 (全トラック)の みになります。

#### Times

コピーしたセクションを何回インサートするかを選択します。

1~99の中から選択できます。

パラメータを設定後、YES/ENTER キーを押すと、編集が実行されます。 NO/EXITキーを押すと、実行しないでTRACK EDITメニュー画面に戻りま す。

#### MOVE→PASTE

ムーブ元トラックのINポイントとOUTポイント間のオーディオデータを、ム ーブ先トラックのTOポイント以降に移動します。

この操作の後、ムーブ元トラックのINポイントとOUTポイント間は無音にな ります。

この操作によって、ムーブ先に録音されていたデータは上書きされます。し たがって、ムーブ先トラックの長さは変化しません。

**–** 設定パラメータは以下の2つです。

#### Src.Trk

ムーブ元トラックを選択します。選択肢は1~8(シングルトラック)、1/2、 3/4、5/6、7/8 (ペアトラック)および1-8 (全トラック)です。

#### Dst.Trk

ムーブ先のトラックを選択します。Src.Trkで何を選択したかによって選択肢 が変わります。

Src.Trkとしてシングルトラックを選択した場合はDst.Trkの選択肢は1~8 (シングルトラック)、Src.Trkとしてペアトラック(たとえば1/2)を選択し た場合はDst.Trkの選択肢は1/2~7/8(ペアトラック)、Src.Trkとして1- 8 (全トラック) を選択した場合はDst.Trkの選択肢は1-8 (全トラック)の みになります。

パラメータを設定後、YES/ENTER キーを押すと、編集が実行されます。 NO/EXITキーを押すと、実行しないでTRACK EDITメニュー画面に戻りま す。

#### MOVE→INSERT

ムーブ元トラックのINポイントとOUTポイント間のオーディオデータを移動 して、ムーブ先トラックのTOポイントにインサートします。

この操作の後、ムーブ元トラックのINポイントとOUTポイント間は無音にな ります。

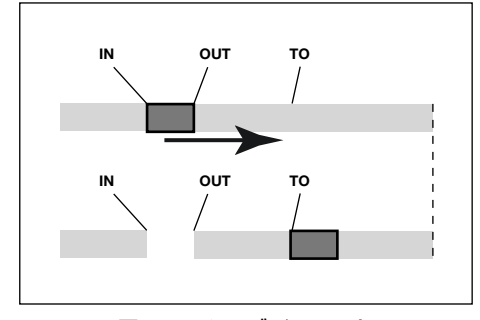

図2.6: ムーブ/ペースト (同一トラック内での編集の場合)

*48 TASCAM DP-01*

高度なテクニック

この操作によって、ムーブ先トラックのTOポイント以降に移動データがイン サートされます。したがって、ムーブ先トラックの長さが長くなります。

**–** 設定パラメータは以下の2つです。

#### Src.Trk

ムーブ元トラックを選択します。選択肢は1~8(シングルトラック)、1/2、 3/4、5/6、7/8(ペアトラック)および1-8(全トラック)です。

#### Dst.Trk

ムーブ先のトラックを選択します。Src.Trkで何を選択したかによって選択肢 が変わります。

Src.Trkとしてシングルトラックを選択した場合はDst.Trkの選択肢は1~8 (シングルトラック)、Src.Trkとしてペアトラック(たとえば1/2)を選択し た場合はDst.Trkの選択肢は1/2~7/8(ペアトラック)、Src.Trkとして1- 8 (全トラック) を選択した場合はDst.Trkの選択肢は1-8 (全トラック)の みになります。

パラメータを設定後、YES/ENTER キーを押すと、編集が実行されます。 NO/EXITキーを押すと、実行しないでTRACK EDITメニュー画面に戻りま す。

#### OPEN(無音挿入)

選択したトラックのINポイントとOUTポイント間に無音部分を挿入します。

この操作では、INポイントの位置でトラックが前後に分割され、INポイント 以降のパートがOUTポイント以降に移動します。したがってトラックの長さ が長くなります。

**–** 設定パラメータは1つだけです。

#### Src.Trk

選択肢は1~8(シングルトラック)、1/2、3/4、5/6、7/8(ペアトラッ ク)、1-8(1~8トラック)およびALL(1~8+マスタートラック)です。

パラメータを設定後、YES/ENTER キーを押すと、編集が実行されます。 NO/EXITキーを押すと、実行しないでTRACK EDITメニュー画面に戻りま す。

#### CUT(部分削除)

選択したトラックのINポイントとOUTポイント間をカット(削除)して詰め ます。

この操作では、OUTポイント以降のパートが手前に移動します。したがって、 トラックの長さが短くなります。

**–** 設定パラメータは1つだけです。

#### Src.Trk

選択肢は1~8(シングルトラック)、1/2、3/4、5/6、7/8(ペアトラッ ク)、1-8(1~8トラック)およびALL(1~8+マスタートラック)です。

パラメータを設定後、YES/ENTER キーを押すと、編集が実行されます。 NO/EXITキーを押すと、実行しないでTRACK EDITメニュー画面に戻りま す。

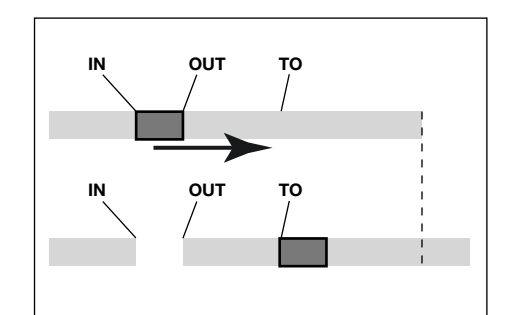

図2.7:ムーブ/インサート (同一トラック内での編集の場合)

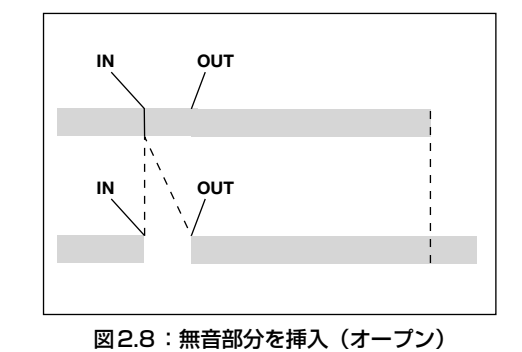

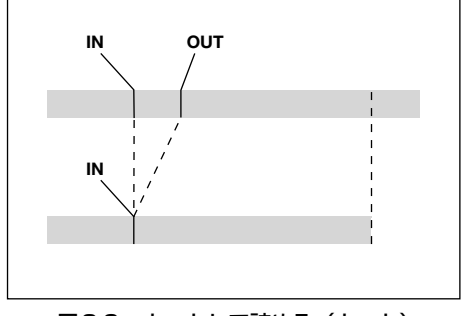

図2.9:カットして詰める(カット)

トラックを編集する

#### SILENCE (部分消去)

選択したトラックのINポイントとOUTポイント間を消去します。 INポイントとOUTポイント間に無信号を録音したときと同じです。 この操作では、トラックの長さは変わりません。 設定パラメータは1つだけです。

#### Src.Trk

選択肢は1~8(シングルトラック)、1/2、3/4、5/6、7/8(ペアトラッ ク)および1-8 (全トラック)です。

パラメータを設定後、YES/ENTER キーを押すと、編集が実行されます。 NO/EXITキーを押すと、実行しないでTRACK EDITメニュー画面に戻りま す。

#### CLONE TRACK (トラックの複製)

シングルトラックまたはペアトラック全体を、別のトラックにコピーして、 クローントラックを作成します。トラック全体のコピーですので、IN/OUT ポイントは関係ありません。

**–** 設定パラメータは以下の2つです。

#### Src.Trk

コピー元トラックを選択します。選択肢は1~8(シングルトラック)、1/2、 3/4、5/6、7/8 (ペアトラック) およびMASTER (マスターステレオトラ ック)です。

#### Dst.Trk

コピー先トラック(クローントラック)を選択します。Src.Trkで何を選択し たかによって選択肢が変わります。

Src.Trkとしてシングルトラックを選択した場合はDst.Trkの選択肢は1~8 (シングルトラック)、Src.Trkとしてペアトラック(たとえば1/2)または MASTERを選択した場合はDst.Trkの選択肢は1/2、3/4、5/6、7/8(ペ アトラック)になります。

パラメータを設定後、YES/ENTERキーを押すと、編集が実行されます。 NO/EXITキーを押すと、実行しないでTRACK EDITメニュー画面に戻りま す。

#### **ヒント**

STEREO MIX入力端子に接続したドラムマシンなどの信号をマスタートラッ クにミックスすることはできませんが、以下の方法によってドラムマシンを ミックスすることができます。

- 1 EFFECT SENDとEFFECT RETURNを使ってリバーブをかけながら、 ミックスマスタートラックにミックスダウンを行ないます。(→ 22ペー ジ「ミックスダウンとマスタリング」)
- 2 CLONE TRACK機能を使って、ステレオミックス (MASTER) のクロ ーンをペアトラック(たとえば1/2)上に作ります。
- 3 ドラムマシンの出力をSTEREO MIX端子ではなくRETURN端子に接続 します。そしてドラムマシンがDP-01と同期して動作する設定になって いることを確認します。(→ 34ページ「MIDIと一緒に使う」)
- 4 クローンしたトラックとRETURN入力(ドラムマシン)だけをソースと してミックスダウンを行ないます。

以上の操作により、ドラムマシンとリバーブを加えたミックスダウンが可能 になります。

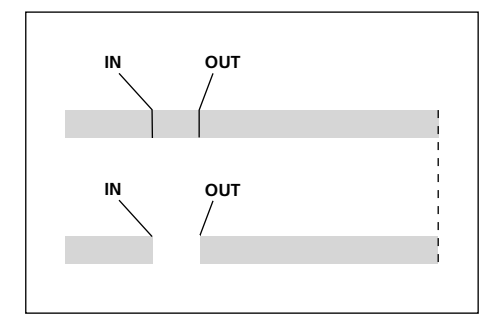

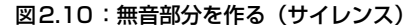

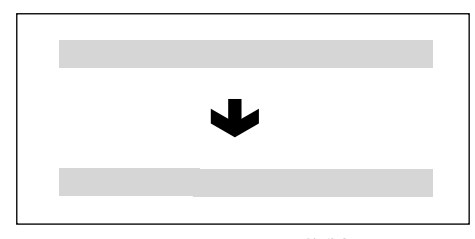

図2.11:トラックを複製する

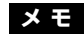

Src. Trkと同じトラックをDst. Trkに設定する と、YES/ENTERキーを押したときにメッセー ジが表示され、操作を受付けません。

*50 TASCAM DP-01*

CLEAN OUT (トラック削除)

指定したトラック全体を削除します。トラック全体の削除ですので、IN/ OUTポイントは関係ありません。

**–** 設定パラメータは1つだけです。

#### Src.Trk

削除するトラックを選択します。選択肢は1~8 (シングルトラック) および 1/2、3/4、5/6、7/8(ペアトラック)です。

パラメータを設定後、YES/ENTER キーを押すと、編集が実行されます。 NO/EXITキーを押すと、実行しないでTRACK EDITメニュー画面に戻りま す。

## 操作を取り消す(UNDO)

DP-01の操作上のミスを犯してしまったとき、多くの場合は操作を取り消す ことができます。本章で説明している編集操作はすべて取り消しが可能です。 そのほか録音操作など、多くの通常の操作は取り消しが可能です。

**● 最後に行なった操作を取り消すには(シングルアンドゥ):** 

UNDOキーを押します。

最後の操作を行なう前の状態に戻ります。

- UNDO操作を取り消すには(これをREDOと呼びます): SHIFTキーを押しながらUNDO (REDO)キーを押します。
- **ある操作以降の操作を取り消すには(マルチアンドゥ):**
- 1 UNDOキーを1秒以上押し続けて、UNDO/REDO画面を表示させます。

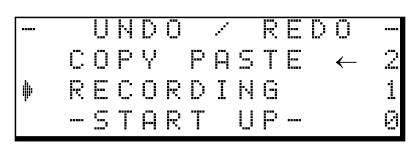

画面にはイベント(操作)番号"0"(START UP)から始まる操作のヒス トリーが、操作順にリスト表示されます。いちばん上の行が最新の操作で す。

このリスト内の指定イベント以降の操作を取り消すことができます。

- 2 DATAダイアルを使って、操作をさかのぼりたいイベントを選択します (選択したイベント以降の操作が取り消されることになります)。
- 3 YES/ENTERキーを押します。

DP-01が、選択したイベント直後の状態に戻ります。

上記によって取り消された操作は情報が消えるわけではありません。DP-01の状態がさかのぼっているだけです。リスト上では、UNDOによって さかのぼったイベントの脇に矢印が表示されます。

UNDO操作を間違えたとき、UNDOをUNDOすることができます(これを REDOと呼びます)。

1 SHIFTキーを押しながらUNDO (REDO)キーを押します。

直前のUNDO操作が取り消されます。

あるいはUNDOによってさかのぼるイベントを変更したいときは、上記 のUNDO/REDO画面でイベントを指定し直します。

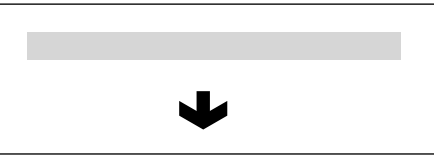

高度なテクニック

図2.12:トラックを削除する

**メ モ**

UNDO操作をしていないとREDOはできませ  $h_{\nu}$ 

## トラブルシューティング

DP-01のような機器を使って作業していると、思いどおりに動作してくれなかったり、ど うしていいかわからない場合が出てくるでしょう。そんなときはまず、このトラブルシュー ティングをご覧ください。「よくあるトラブル」とそれに対する「考えられる原因」が書か れています。

また53ページの「メッセージ」には、ディスプレイに表示されるメッセージの内容/意味 が表にまとめてあります。行なった操作に対して、メッセージが表示されてDP-01が操作 を受け付けない場合、この表を参考にしてください。

#### 再生しているのに音が出ない

- **–** トラックフェーダーは適正なレベルまで上がっていますか?
- **–** MASTERフェーダーは適正なレベルまで上がっていますか?
- **–** LINE OUTPUT端子からモニターシステムに正しく接続されていますか? またモニタ ーシステムが正しく設定されていますか?
- トラックがミュートされていませんか? (MUTEインジケーターが点灯していません か?)ミュートされている場合、SHIFTキーを押しながらRECキーを押してください。
- **–** ヘッドホンを使ってモニターしている場合、PHONESつまみが適正なレベルまで上が っていますか?

#### 録音しようとするサウンドが歪んで聞こえる

- **–** DP-01のフロントパネルの入力レベルつまみが上がりすぎていませんか?
- **–** アコースティック楽器を録音する場合、エレキギター用のエフェクトをかけていません か?(DP-01FXおよびDP-01FX/CD)
- **–** モニターレベルが高すぎて、モニターシステムが歪んでいませんか?

#### 録音ができない

- **–** RECORDキーを押しながらPLAYキーを押して録音を開始する時点で、少なくともい ずれか一つのトラックが録音待機状態(RECインジケーター点滅)になっていますか?
- **–** 入力がトラックにアサインされていますか?(→ 19ページ「入力をアサインする」)

#### パソコン上にDP-01のファイルが表示されない

- **–** DP-01がUSB端子経由でパソコンに接続されていて、USBモードが「オープン」にな っていますか?(→ 40ページ「USBモードのオープンとクローズ))
- **–** USBモードを「オープン」する前に、FATパーティションにソング、トラックまたはミ ックスをバックアップまたはエクスポートしてありますか?(パソコンからはソング用 パーティション内のファイルを読むことはできません。)

#### 選択したエフェクトがかからない(DP-01FXおよびDP-01FX/CD)

- **–** MULTIまたはREVERBがオンになっていますか?
- REVERBの場合、(エフェクトをかけるトラックの) EFFECT SENDつまみと EFFECT RETURNつまみが上がっていますか?
- **–** MULTIの場合、ボリュームが低すぎませんか? またはパラメータ設定が低すぎません か?(→ 60ページ「マルチエフェクト」)

## メッセージ

以下にポップアップメッセージの一覧表を示します。DP-01では状況に応じ てポップアップメッセージが表示されますが、それぞれのメッセージの内容 を知りたいとき、および対処方法を知りたいときにこの表をご覧ください。

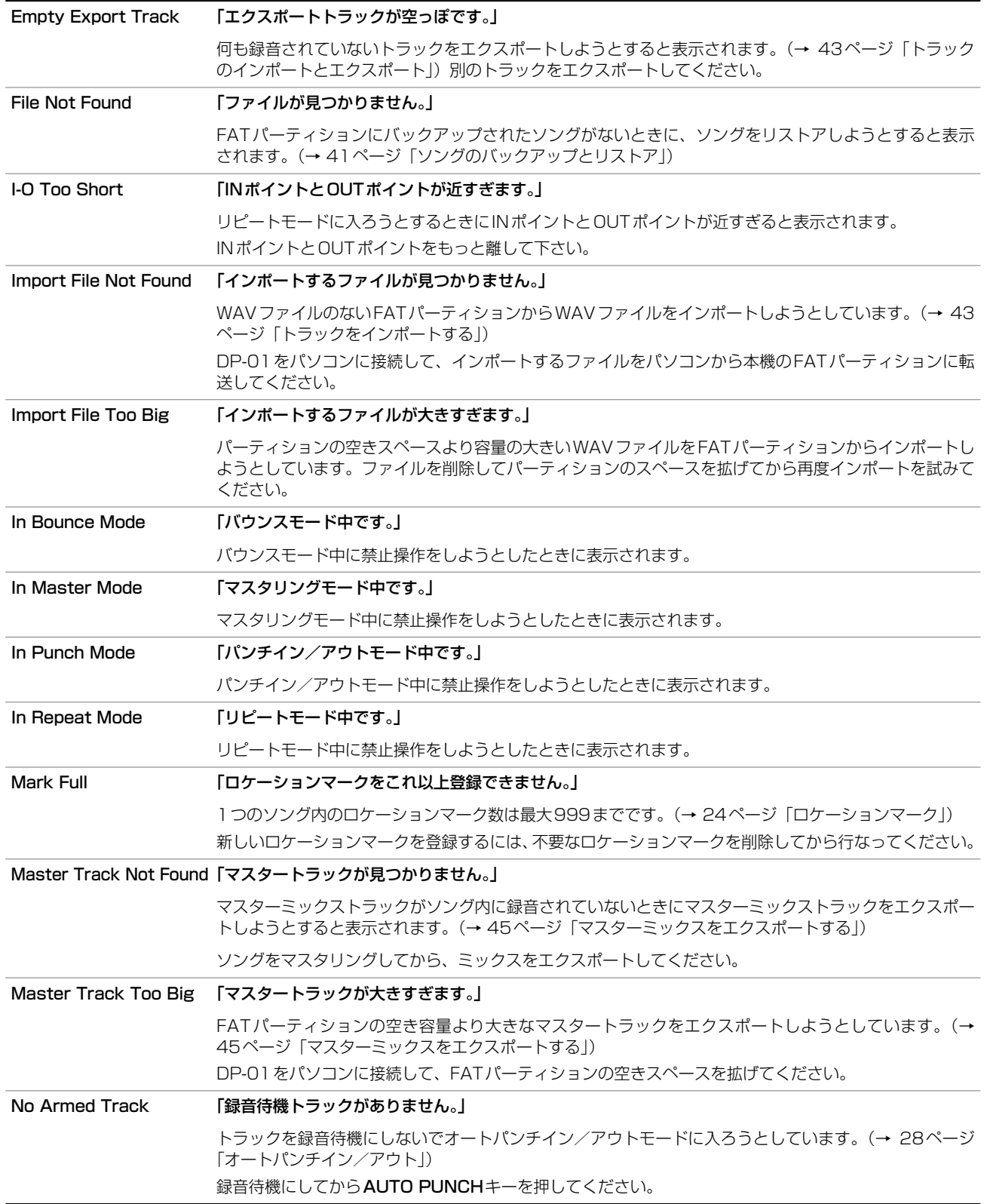

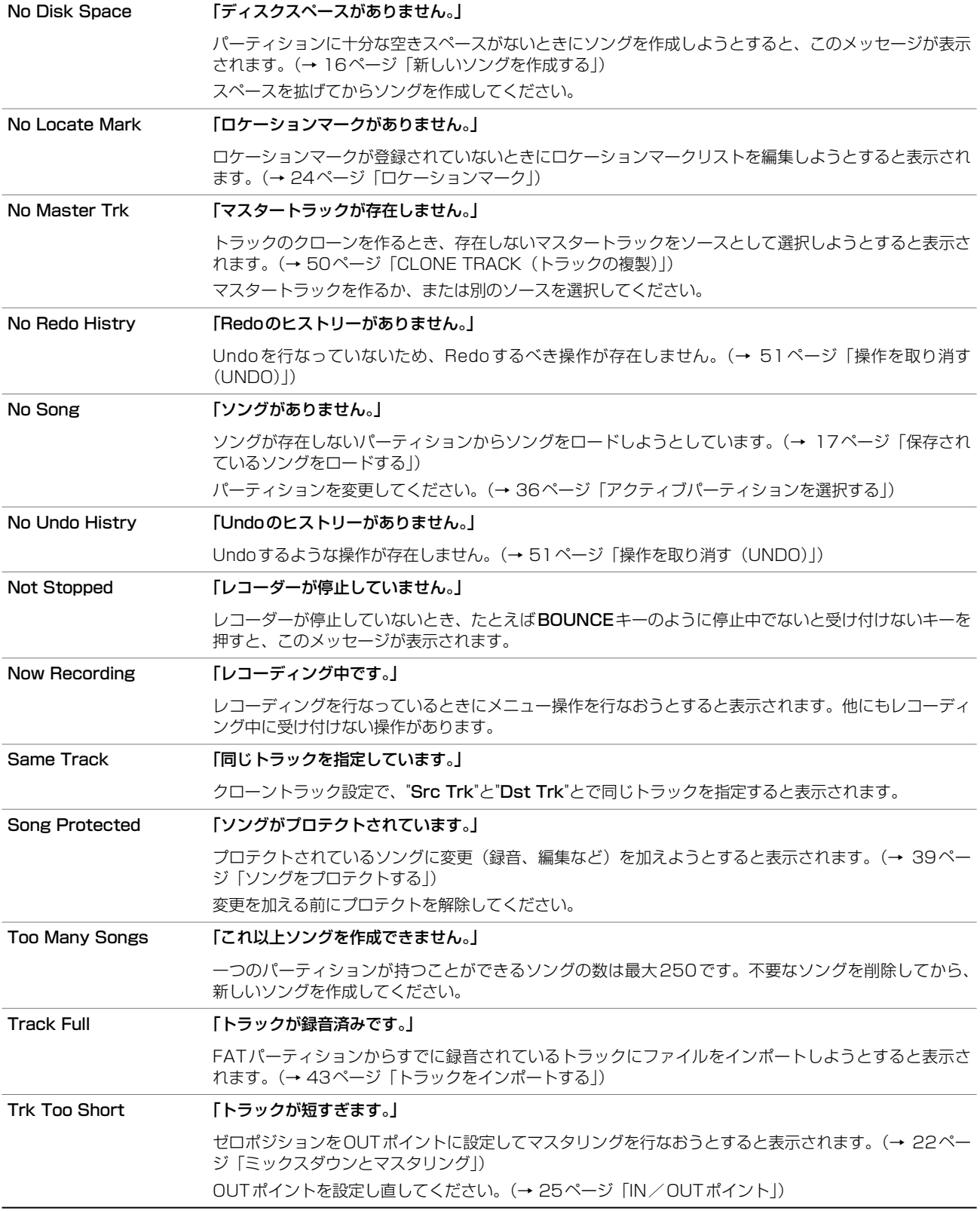

## 仕様

## アナログ入出力

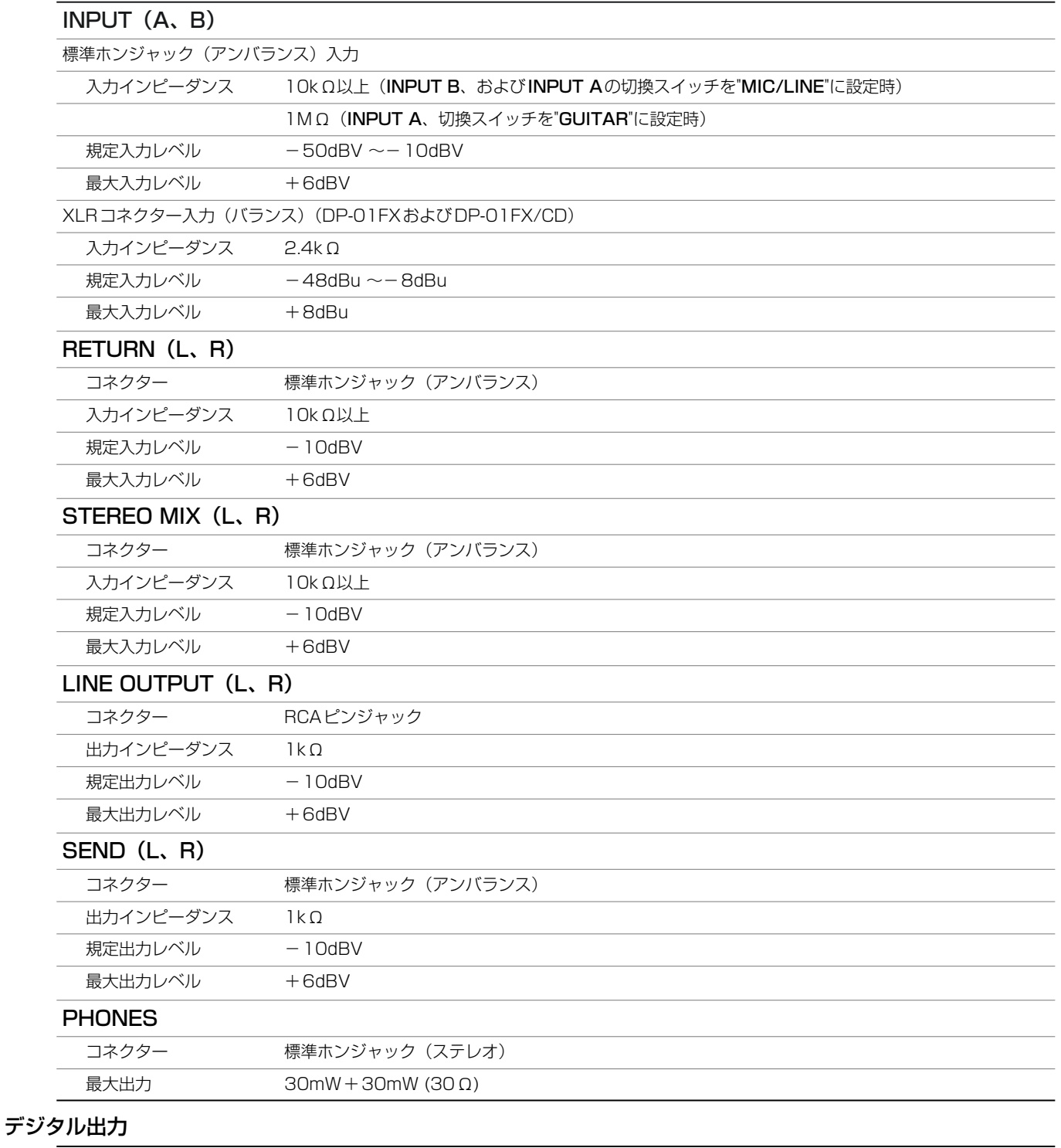

## DIGITAL OUT コネクター 角型オプティカル データフォーマット S/PDIF1

### オーディオ性能

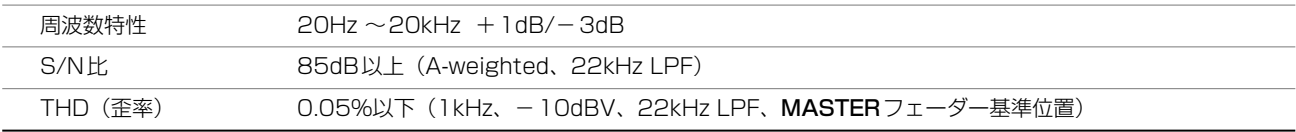

#### 一般

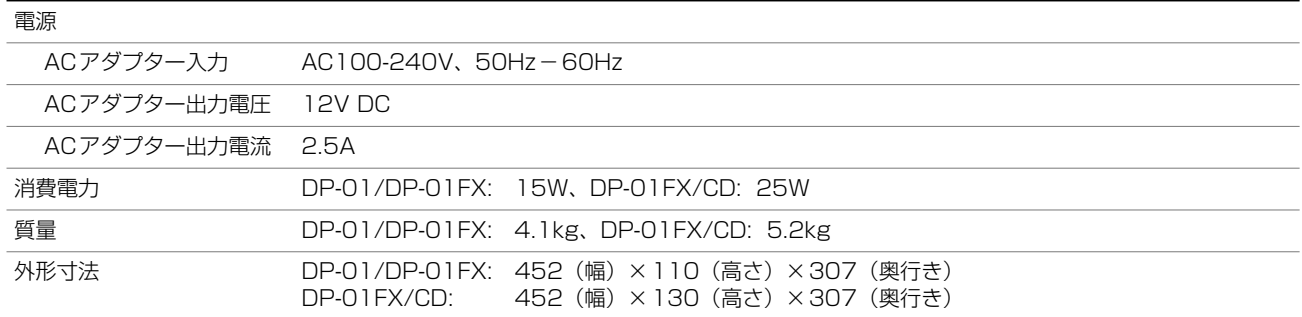

### 外形寸法図

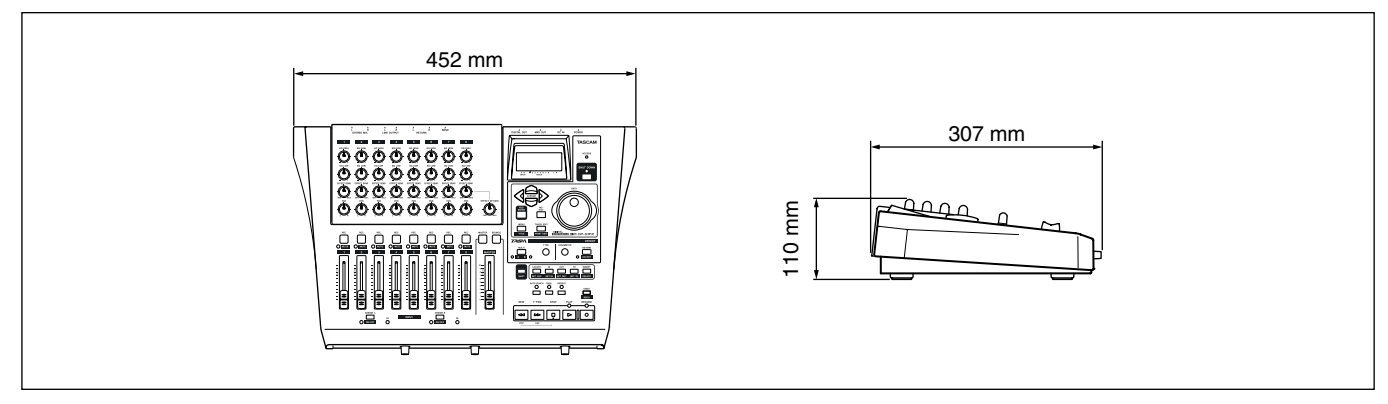

#### 図2.13:DP-01, DP-01FX外形寸法図

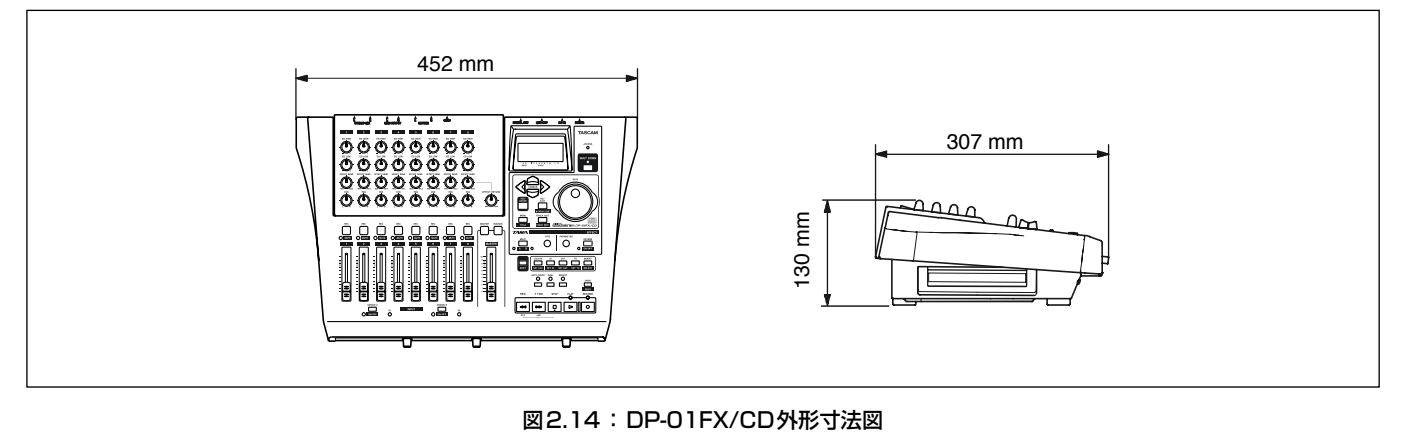

高度なテクニック

## ブロックダイアグラム(DP-01)

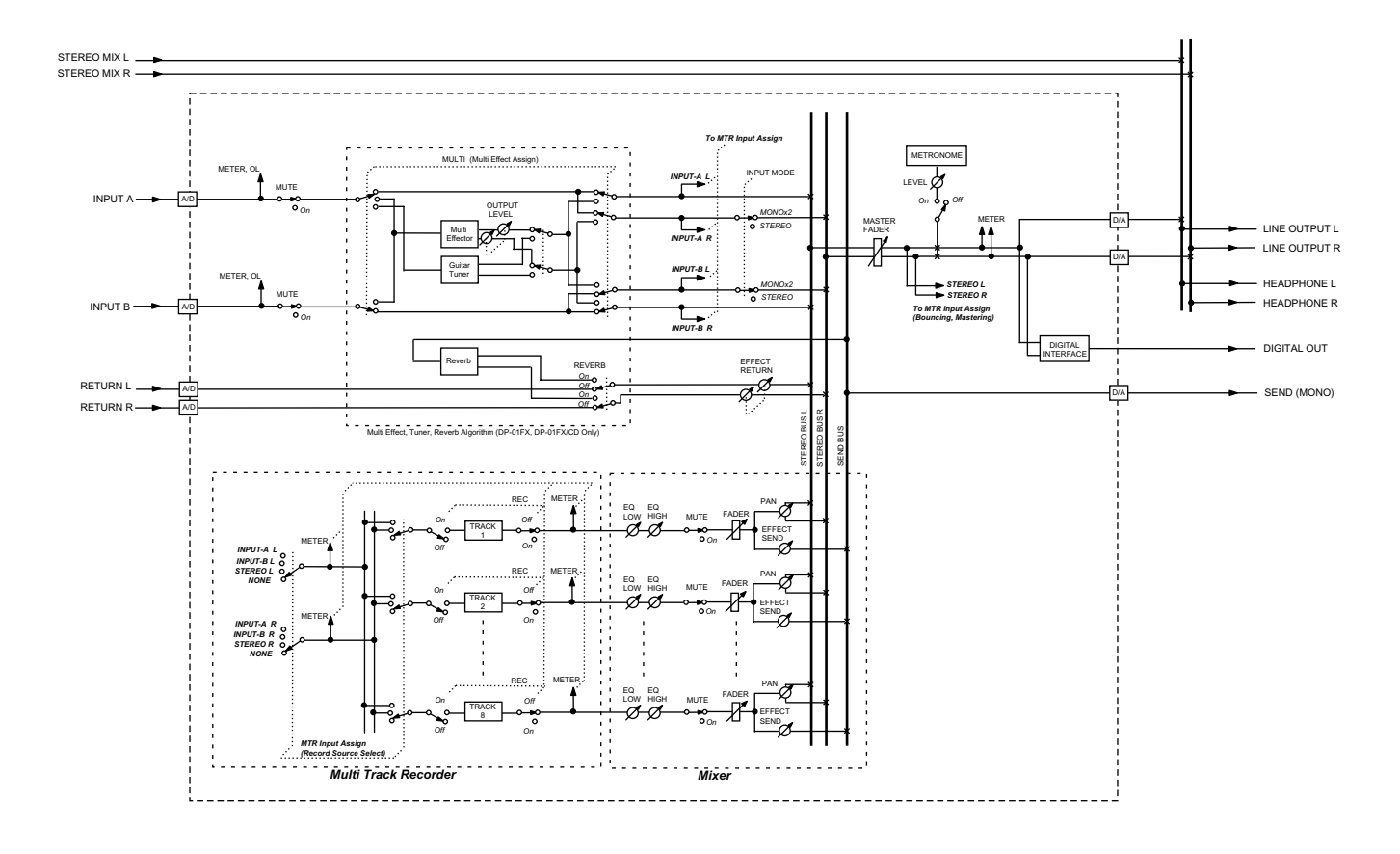

ブロックダイアグラム(MTR モード)

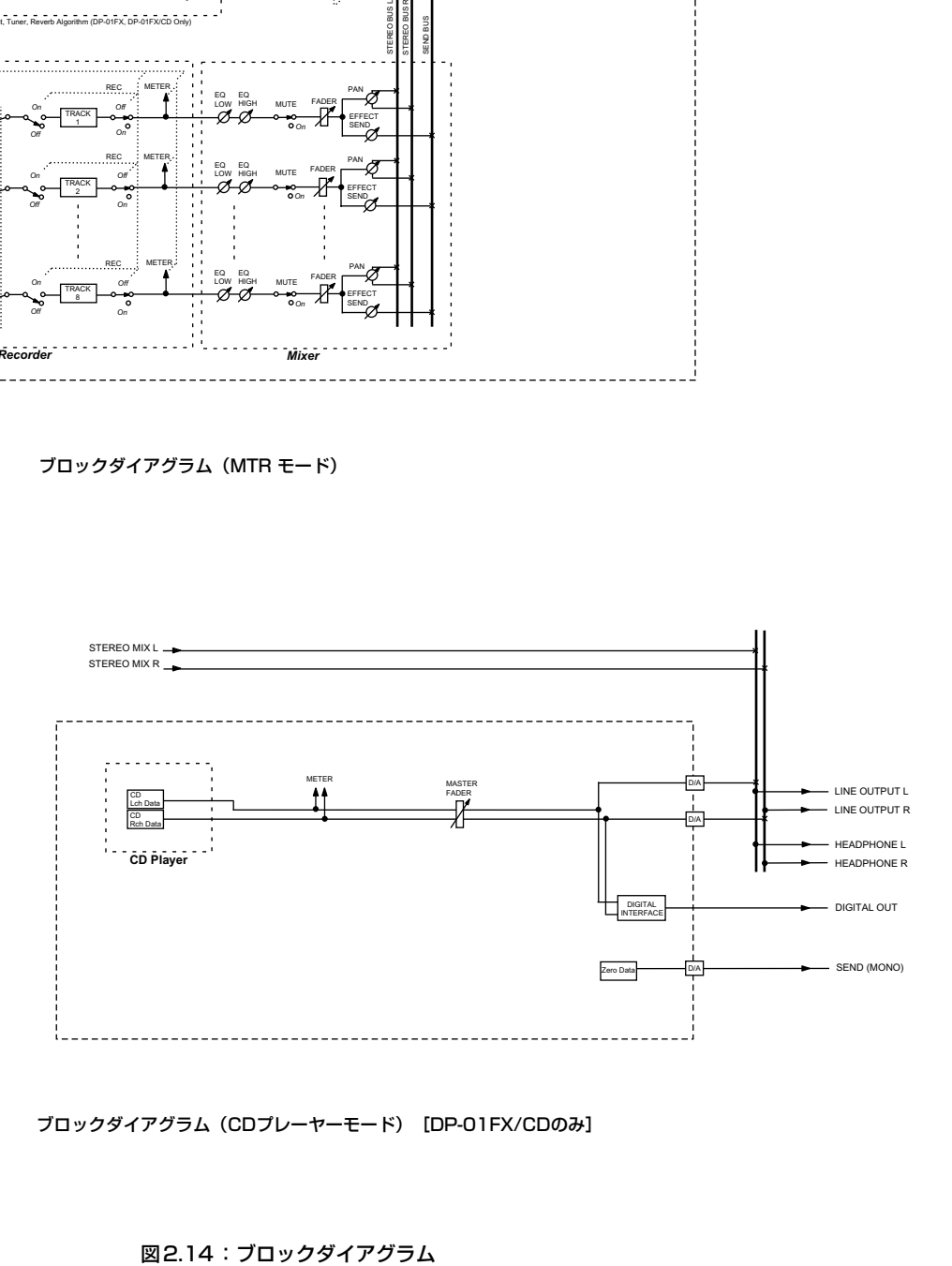

ブロックダイアグラム(CDプレーヤーモード)[DP-01FX/CDのみ]

DP-01FXはDP-01をベースに以下の機能を追加したモデルです。

- **–** バランスXLR入力(ファントム電源内蔵)
- **–** ギター/ベース用チューナー
- **–** 入力用マルチエフェクト/ノイズリダクション
- **–** ミックスダウン用リバーブ

## バランスXLR入力

フロントパネルにマイク入力用のバランスXLRコネクターを装備しています。

+48Vのファントム電源を内蔵していますので、ファントムパワーを必要と するプロ用コンデンサーマイクの接続も可能です。

お手持ちのマイクが必要とするファントム電源についてはマイクの説明書を ご覧ください。

#### PHANTOMスイッチ

フロントパネルのPHANTOMスイッチを使って、XLR入力への+48Vファ ントム電源供給のオン/オフを切り換えることができます。標準ホンジャッ クにはファントム電源が供給されません。

#### 入力レベルつまみ

マイク信号はライン信号に比べてレベルが低いので、マイクを接続した場合 は入力レベルつまみを右側に設定します。ただし音源の状態や使用するマイ クによって適正レベルが異なりますので、トップパネルのOLインジケーター が点灯しない程度のつまみ位置に設定してください。

## ギター/ベース用チューナー

内蔵のギター/ベース用チューナーを使ってギターやベースをチューニング することができます。

- 1 ギターまたはベースを入力Aに接続します。
- 2 MULTIキーを押しながらREVERBキーを押します。
	- チューナー画面が表示されます。

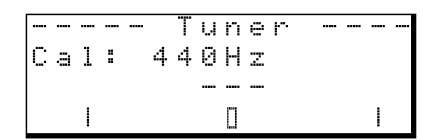

3 弦を弾いてチューニングを行ないます。

弾いた音に一番近いノートが表示され、そのノートより高すぎると右側の インジケーターが点灯し、低すぎると左側のインジケーターが点灯します。 表示ノートとのズレが大きいほど、インジケーターが多く点灯します。以 下の画面例はF#よりかなり低い場合です。

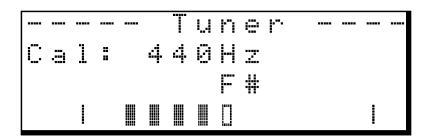

#### **メ モ**

XLRコネクターのピン配列は、#1=グラウンド、 #2=ホット、#3=コールドです。

#### **注 意**

ファントム電源をオンにした状態で、XLRコネ クターにマイクを接続したり、XLRコネクター からマイクを抜いたりしないでください。

XLRコネクターにアンバランスのダイナミック マイクを接続しているとき、ファントム電源を オンにしないでください。

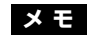

入力Bに接続してもチューニングできませ ん。

4 左右どちらにもインジケーターが点灯しないように弦をチューニングしま す。

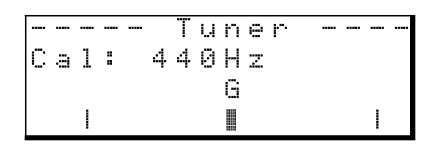

#### 基準周波数を変えるには

チューナー画面表示中にPARAMETERつまみを使って、チューニングの基 準周波数(A音の周波数)を変更することができます。

## ノイズサプレッサー

レコーディング時、マイクのバックグラウンドノイズやギターアンプのノイ ズなどが気になる場合があります。DP-01FXにはノイズサプレッサーが内蔵 され、入力信号があるレベル以下の場合に入力信号をカットすることができ ます。ノイズサプレッサーはマルチエフェクト動作中のみ有効です。

- 1 MENUキーを押し、DATAダイアルを使ってPREFERENCEメニューを 選択し、**¥**カーソルキーを押します。
- 2 ▲/▼カーソルキーを使ってNSP項目を選択し、**¥**カーソルキーを押し ます。

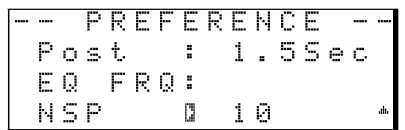

3 DATAダイアルを使って、ノイズサプレッサーの動作レベルを設定します。

選択肢は"1"~"60"および"OFF"です。数値が小さいほどノイズサプレッサ ーの動作レベルが下がります(より低いレベルの信号を通過させます)。 "OFF"に設定すると、ノイズサプレッサーが動作しません。

#### **ヒント**

ノイズサプレッサーの動作レベルを高めに設定 すると、静かな演奏バートで入力がカットされ てしまう可能性があります。レコーディングを 実行する前に、リハーサルで十分にチェックし ながら動作レベルを設定してください。

## マルチエフェクト

DP-01FXには入力用マルチエフェクターが内蔵されています。エフェクトタ イプ別にさまざまなエフェクト(エレキギター用、アコースティックギター 用、ボーカル用など)が用意されていますので、入力する音源に合わせて選 択することができます。

#### エフェクターをアサインする

マルチエフェクトは、2系統の入力のうちのいずれか1つに対して使用するこ とができます。

マルチエフェクターの出力はステレオですので、出力を2つのトラックにア サインすることができます。(→19ページ「入力をアサインする」)

1 SHIFTキーを押しながらMULTIキーを押して、エフェクターを入力Aま たはBにアサインします。

押すたびに、「Aインジケーター点灯 → Bインジケーター点灯 → 両イン ジケーター消灯」が切り換わります。

#### エフェクトタイプを選択する

接続している入力ソース応じて、エフェクトタイプを選択します。

1 MULTIキーを単独で押します。

マルチエフェクトの選択/編集画面が表示されます。

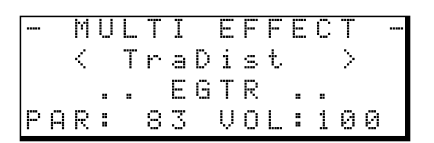

2 SHIFTキーを押しながらTYPEつまみを回して、エフェクトタイプをス クロールします。

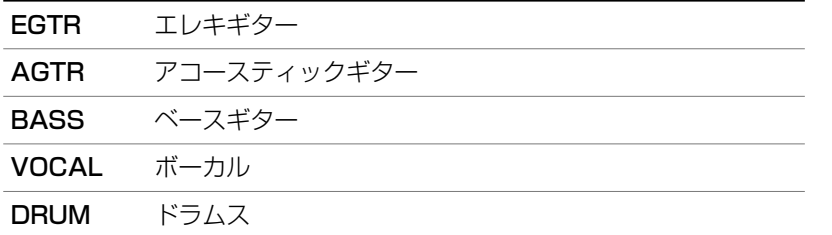

#### エフェクトを選択する

TYPEつまみを単独で回すと、各エフェクト間をスクロールして選択できま す。エフェクトの種類とそれぞれの機能については、次ページの「エフェク ト一覧表」をご参照ください。

#### パラメータを設定する

各エフェクトごとに1つパラメータを設定できます。

パラメータの内容はエフェクトによって異なります。設定はPARAMETER つまみを使って行ないます。

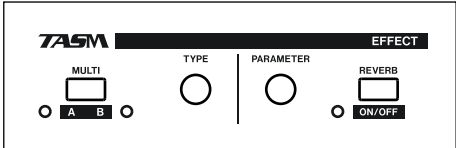

図3.1:エフェクトセクション

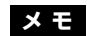

エフェクトタイプのスクロールにともなって、 エフェクト表示(ディスプレイの3行目)やパ ラメータ値(ディスプレイの最下行)も変化し ます。

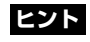

TYPEつまみを回すことにより全エフェクト間 をスクロールすることができますが、最初にエ フェクトタイプを選択してからTYPEつまみを 右に回すことにより、目的のエフェクトを効率 的に見つけることができます。

#### エフェクトボリュームを設定する

SHIFTキーを押しながらPARAMETERつまみを回すことにより、エフェク トのボリューム(0~127)を設定することができます。

#### マルチエフェクターのエフェクト一覧表

以下は、マルチエフェクターのエフェクトをエフェクトタイプ別に表にまと めたものです。

#### エレキギター用設定 (EGTR)

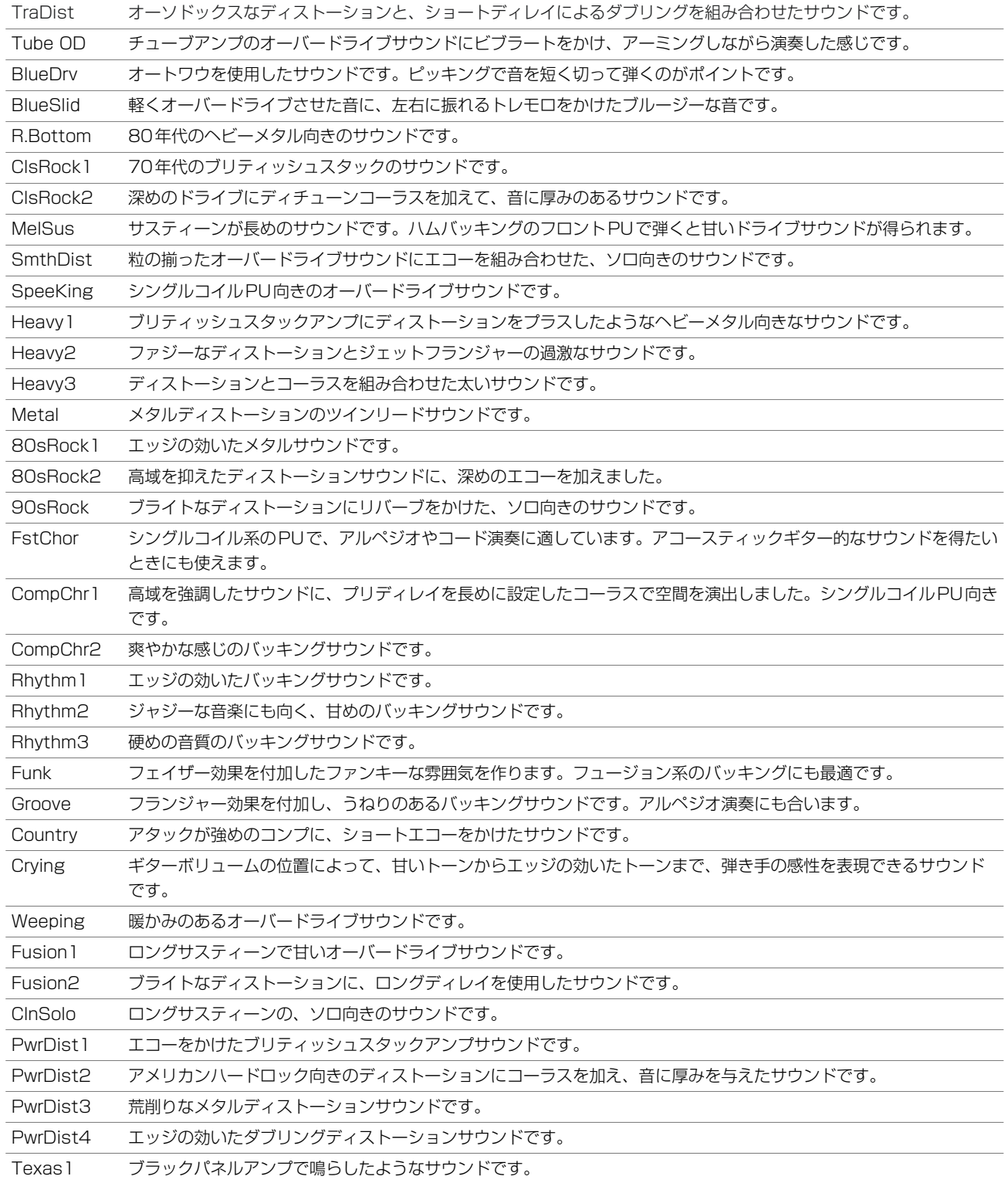

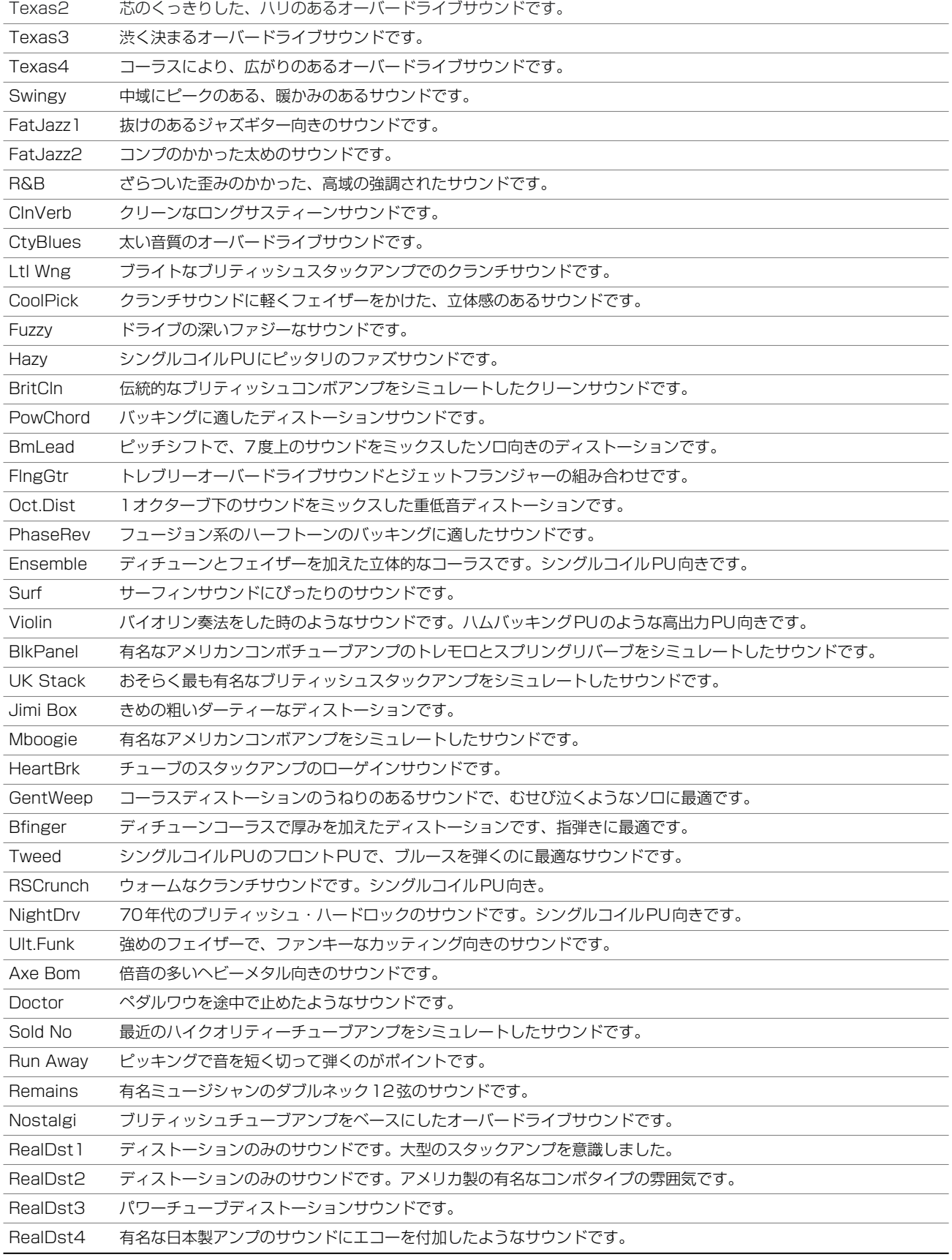

## アコースティックギター用設定(AGTR)

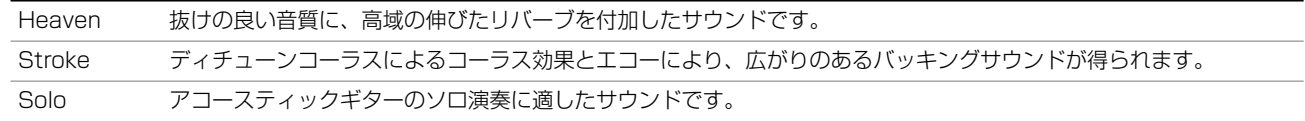

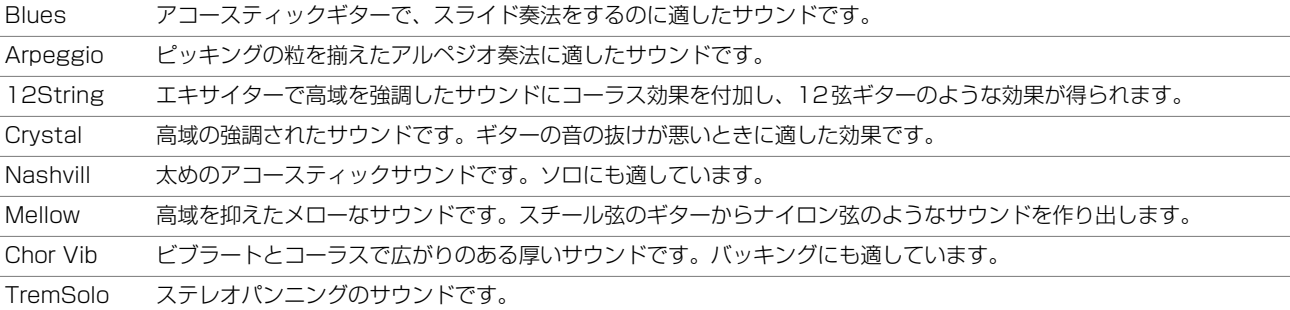

### ベース用設定 (BASS)

このプリセットサウンドはベース入力を想定しています。他の音源には適正な効果が得られないことがあります。

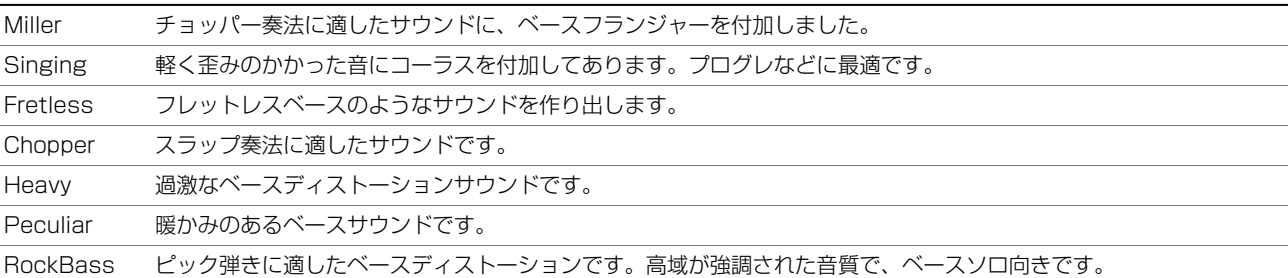

## ボーカル用設定(VOCAL)

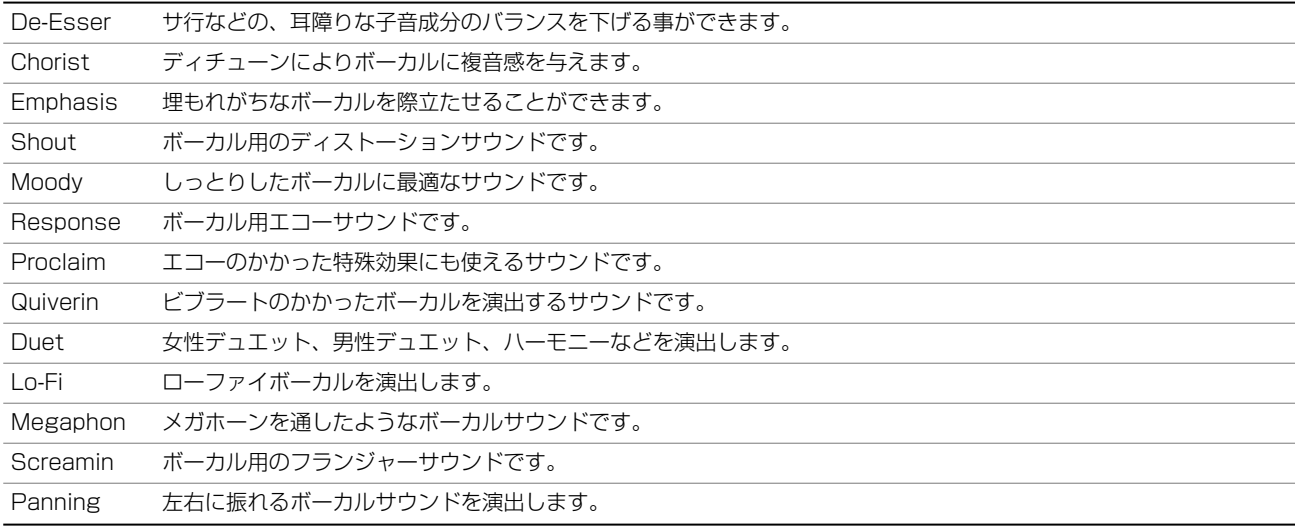

#### ドラムス用設定(DRUM)

ドラムマシーンなどに最適です。

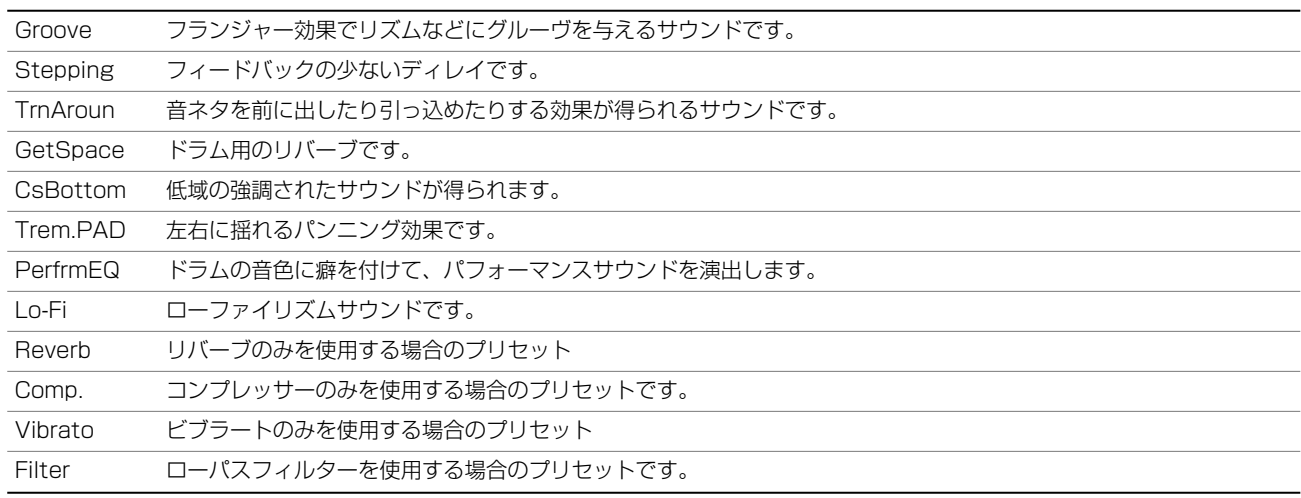

## リバーブ

SEND端子とRETURN端子を使って外部のエフェクターを接続する代わり に、DP-01FXでは内蔵のリバーブを使うことができます。( → 12ページ 「DP-01を外部機器と接続する」)

内蔵リバーブと外部エフェクターを同時に使うことはできません。

#### リバーブのオン/オフを切り換える

SHIFTキーを押しながらREVERBキーを押すことにより、リバーブのオン/ オフを切り換えることができます。オンのときREVERBインジケーターが点 灯します。

#### リバーブを使う

リバーブがオンのとき、ミキサーの EFFECT SEND つまみと EFFECT RETURNつまみがそれぞれ、内蔵リバーブへのチャンネルセンドレベル、内 蔵リバーブからステレオミックスへのリターンレベルをコントロールします。

リバーブがオフのとき、ミキサーの EFFECT SEND つまみと EFFECT RETURNつまみがそれぞれ、SEND出力端子に送られるチャンネル出力レベ ル、RETURN入力端子からの入力レベルをコントロールします。

#### リバーブタイプを選択する

1 REVERBキーを押してリバーブ画面を表示させます。

FFFF REVERB FFFF Hall : 2.7sec

2 TYPEつまみを使って、Hall、Room、Live、Studioの中からタイプを 選択します。

それぞれ、異なった特性を持っています。

#### リバーブタイムを設定する

リバーブ画面表示中、PARAMETERつまみを使って残響時間を設定します。

0.1秒~5.0秒の範囲(0.1秒ステップ)で設定できます。

#### **ヒント**

リバーブ(Reverb)はリバーブレーション (Reverberation)を短くした呼び方です。残 響音という意味で、部屋の壁からの短いエコー からなるサウンドです。

# 第4章 **DP-01FX/CDの付加機能**

## CD-R/CD-RWディスクに関して

DP-01FX/CDにはCD-RWドライブが内蔵されています。 ドライブを使用する前に、以下のご注意をお読みください。

#### CD-RディスクとCD-RWディスクについて

DP-01FX/CDではCD-R/CD-RWメディアを使います。また CD-R/CD-RWデジタルオーディオメディアを使うこともでき ます。

本取扱説明書では、"CD-Rディスク"、"CD-RWディスク"と表 記した場合、(特に断りがないかぎり)それぞれ"CD-Rデジタル オーディオディスク"、"CD-RWデジタルオーディオディスク" を含みます。

CD-Rディスクには一回しか記録することができません。一度 レコーディングに使用したディスクは消去できず、記録内容を 変更することもできません。ただし、ディスク上の空きスペー スに別の素材を記録することは可能です。CD-Rディスクのパ ッケージには以下のロゴのいずれかが表示されています。

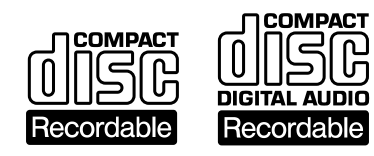

これに対して、CD-RWディスクは記録したデータを消去した り、新たなデータを記録することができます。

CD-RWディスクのパッケージには以下のロゴのいずれかが表 示されています。

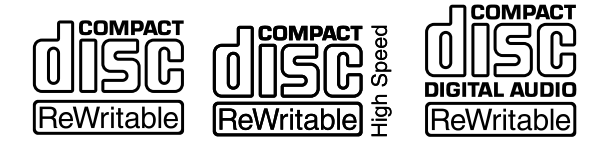

ただし、CD-RWディスクを使って作成したオーディオCDは、 通常のオーディオCDプレーヤーで再生できない場合がありま す(もちろんDP-01FX/CDでは再生できます)。これはメディ アの違い、および読み出し方式の違いによるもので、DP-01FX/CD自体の問題ではありません。

CD-Rディスクを使って作成したオーディオCDは、ほとんど のオーディオCDプレーヤーで再生することができます。

#### CD-R/CD-RWディスクの取り扱いについて

**–** ディスクは必ずレーベル面を上にしてセットしてください。 (コンパクトディスクの再生は片面だけです。)

**–** ディスクをケースから取り出すときは、ケースの中心を押し ながら、ディスクの外周部分を手ではさむように持ってくだ さい。

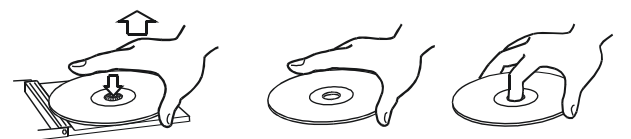

**–** 信号録音面に指紋やほこりがついたら、柔らかい布で内側中 心から外側へ直角方向に軽く拭いてください。ディスクの汚 れは音質低下の原因になりますので、いつもきれいに掃除し て保管してください。

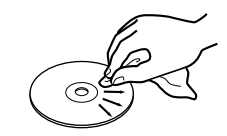

- **–** レコードクリーナー、帯電防止剤、ベンジン、シンナーなど で絶対に拭かないでください。これらの化学薬品で表面が侵 されることがあります。
- **–** 直射日光が当たる場所や、高温多湿の場所には放置しないで ください。
- **–** ディスクのレーベル面に何か書き込むときは、油性のフェル トペンをお使いください。ボールペンなど、先端の固いペン を使うと、ディスク面を傷つけて再生できなくなる場合があ ります。
- **–** 使用後のディスクは、必ずケースに入れて保管してください。 そのままディスクを放置するとそりやキズの原因となりま す。
- **–** ヒビが入ったディスクは使用しないでください。
- **–** ハート形や八角形などの特殊形状のCDは、機器の故障の原 因となりますので使用しないでください。

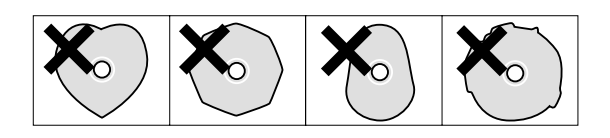

- **–** CD-RやCD-RWディスクの取り扱いについてご不明な点が ある場合は、直接ディスクメーカーにお問合せください。
- **–** 市販のCDスタビライザーを使用しないでください。また、 プリンタブルディスクを使用しないでください。本機のメカ ニズムに損傷を与え、誤動作の原因になる場合があります。
- **–** スタビライザーをマウントしたディスクを使用しないでくだ さい。はみ出した接着剤によって、ディスクがDP-01FX/CDのメカニズムに貼り付く可能性があります。

0メディア対応表 <sup>0</sup>

## メディア対応表

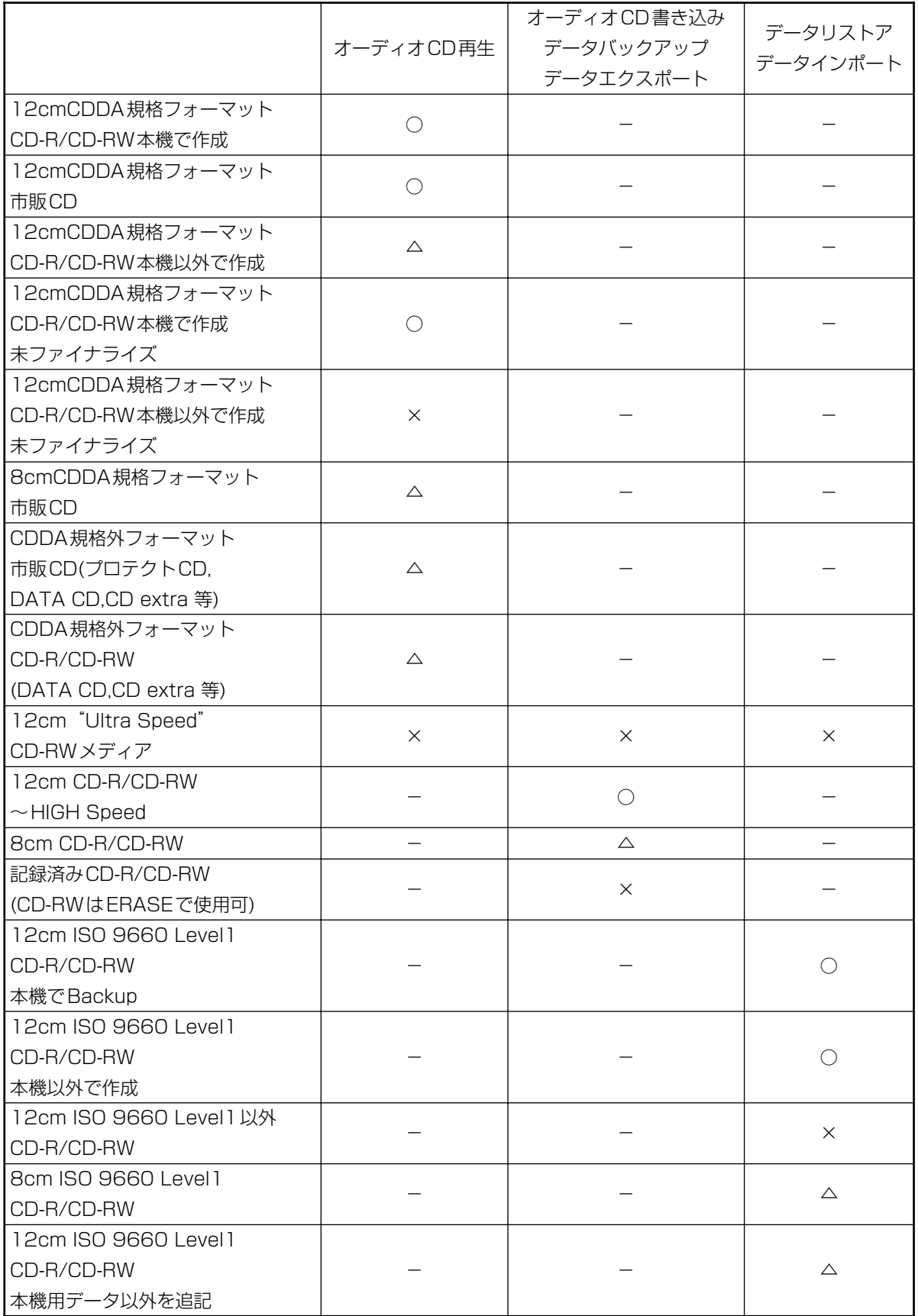

○:対応 △:動作保証外 ×:非対応

# DP-01FX/CDの付加機能

DP-01FX/CDは、DP-01FXにCD-R/RWのドライブを搭載した製品です。 このセクションでは、CD-R/RWの機能について説明します。

### CDのOPEN/CLOSE

- **–** ハードディスクおよびCDが停止状態のとき、CDのOPEN/CLOSEがで きます。
- 1 SHIFTキーを押ながら、EXITキーを押します。
- 2 以下の画面が表示され、CDトレイが開きます。

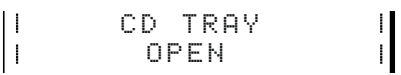

## オーディオCDメニュー

## オーディオCDを再生する

- 1 CDトレイにオーディオCDを入れます。
- 2 MENUキーを押して、AUDIO CDメニューを表示します。

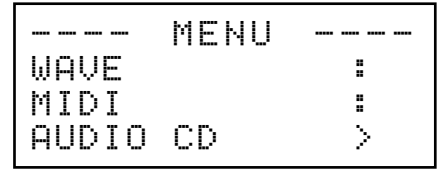

3 AUDIO CDメニューからCD PLAYERを選択します。

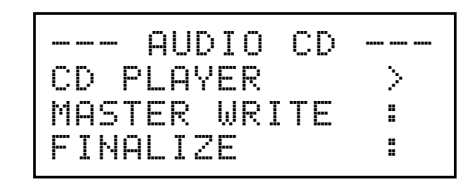

4 以下の画面がCD PLAYERメニューです。

現在再生中のトラック番号を表示します。

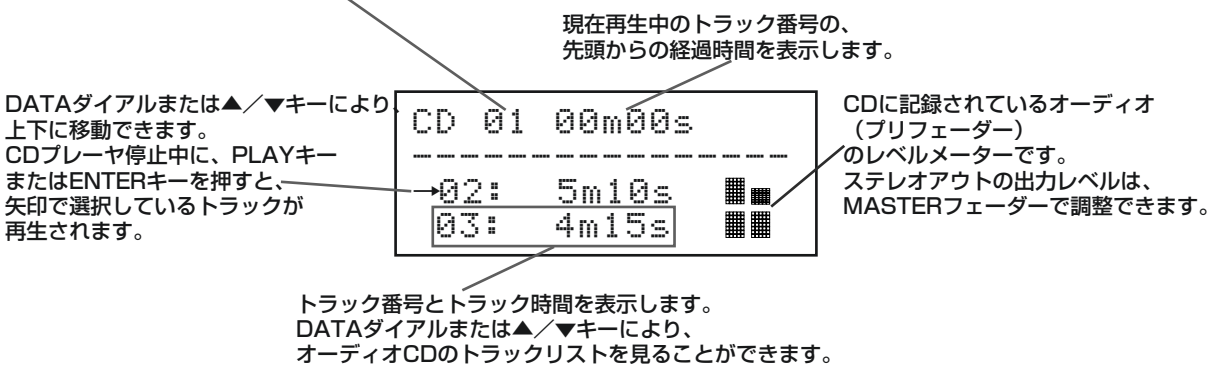

#### **メ モ**

以下のメニューの説明で、メニューの選択 は、ENTERキーまたは**¥**カーソルキーを 使って行います。

# 0オーディオCDメニュー <sup>0</sup>

- 5 CD PLAYERメニュー表示中は、以下のキーを使うことにより、CD PLAYERのコントロールを行うことができます。
	- ・STOPキー: CD PLAYERを停止
	- ・PLAYキー: 選択されたトラックを再生
	- ·FFWDキー: 早送り方向のトラックを選択
	- ・REWキー: 早戻し方向のトラックを選択
	- ・DATAダイアル トラックリストから再生するトラックを 選択
	- ・ENTERキー 選択されたトラックを再生
	- ・STOP+REWキー CDの先頭にスキップし停止
	- (STOPキーを押しながら、REWキーを押す)

## オーディオCDを作成する

DP-01FX/CDでは、各ソングごとに作成したマスターステレオトラック (→23ページ 「マスタリング」)をCD-RまたはCD-RWに書き込み、一般の CDプレーヤーで再生可能なオーディオCDを作成することができます。

CDを作成する方法としては、

Disk At Once(以下DAO)とTrack At Once(以下TAO)、の2つの方法があ ります。

DAOは、DP-01FX/CDに記録された複数のマスターステレオトラックを、 一度に書き込む方法です。

一般のCDプレーヤーで再生するためのファイナライズ(→71ページ 「ファ イナライズする」)まで実行するため、DAOでの書き込み終了後すぐに他の CDプレーヤーでの再生が可能となります。

DAOでは自動でファイナライズまで実行してしまうため、DAO終了後CDへ の追記はできません。

TAOは、DP-01FX/CDに記録された複数のマスターステレオトラックを、 1トラックずつCDに書き込む方法です。

何回かに分けてCDへの書き込みを行いたい場合はTAOで行います。

TAOでは、自動でのCDのファイナライズは行わないため、作成したCDは 一般のCDプレーヤーでは再生できません。(DP-01FX/CDでの再生は可能 です)

書き込みたいマスターステレオトラックをすべてTAOで書き込んだ後、ファ イナライズ(→71ページ「ファイナライズする|)を行ってください。 ファイナライズ終了後CDへの追記はできません。

#### Disk At Onceで書き込む

Disk At Onceでは、複数トラックを書き込む場合、自由にトラックの順番を 設定できます。

また、曲間に指定の長さの無音部分を追加することができます。

1 CDトレイに未書き込みのCD-Rまたは消去済みのCD-RWを入れます。

2 MENUキーを押して、AUDIO CDメニューを表示します。

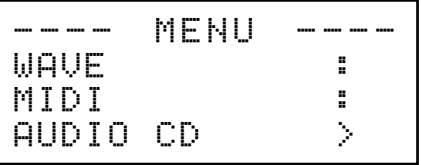

3 AUDIO CDメニューからMASTER WRITEを選択します。

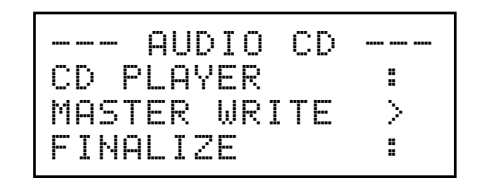

4 マスタートラックを含んでいるソングの一覧が表示されますので、▲/▼ キーを使って矢印を移動してCDに書き込みたいソングを選択し、 INSERTキーを押します。

選択したソング名の横に"√"が表示され選択状態となります。

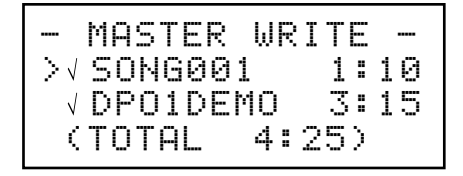

5 書き込むソングが決まったら、ENTERキーを押します。 この画面では、CDに書き込むマスターステレオトラックの順番を設定す ることができます。

順番を変えたい曲を▲/▼キーで選択し、ENTERキーを押します

ソング名横の矢印が上下矢印表示に変わりますので、この状態でDATAダ イアルを使ってソング位置を移動します。

曲順を変更したら、EXITキーを押します。

上下矢印表示が右矢印表示に戻ります。

(順番を変えたいソングが複数ある場合は、この操作を繰り返してくださ  $\left\{ \cdot \right\}$ 

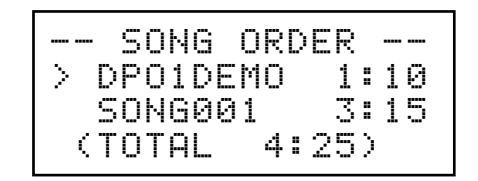

6 SONG ORDER画面で**¥**カーソルキーを押すと、曲間のGAP長設定画面 が表示されます。

▲/▼キーで矢印を移動して選択し、そのソングの後に作られるGAP長 をDATAダイアルで設定します。

GAP長は0.0秒から9.9秒まで0.1秒単位で設定が可能です。

GAP長の設定が終了し、CDへの書き込みを行う場合は、ENTERキーを 押します。

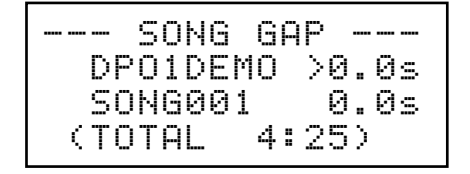

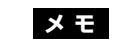

ソングの選択を解除するには、 SHIFTキーを押しながら、INSERTキー を押します。

**メ モ**

SONG ORDER画面に戻りたい場合は、 **˙**カーソルキーを押します。

# オーディオCDメニュー

7 以下の書き込み確認メッセージが表示されます。

```
\mathbf{H}Burn to CD
Are you sure ?
```
もう一度ENTERキーを押すと、CDへの書き込みが開始されます。

8 CDへの書き込み後、同じ内容をさらに別のCDに書き込むかどうかの確 認画面が表示されます。

```
\mathbf{H}Another CD ?
  Insert BlankCD
\mathbf{L}
```
別のCDに書き込む場合は、ENTERキーを押します。 別のCDに書き込まない場合は、EXITキーを押します。

#### Track At Onceで書き込む

Track At Onceでは、1トラック毎の書き込みを終えると、最後に2秒間の 無音を記録します。

- 1 MENUキーを押して、AUDIO CDメニューを表示します。
- 2 AUDIO CDメニューからMASTER WRITEを選択します。
- 3 マスタートラックを含んでいるソングの一覧が表示されますので、▲/▼ キーを使って矢印を移動してCDに書き込みたいソングを1つ選択して、 ENTERキーを押します。
- 4 書き込み後にファイナライズするかどうかのメニュー画面が表示されま す。ファイナライズする場合にはDATAダイアルでONを、ファイナライ ズしない場合はDATAダイアルでOFFを選択し、もう一度ENTERキー を押します。

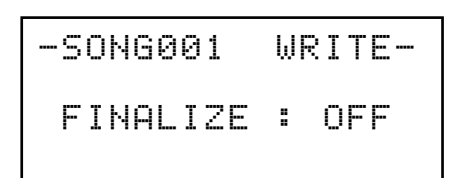

5 以下の書き込み確認メッセージ表示されます。

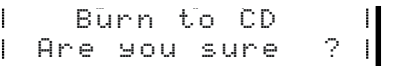

もう一度ENTERキーを押すと、CDへの書き込みが開始されます。

## ファイナライズする

TAOでこれ以上CDへの書き込みを行わなければ、一般のCDプレーヤーで再生で きるようファイナライズを行います

1 MENUキーを押して、AUDIO CDメニューを表示します。

2 AUDIO CDメニューからFINALIZEを選択します。

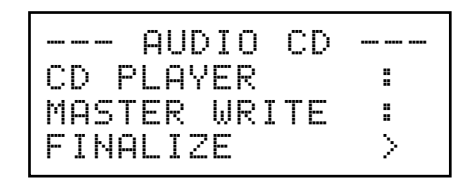

3 ENTERキーを押すと、以下の確認メッセージが表示されます。

Finalize CD  $\parallel$  Are you sure  $\parallel$  ?  $\parallel$ 

もう一度ENTERキーを押すと、ファイナライズが開始されます。

## オーディオCDを消去する

書き込み済みCD-RWの消去を行います。

- 1 MENUキーを押して、AUDIO CDメニューを表示します。
- 2 AUDIO CDメニューからCD-RW ERASEを選択します。

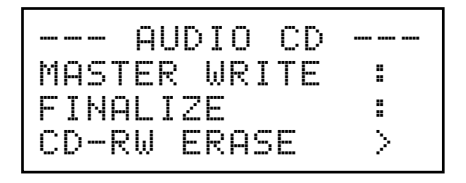

3 ENTERキーを押すと、以下の確認メッセージが表示されます。

CD ERASE  $\begin{bmatrix} 1 & \text{Are you sure} & ? \end{bmatrix}$ 

もう一度ENTERキーを押すと、CD-RWの消去が開始されます。

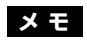

書き込み済みCD-Rを消去することはできま せん。

データCDメニュー

## データCDメニュー

## CDからインポートする

データCD上に記録されているWAVフォーマットのファイルを読み込み、現 在ロードされているソングのトラックへインポートします。

- 1 CDトレイにWAVフォーマットのファイルが記録されているCDを入れま す。
- 2 MENUキーを押して、DATA CDメニューを表示します。

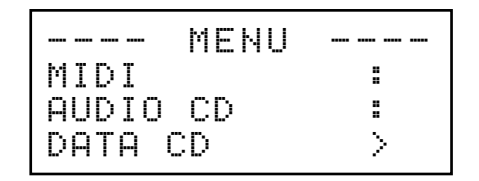

3 DATA CDメニューからCD IMPORTを選択します。

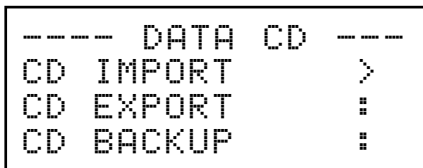

**注 意**

インポート、エクスポートで扱えるWAVフ ォーマットは、16 ビット、44.1kHz の モノラルのファイルのみです。(このフォー マット以外のファイルは、ファイル名表示も されません。)

4 CD上に記録されているWAVフォーマットのファイル名が表示されます。

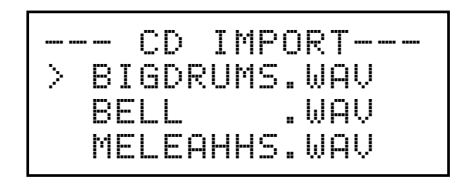

- 5 DATAダイアルを使って、インポートするWAVファイルを選択し、 ENTERキーを押します。
- 6 DATAダイアルを使って、WAVファイルのインポート先トラックを選択 し、ENTERキーを押します。

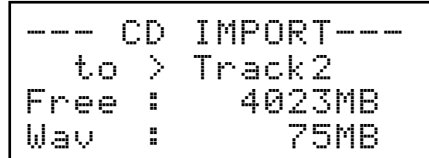

CDからのインポート終了後、Menu画面に戻ります。
#### CDにエクスポートする

現在ロードされているソングのトラックデータを、WAVフォーマットのファ イルに変換しCDに書き込みます。

1 CDトレイに未書き込みのCD-Rまたは消去済みのCD-RWを入れます。

2 MENUキーを押して、DATA CDメニューを表示します。

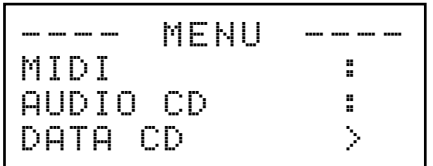

3 DATA CDメニューからCD EXPORTを選択します。

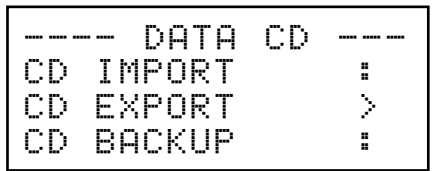

4 オーディオが記録されているトラックのファイルリストが表示されますの で、DATAダイアルまたは▲/▼キーを使ってエクスポートしたいトラッ クを選択し、INSERTキーを押します。

選択したソング名の横に"√"が表示され選択状態となります。 トラックの選択を外したいときは、DATAダイアルまたは▲/▼キーを使 ってトラックを選択し、SHIFTキーを押しながらINSERT(DELETE)キー を押します。

#### トラック名を編集するには:

SHIFTキーを押しながらMENU (TITLE)キーを押すと、以下のような画 面が表示され、カーソル位置のトラックの名前を編集することができます。

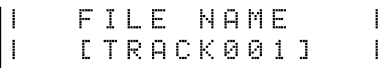

名前を編集し、最後にYES/ENTERキーを押します。(→ 11ページ「名 前を付ける」)

- 5 エクスポートするソングトラックの選択が終わったら、ENTERキーを押 します。
- 6 DATA CDの空き容量とエクスポートするトラックの総容量が表示されま す。

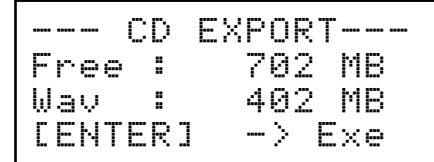

7 ENTERキーを押すと、以下の確認メッセージが表示されます。

```
CD EXPORT
\mathbf{L}Are you sure ?
```
もう一度ENTERキーを押すと、DATA CDへのエクスポートが開始され ます。

データCDメニュー

8 CDへのエクスポート後、同じ内容をさらに別のCDにエクスポートかど うかの確認画面が表示されます。

```
Another CD ?
\mathbf{H}Insert BlankCDl t
```
別のCDにエクスポートする場合は、ENTERキーを押します。 別のCDにエクスポートしない場合は、EXITキーを押します。

#### CDにソングをバックアップする

ソングをデータCDにバックアップ(書き込み)します。

- 1 CDトレイに未書き込みのCD-Rまたは消去済みのCD-RWを入れます。
- 2 MENUキーを押して、DATA CDメニューを表示します。
- 3 DATA CDメニューからCD BACKUPを選択します。

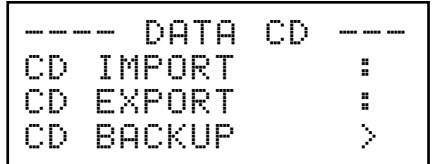

4 現在選択されているパーティションに含まれているソングリストが表示さ れます。

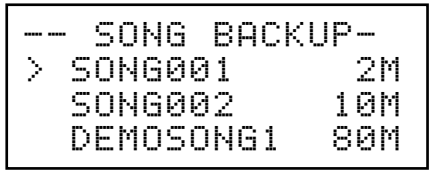

- 5 DATAダイアルを使って、バックアップするソングを選択し、ENTERキ ーを押します。
- 6 データCDに書き込むファイル名の登録画面が表示されます。
- **7 →/▶カーソルキーやDATAダイアルを使って、ソングの名前(最大8** 文字)を付けます。(→11ページ「名前を付ける|)

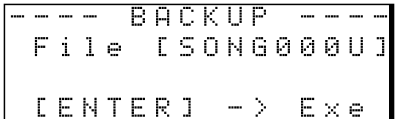

8 ENTERキーを押すと、以下の確認メッセージが表示されます。

 $\mathbf{H}$ Song Backup  $\parallel$  Are you sure ?  $\parallel$ 

もう一度ENTERキーを押すと、ソングを保存後、バックアップに必要な CDの枚数が表示されます。

```
Required CD 2
\vert Are you sure ? \vert
```
表示された枚数のCDを準備したら、ENTER キーを押します。 CDへのBackupが開始されます。

# DP-01FX/CDの付加機能

#### 9 1枚目のCDが終了後、2枚目のCDの要求メッセージが表示されますの でブランクCDをセットしてください。

```
 #2/2 CD
\mathbf{L}l t
    Insert BlankCD
```
ブランクCDの代わりに書き込み済みCD-RWをセットすると、

以下のメッセージが表示されます。

Erase a CD-RW ?  $\parallel$  Are you sure ?  $\parallel$ 

ENTERキーを押すと、CD-RWを消去後バックアップが続行されます。 もし、CD-RWを消去したくない場合は、SHIFTキーを押ながらEXITキ ーを押してトレイを開き、別のCDと交換してください。

### CDからソングをリストア(読み込み)する

データCDにバックアップしてあるソングをリストア(読み込み)します。

1 CDトレイにバックアップファイルが記録されているCDを入れます。

2 MENUキーを押して、DATA CDメニューを表示します。

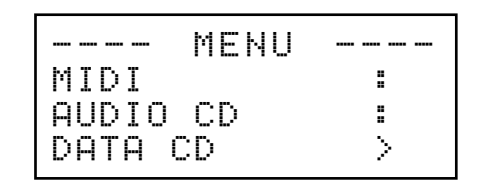

3 DATA CDメニューからCD RESTOREを選択します。

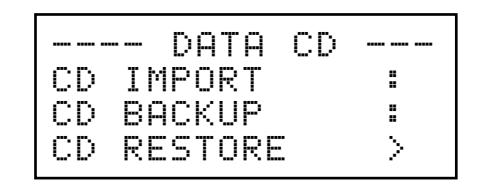

- 4 CD上に記録されているバックアップソング名が表示されます。
- 5 ENTERキーを押すと、以下の確認メッセージが表示されます。

```
Song:SONG000C
\parallel Are you sure ? \parallel
```
もう一度ENTERキーを押すと、リストアが開始されます。

- 6 複数枚のCDにバックアップされていた場合には、一枚目のCDが終了後、 2枚目のCDの要求メッセージが表示されますので、バックアップCDを セットしてください。
	- #2/2 CD  $\mathsf{L}$ InsertBackupCD l L

データCDメニュー

## データCDを消去する

書き込み済みCD-RWの消去を行います。

- 1 MENUキーを押して、DATA CDメニューを表示します。
- 2 DATA CDメニューからCD-RW ERASEを選択します。

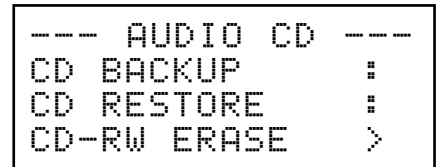

3 ENTERキーを押すと、以下の確認メッセージが表示されます。

CD ERASE Are you sure ?

もう一度ENTERキーを押すと、CD-RWの消去が開始されます。

#### エラーメッセージ

CDメディアの読み取り/書き込みエラーなどにより、CD関連作業に問題が あった場合、以下のポップアップメッセージが表示されます。

表示された場合は、EXITキーを押してメニューから抜け、メディアの状態な どを確認後、作業を最初からやり直してください。

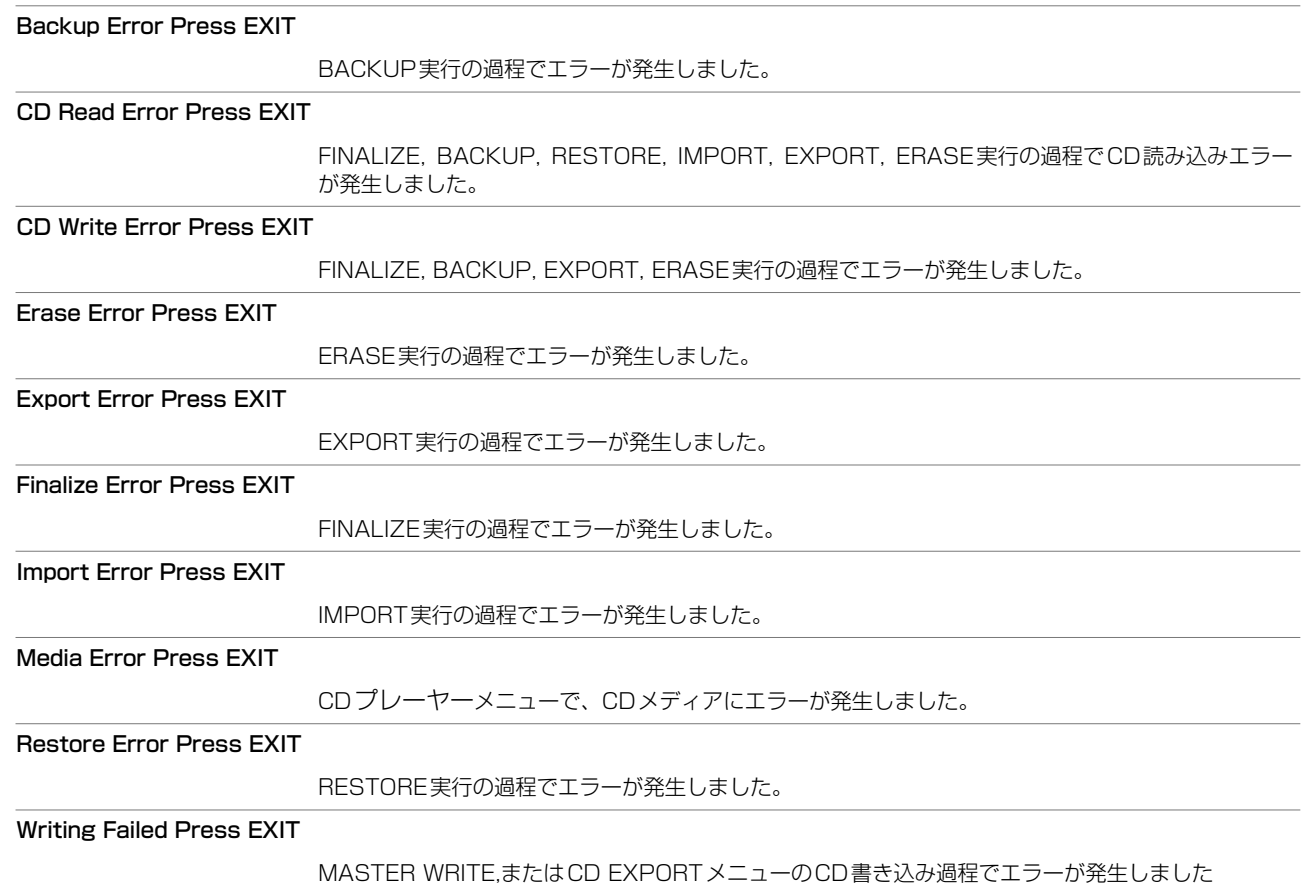

## メッセージ

以下にポップアップメッセージの一覧表を示します。DP-01FX/CDでは状 況に応じてポップアップメッセージが表示されますが、それぞれのメッセー ジの内容を知りたいとき、および対処方法を知りたいときにこの表をご覧く ださい。

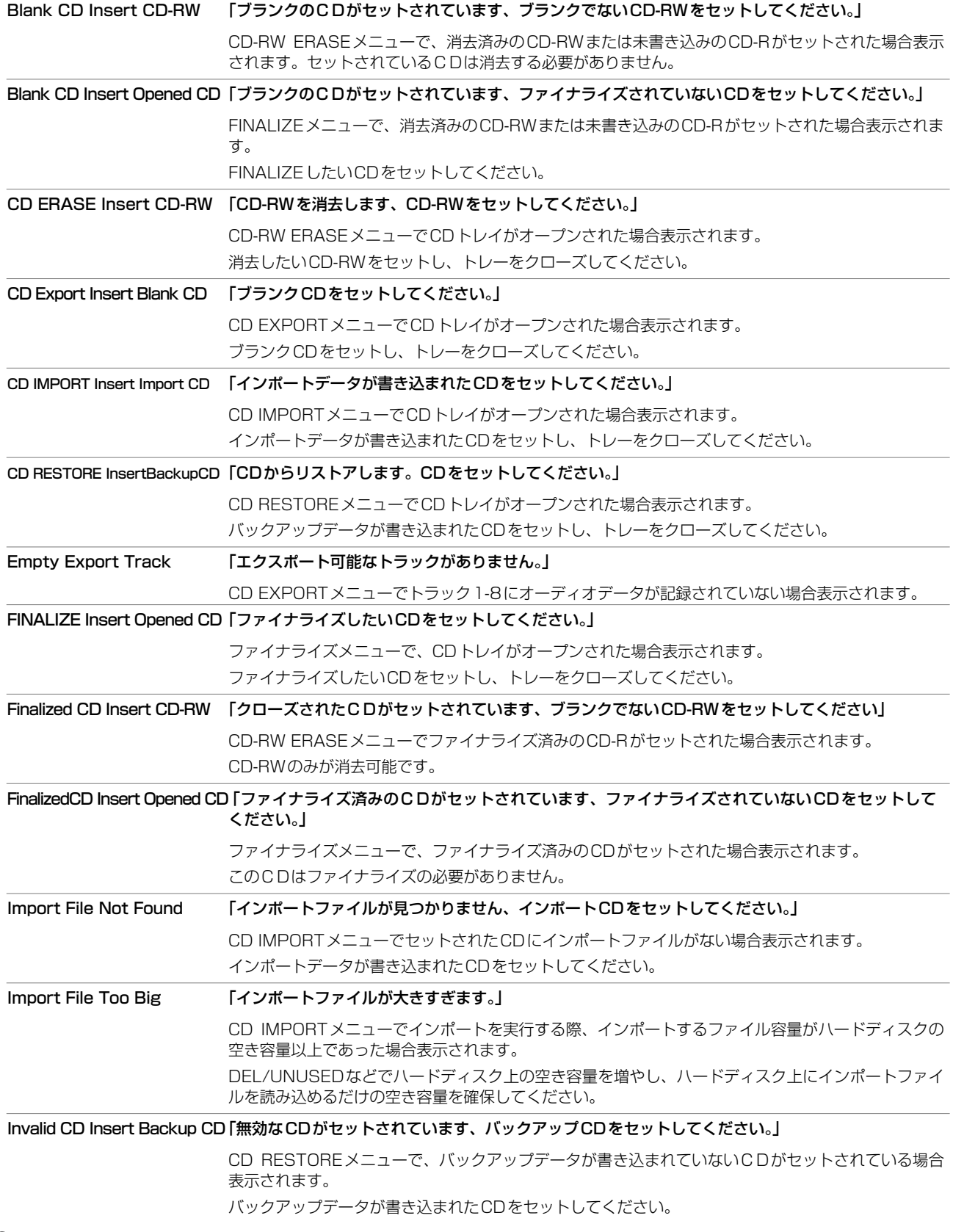

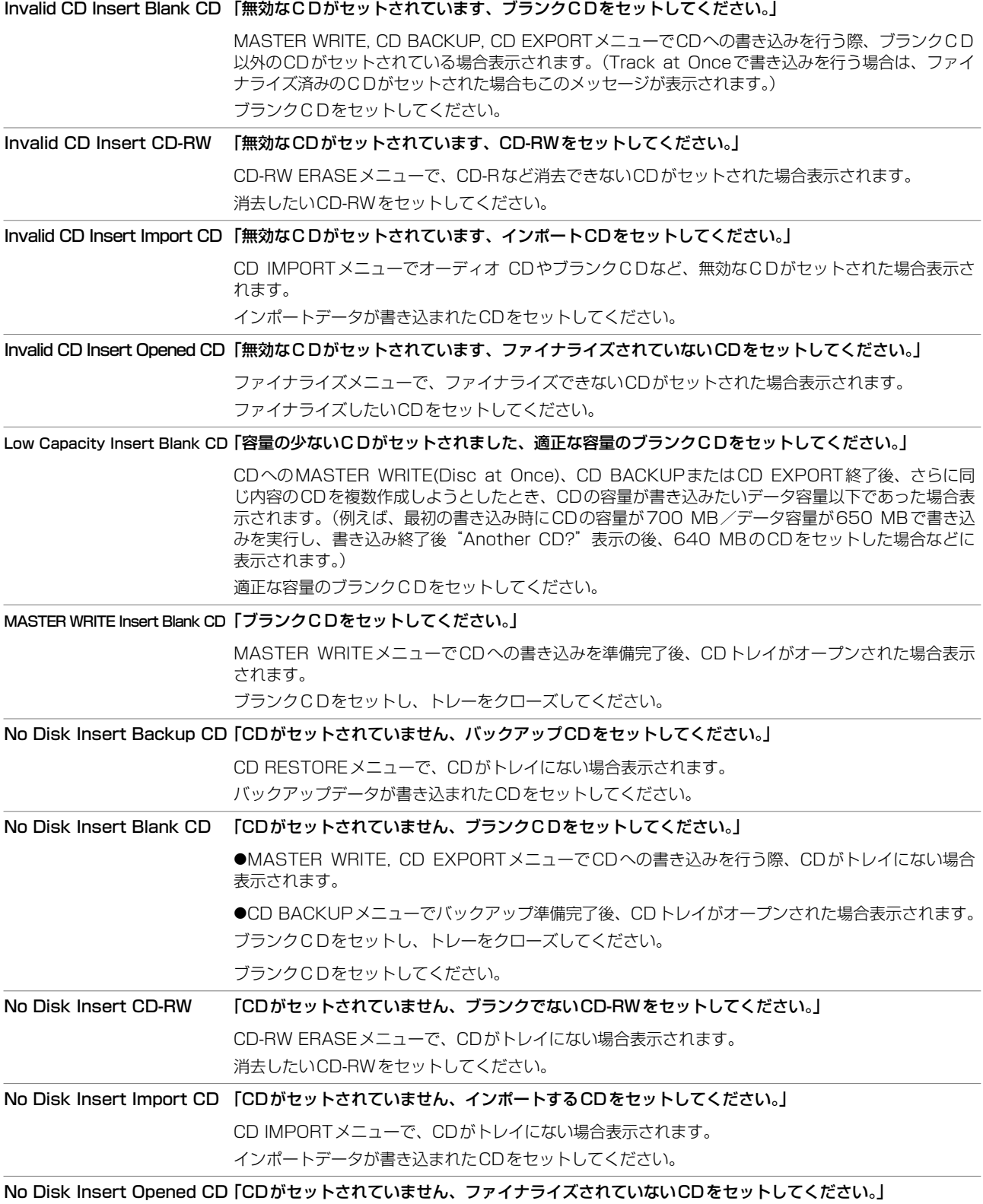

ファイナライズメニューで、CDがトレイにない場合表示されます。

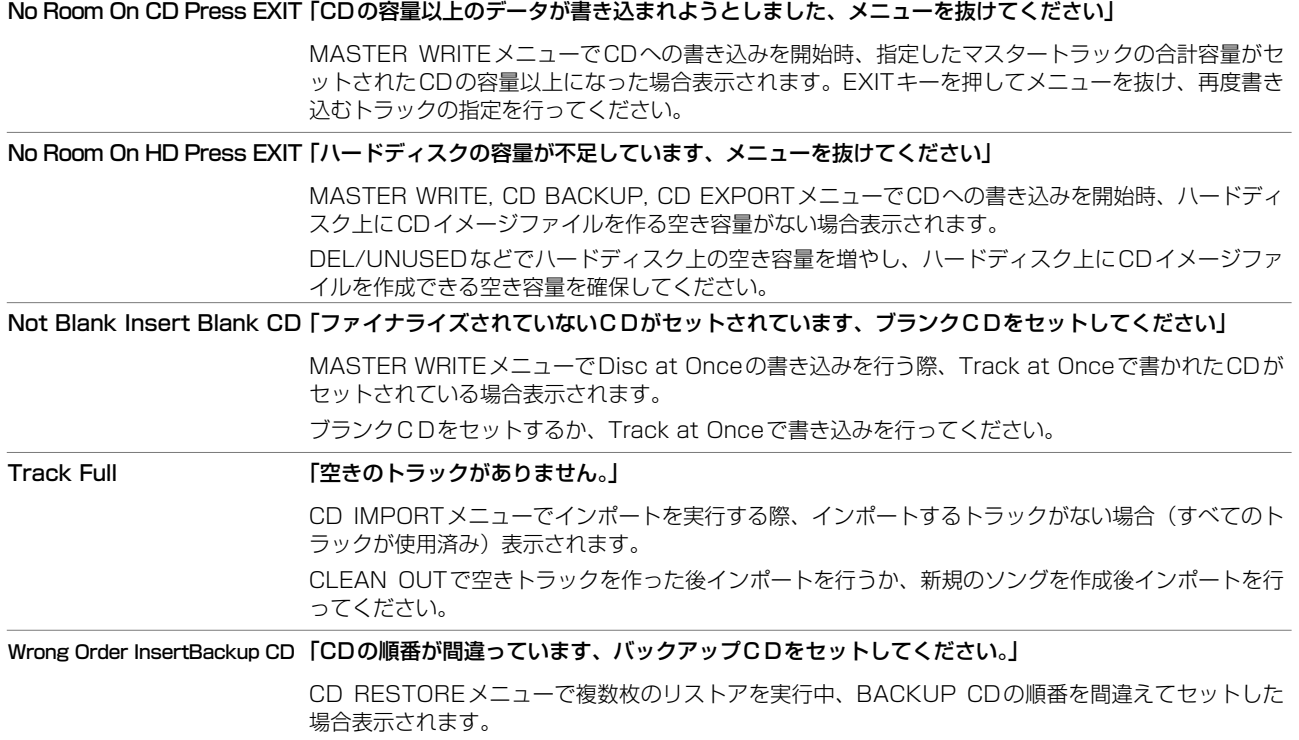

適正なバックアップCDをセットしてください。

## こんなときには?

以下に、パネルを見ただけではやり方がわからないような機能の操作方法を 一覧表にまとめます。メッセージ一覧と合わせてご利用下さい。

なお項目は五十音順に並んでいます。

- キー名称はLOCATEのように表記します。
- SHIFT+LOCATEのような表記は、「SHIFTキーを押しながらLOCATE キーを押す」という意味です。
- **–** 「MENUキーを押し、メニュー選択画面からDISKメニューを選択し、 DISK メニューの中から FORMAT 項目を選択する」という操作を 「MENU**ˇ**DISK**ˇ**FORMAT」のように表記します。
- **–** 複雑な操作の場合、全部の操作は表記しません。

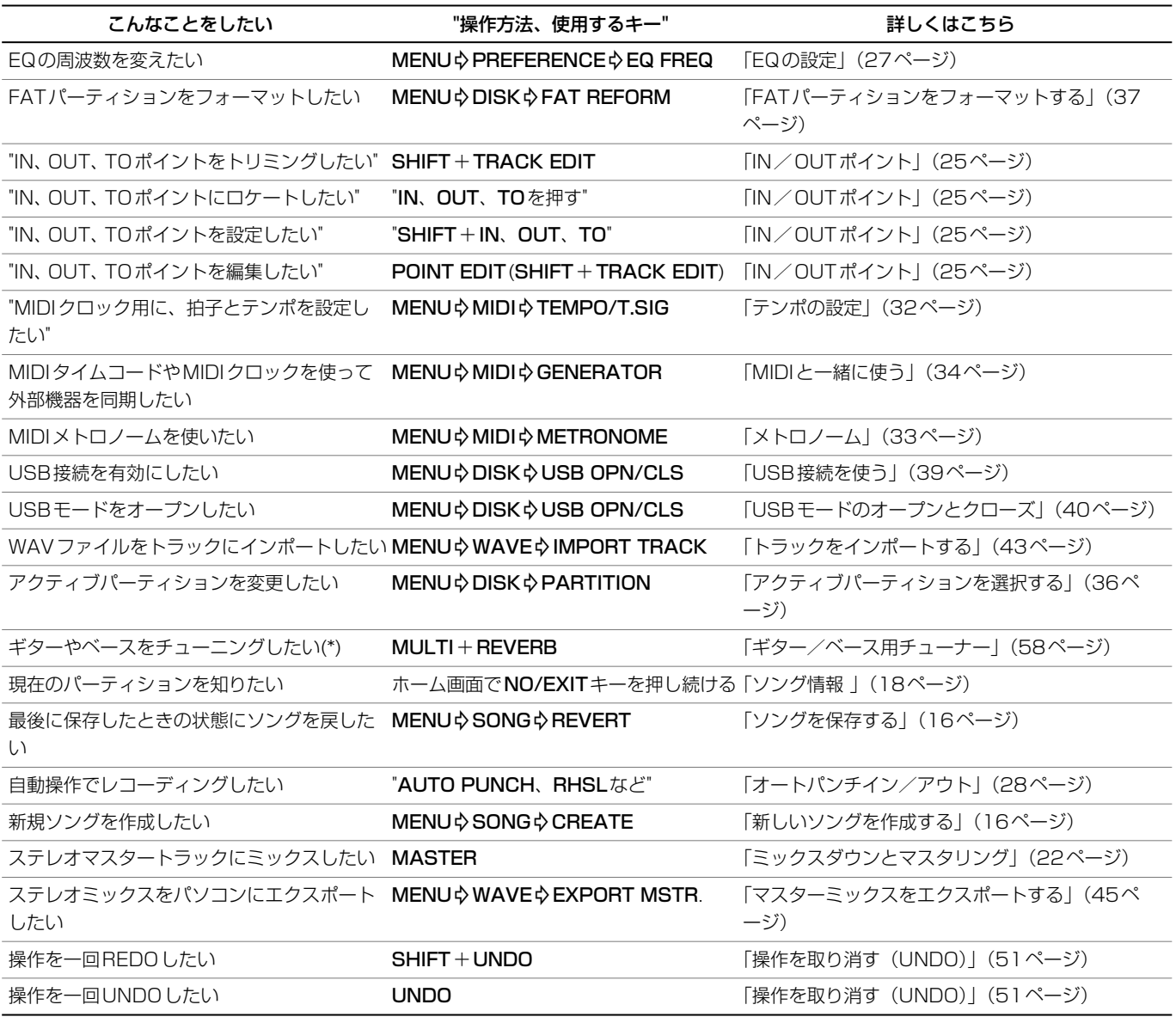

# こんなときには?

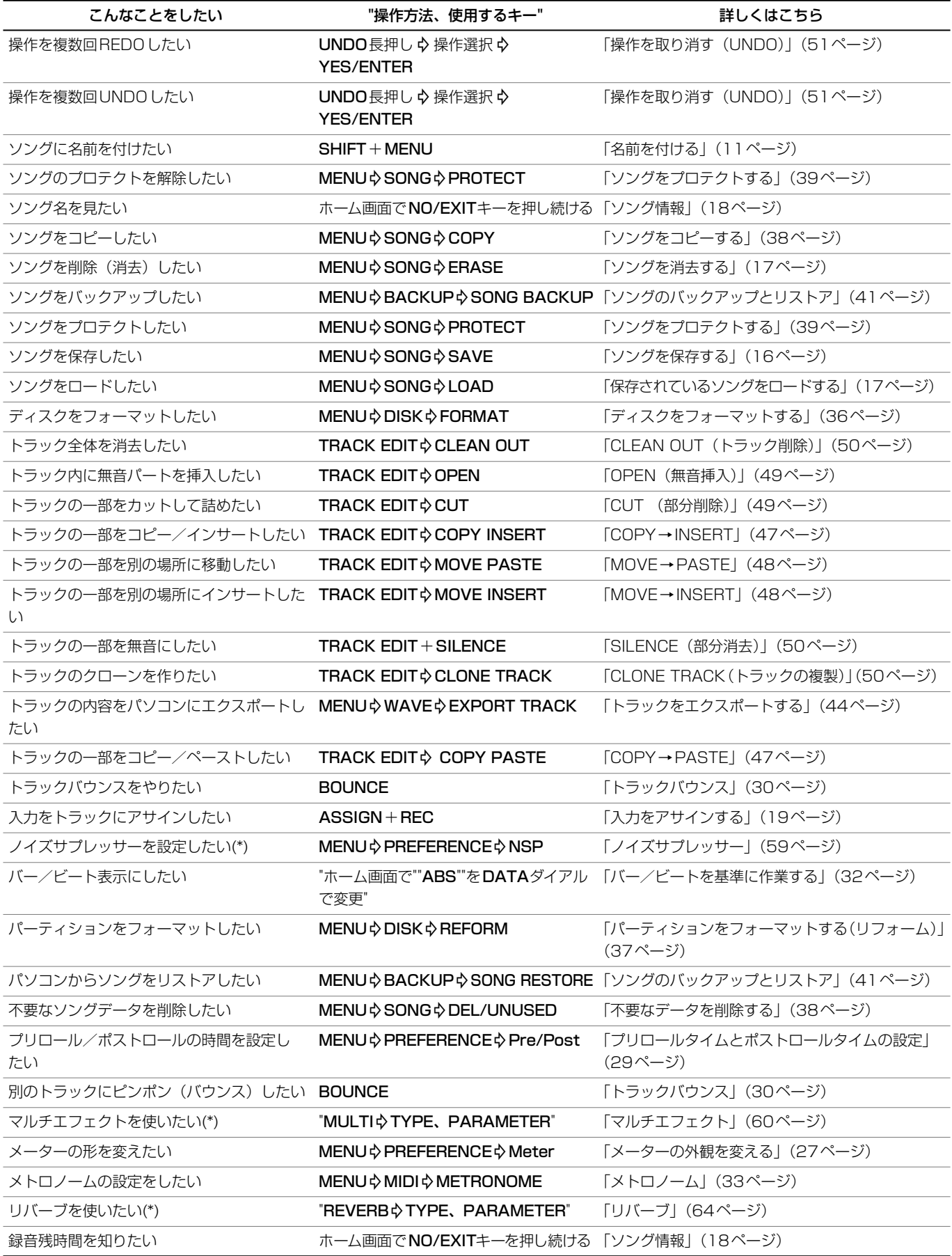

操作方法一覧

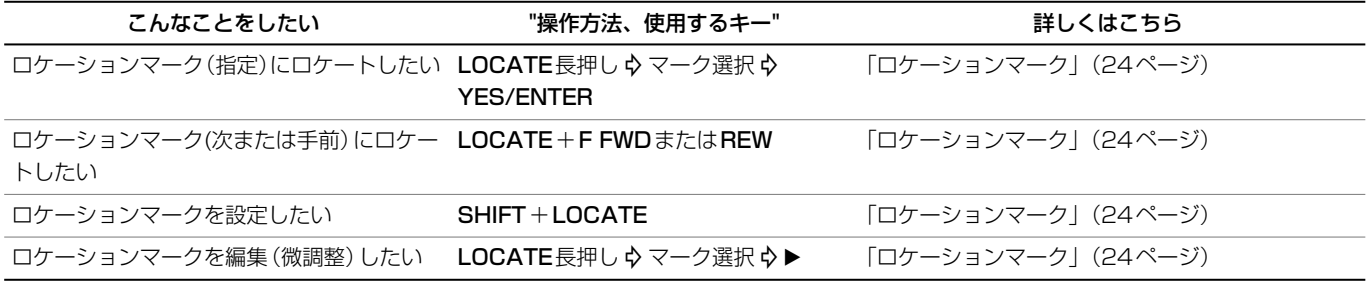

(\*)DP-01FXおよびDP-01FX/CD

### この製品の取り扱いなどに関するお問い合わせは

タスカム営業技術までご連絡ください。お問い合わせ受付時間は、 土・日・祝日・弊社休業日を除く9:30~12:00/13:00~17:00です。

夕スカム営業技術 〒180-8550 東京都武蔵野市中町3-7-3

電話: 0422-52-5106 / FAX: 0422-52-6784

## 故障・修理や保守についてのお問い合わせは 修理センターまでご連絡ください。 お問い合わせ受付時間は、土・日・祝日・弊社休業日を除く9:00~17:00です。 ティアック修理センター 〒190-1232 東京都西多摩郡瑞穂町長岡2-2-7 0570-000-501 ナビダイヤルは全国どこからお掛けになっても市内通話料金でご利用いただけます。 携帯電話・PHS・自動車電話などからはナビダイヤルをご利用いただけませんの で、通常の電話番号(下記)にお掛けください。 新電電各社をご利用の場合、「0570」がナビダイヤルとして正しく認識されず、 「現在、この電話番号は使われておりません」などのメッセージが流れることがあり ます。このような場合は、ご契約の新電電各社へお問い合わせいただくか、通常の 電話番号(下記)にお掛けください。 電話:042-556-2280 / FAX:042-556-2281 一般電話・公衆電話からは市内通話料金でご利用いただけます。

■ 住所や電話番号は, 予告なく変更する場合があります。あらかじめご了承ください。

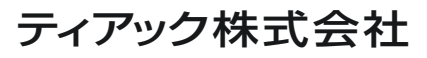

〒180-8550 東京都武蔵野市中町3-7-3 http://www.teac.co.jp/tascam/